# **Федеральное агентство по образованию ГОУ ВПО ДАЛЬНЕВОСТОЧНЫЙ ГОСУДАРСТВЕННЫЙ УНИВЕРСИТЕТ**

Филиал г. Уссурийск

Кафедра экономики

# **Постановка задачи автоматизированной системы работы с клиентами (На примере ООО «Стройпрофиль ДВ»)**

Дипломный проект студента группы 55 «Б» Иванова И.И.

Научный руководитель Ким В.С., Доцент, к. физ-мат. наук

Уссурийск 2008

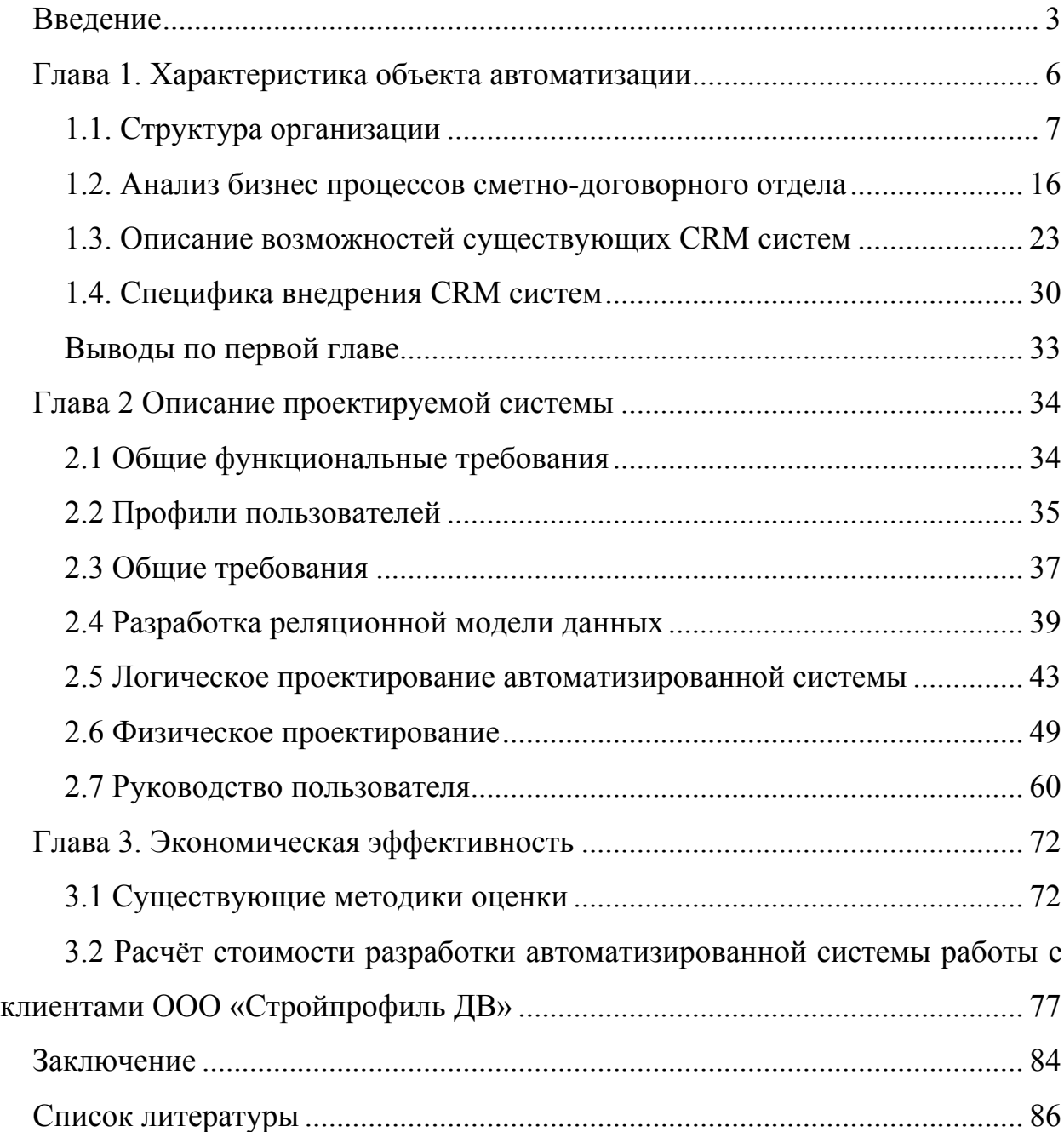

2

#### Введение

<span id="page-2-0"></span>Большинство предприятий, занятых в сфере строительства и ремонта различных объектов, существуют в условиях жёсткой конкуренции. Одним из направлений административной деятельности любого предприятия является повышение его конкурентоспособности.

Большинство публикаций, посвящённых практическим рекомендациям о путях повышения конкурентоспособности предприятия отмечает, что главной задачей является работа с клиентами, деятельность, целью которой является удержание клиентов.

Предприятия малого и среднего бизнеса, каковыми в основе своей ЯВПЯЮТСЯ всевозможные строительные организации, работают  $\mathbf{c}$ персонифицированными клиентами. Работая в высококонкурентной среде, не имея возможности зарабатывать на сверхприбылях эти предприятия дорожат каждым клиентом. Реализация идей и методов этой работы нашлась в концепции CRM, которая появилась не с развитием информационных технологий, а является реализацией идей и методов ведения малого бизнеса с помощью информационных технологий.

Информационные технологии ПОЗВОЛЯЮТ **BCEFO** пишь создать стандартизованный инструмент управления специфическими отношениями исполнителя и его клиента — тиражируемый и настраиваемый под потребности заказчика и особенности его бизнеса.

 $Ha$ большой сегодняшний момент существует довольно спектр предлагаемых на рынке программных продуктов, позволяющих реализовать в деятельности конкретного предприятия как общие положения этой концепции, так и специфические черты предметной области, в которой планируется концепции. Однако, проводя применение этой анализ предлагаемого программного обеспечения следует отметить следующие его особенности:

отсутствие типовых решений для большинства специализированных областей (в том числе и строительства);

- высокая стоимость настройки программного продукта, при относительно невысокой стоимости самого продукта;
- высокие требования программного обеспечения  $\overline{B}$ техническим характеристикам как клиентских компьютеров, так и сервера;
- необходимость привлечения высококвалифицированных специалистов приобретённого настройки  $\overline{M}$ адаптации программного как ДЛЯ обеспечения, так и зачастую для его администрирования и эксплуатации, что может серьёзно повысить затраты на сопровождение системы.

В любом случае приобретение столь дорогостоящего программного обеспечения требует тщательного исследования предметной области. выделение основных задач и функций различных административных единиц, определения принципов построения единого информационного пространства предприятия. Это позволит сделать наиболее обоснованный выбор.

Объектом изучения данного дипломного проекта является сметнодоговорной отдел ООО «Стройпрофиль ДВ».

Цель работы - автоматизировать систему работы с клиентами в сметнодоговорном отделе.

В дипломном проекте ставились следующие задачи:

- (подразделения), сформулировать провести анализ предприятия актуальность и место решаемой задачи информационного обеспечения (в предметной области);
- построить модели для представления существующих бизнес-процессов, вылелить автоматизируемые залачи (**функциональные** залачи)  $\mathbf{M}$ требования  $(MJ)$ определить  $\mathbf{M}$ условия  $\Pi$ O проектированию автоматизированной информационной информационного системы обеспечения (в предметной области);
- проанализировать литературу и информацию, полученную с помощью глобальных сетей по функционированию подобных систем в данной области или в смежных предметных областях;
- провести анализ предлагаемых путей и способов решения задач

автоматизации информационного обеспечения (в предметной области), выбрать и аргументировать проектные решения для их внедрения в реальную информационную среду в области применения;

- определить и конкретно описать выбранные объёмы, методы и средства решения задач автоматизации информационного обеспечения (в предметной области), проиллюстрировать решения данными, схемами, диаграммами и формами выходных документов, используемых при реализации поставленной задачи информационного обеспечения на реальной вычислительной технике, работающей в составе профессионально-ориентированной информационной системы, с использованием модельных примеров;
- оценить экономическую, техническую и (или) социальную эффективность внедрения проектных решений в реальную информационную среду в области применения.

В ходе диплома планируется создать автоматизированную систему для работы с клиентами в сметно-договорном отделе, при этом в первом разделе: проанализировать основную информацию о ООО «Стройпрофиль ДВ», в частности об сметно-договорном отделе. Произвести выбор проектных решений, проанализировать рынок программ для решения заданной цели.

Во втором разделе определить выбор инструментария для решения задачи автоматизации работы с клиентами, а так же определить информационное, технологическое и программное обеспечения. В третьем разделе рассчитать эффективность проекта.

# **Глава 1. Характеристика объекта автоматизации**

<span id="page-5-0"></span>Открытое акционерное общество «Стройпрофиль ДВ» с 1973 года выполняет работы по строительству, ремонту и подготовке к запуску в эксплуатацию объектов энергоснабжения, коммуникаций и жилых домов. Специализированное ремонтно–строительное предприятие с 30 – летним опытом работы на объектах Приморского края. Предприятие имеет большой опыт по организации управления строительством, а также выполнению функций заказчика-застройщика и генерального подрядчика.

Дальневосточное [специализированное](http://desr.ru/?about_history) ремонтное предприятия «[Стройпрофиль](http://desr.ru/?about_history)» создано приказом Министерства энергетики и [электрификации](http://desr.ru/?about_history) СССР 11 июня 1973 года. 4 декабря 2006 года решением трудового коллектива учреждено ООО «[Стройпрофиль](http://desr.ru/?about_history) ДВ».

Местонахождение предприятия: г. Уссурийск, ул. Ровная 24 «Б».

Предприятие является хозяйствующим субъектом, обладающим правами юридического лица по действующему законодательству РФ, имеет самостоятельный баланс, не имеет филиалов, представительств, отделений и др. обособленных подразделений без права юридического лица.

Целями и предметом деятельности предприятия является производство продукции, выполнение работы, оказание услуги с целью извлечения прибыли и удовлетворения общественных потребностей.

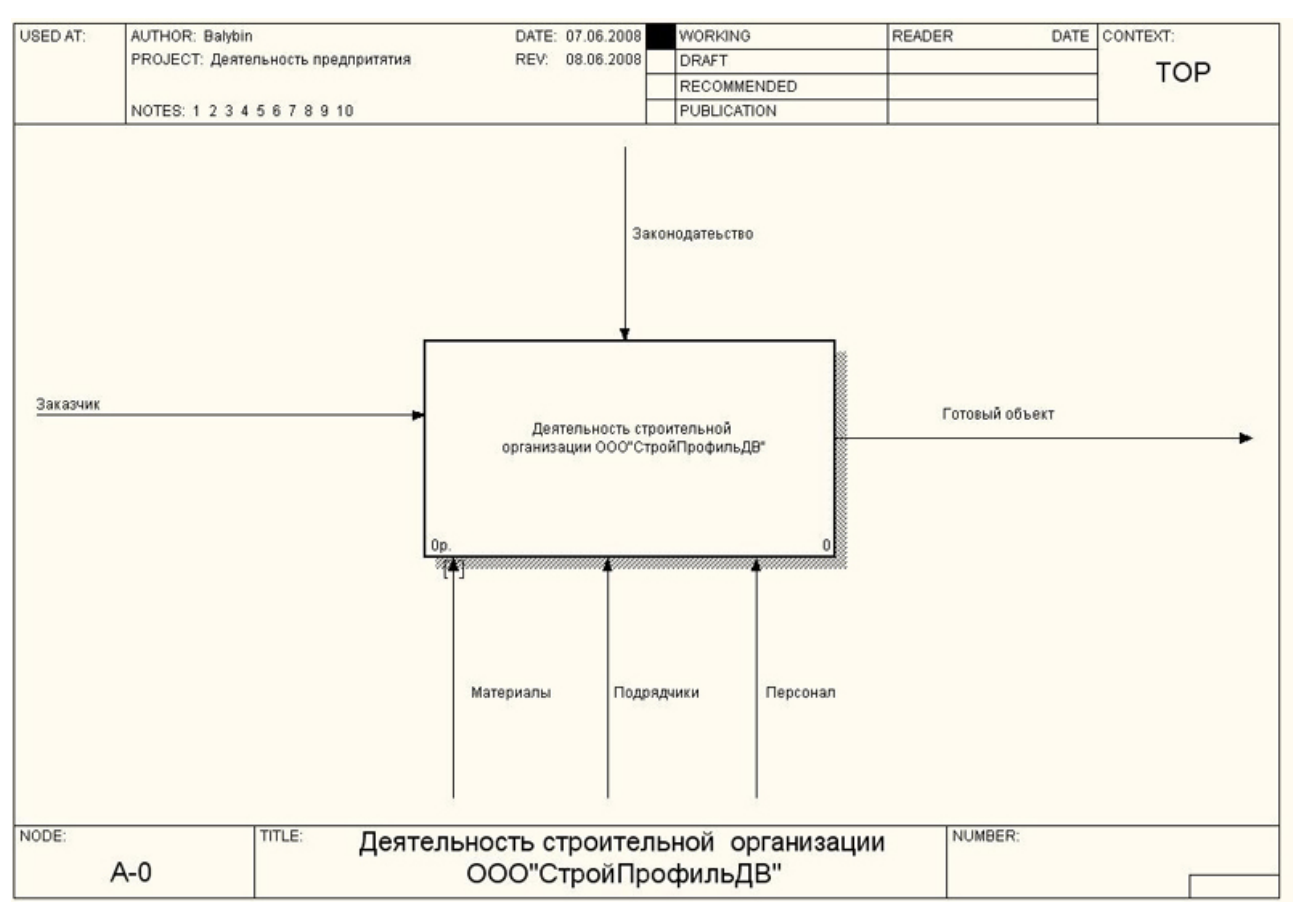

# Рис 1.1 - IDEF0 диаграмма ООО «Стройпрофиль ДВ»

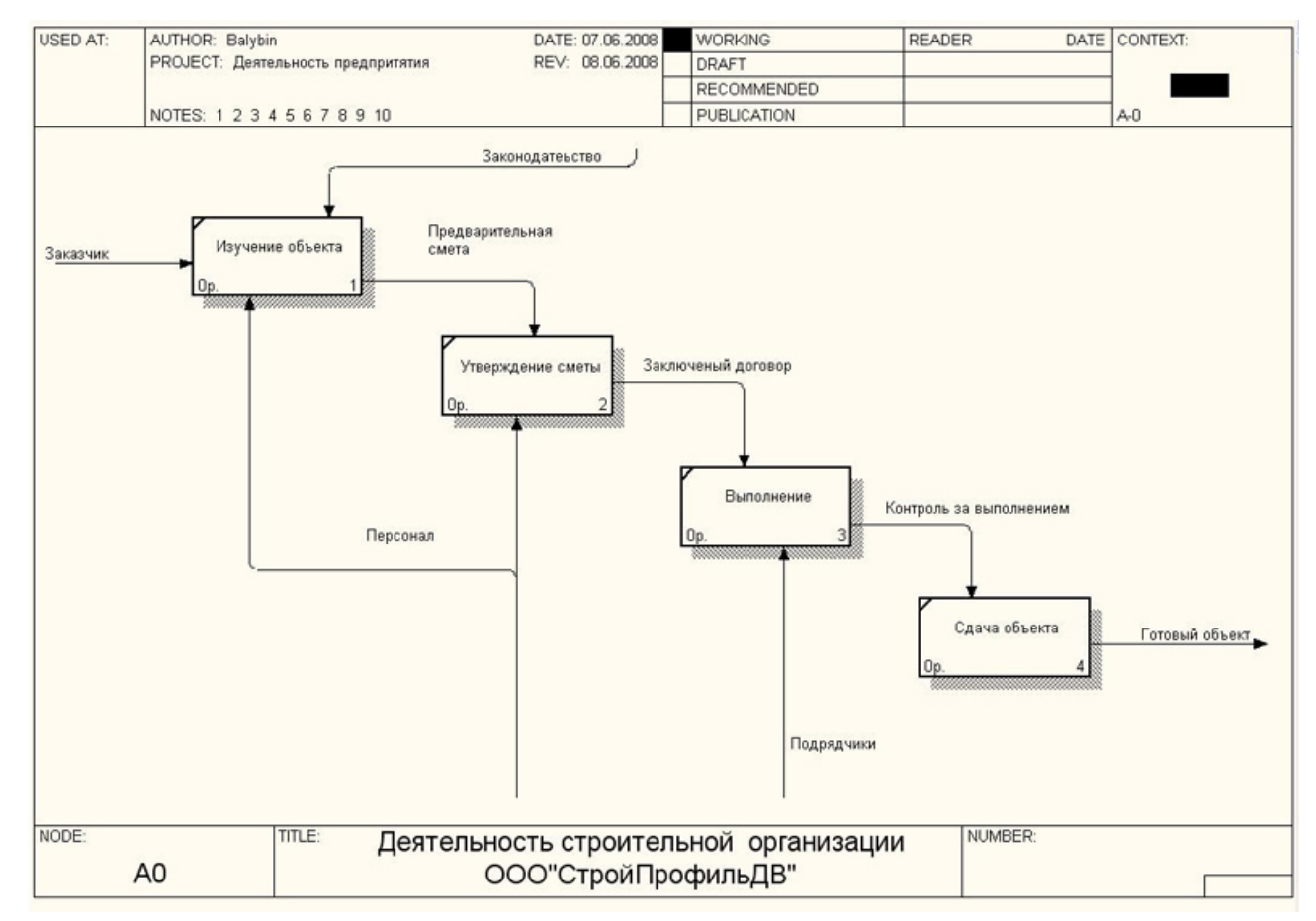

Рис 1.2 - IDEF0 диаграмма ООО «Стройпрофиль ДВ»

# <span id="page-7-0"></span>**1.1. Структура организации**

# *Виды деятельности ООО «Стройпрофиль ДВ»*

Для достижения указанных целей предприятие осуществляет следующие виды деятельности:

- проектирование и строительство объектов энергоснабжения для администрации Приморского края, по перечню ей установленному;
- участие на договорных началах в проектировании и строительстве объектов с правом дальнейшей их продажи предприятием, организациям отдельным гражданам или совместная их эксплуатация;
- оказание посреднических услуг предприятиям, организациям, отдельным гражданам в вопросах проектирования и строительства объектов, оказание консультационных услуг по строительству;
- проведение аукционов и тендерных торгов строительных объектов и оборудования;
- коммерческая деятельность и привлечение инвестиций для реализации совместных проектов;

# *Организационная структура ООО «Стройпрофиль ДВ»*

ООО «Стройпрофиль ДВ» состоит из отделов:

- директорат (генеральный директор; зам. генерального директора по экономике и финансам; зам. генерального директора по производству; зам. генерального директора по строительству);
- зам. генерального директора по материально-техническому снабжению, главный инженер);
- бухгалтерия;
- отдела бизнес планирования;
- финансовый отдел;
- отдел кадров;
- отдела маркетинга;
- производственно-технический отдел;
- сметно-договорной отдел;
- отдела капитального строительства;
- служба материально-технического снабжения;
- служба информационных технологий и систем;
- служба охраны труда и промышленной безопасности;
- служба бытового и социального обслуживания.

Схематичное представление организационной структуры ООО «Стройпрофиль ДВ» приведено на рис.1.3.

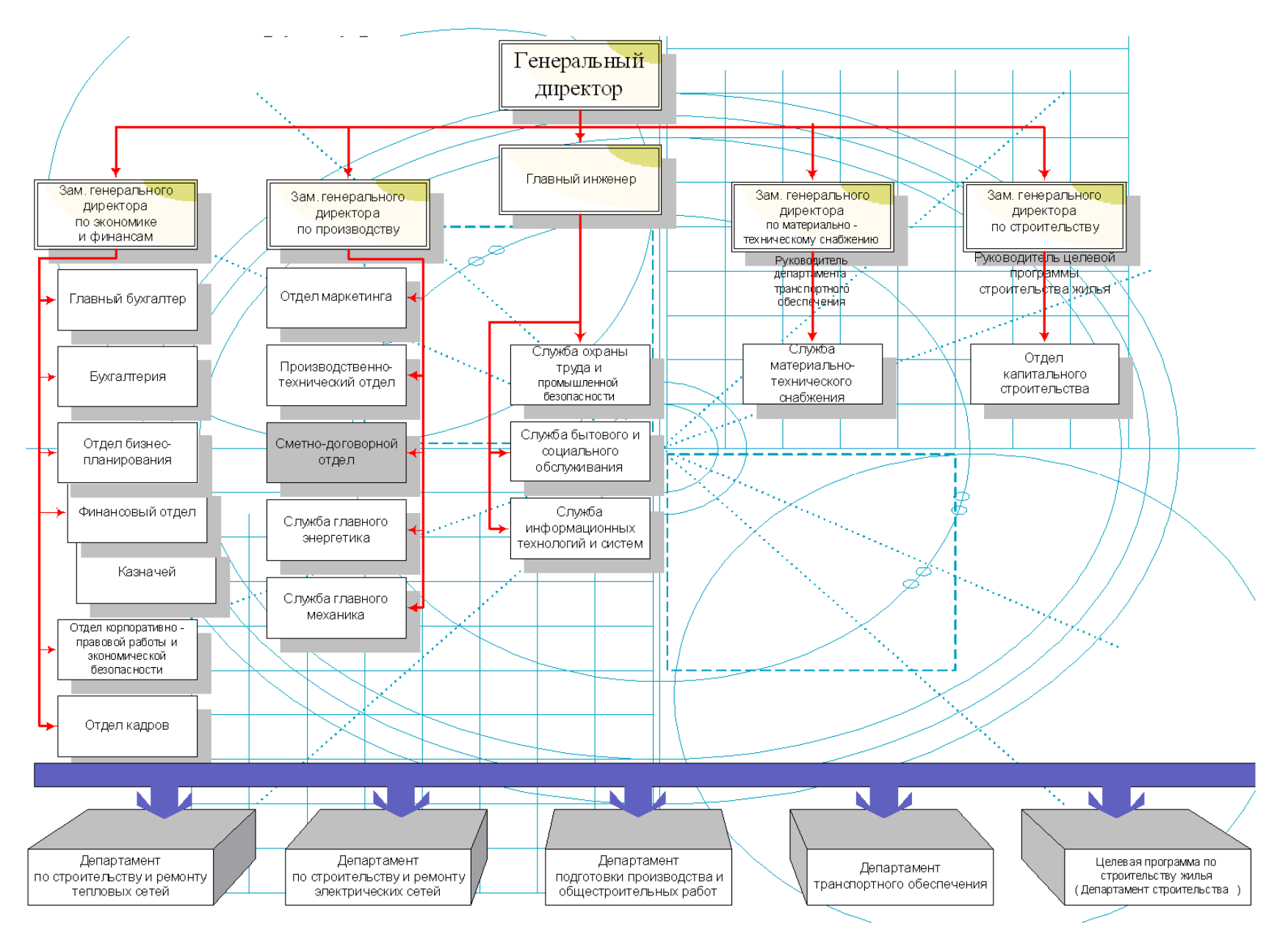

Рис. 1.3. Структура ООО «Стройпрофиль ДВ»

# **Функциями директората являются:**

- разработка стратегий компании;
- общий контроль деятельности;
- оперативное решение требующих вмешательства руководства вопросов;
- анализ оперативной деятельности компании.

# **Функциями отдела маркетинга являются:**

- исследования рынка сбыта и рынка потребления;
- анализ информации о конкурентах;
- поддержания бренда, ведение Brend-Book;

# **Функциями отдела капитального строительства являются:**

- согласование, рассмотрение договоров с пожарными, лесным хозяйством;
- согласование по строительству жилья в Департаменте строительства ПК;
- составление проектов зданий и сооружений (чертежи, 3D макеты);

# **В обязанности бухгалтерии входит:**

- организация бухгалтерского учёта хозяйственно-финансовой деятельности;
- осуществление учёта имущества, обязательств и хозяйственных операций, поступающих основных средств, товарно-материальных ценностей и денежных средств;
- осуществление финансовых, расчётных и кредитных операций;
- осуществление взаимодействия с банками;
- проверка расчётов с поставщиками и заказчиками услуг;
- участие в проведении инвентаризаций;
- контроль правильности поступления и своевременности оприходования товарно-материальных ценностей на склад, основных средств и имущества Предприятия:
- контроль правильности и своевременности составления отчётов материально ответственных лиц;
- обеспечение хранения документов бухгалтерского учёта;
- осуществление работы с денежной наличностью; Функциями финансового отдела являются:
- непосредственное взаимодействие с директоратом;
- подготовка отчётов о состоянии компании;
- анализ оперативной деятельности компании;
- контроль работы бухгалтерии;
- участие в проведении экономического анализа хозяйственнофинансовой деятельности;
- руководство инвестиционной деятельностью предприятия;
- осуществление мер по накоплению финансовых средств для обеспечения финансовой устойчивости Предприятия.

#### **Функциями отдела бизнес планирования являются:**

- определение потребности в финансовых средствах, необходимых на планируемый период;
- составление и согласование с инвесторами графиков финансирования работ;
- составление заявок на выделение финансовых средств по объектам и источникам финансирования;
- выполнение ежемесячного анализа финансирования по объектам и источникам финансирования;
- регулирование финансовых средств, направляемых на оплату работ, выполненных подрядными организациями;
- представление в органы федерального казначейства документов, необходимых для открытия финансирования и получения финансовых средств и перечисления их подрядным организациям.
- осуществление ежемесячного контроля и применение мер по своевременному выделению финансовых средств;

• формирование протоколов договорной цены.

### **Функциями производственно-технического отдела являются:**

- организация работы по выбору строительных площадок, получение в установленном порядке необходимых согласований для использования земельного участка для строительства;
- получение у инвесторов утвержденных (одобренных) обоснований инвестиций в строительство предприятий, зданий и сооружений;
- получение и передача проектным организациям документов, используемых ими в качестве исходных данных для выполнения проектных работ;
- организация разработки, согласования и утверждения проектной документации на строительство объектов жилищного и гражданского назначения;
- организация работы по своевременной разработке рабочей документации;
- организация решения технических вопросов в случае внесения изменений в рабочую документацию в процессе строительства;
- составление и обновление технических паспортов на строительство предприятий, зданий и сооружений;
- выполнение иных функций, необходимых для разработки проектной документации на строительство объектов.

# **Функциями сметно-договорного отдела являются:**

- составление смет и расчётов для строящихся объектах;
- заключение договоров с заказчиками;
- проверка и организация согласования сметных расчётов стоимости проектной документации;
- организация работы по выдаче исходных данных проектным организациям для составления ими сметной документации на строительство объектов;
- проверка сметной документации, составленной проектными

организациями, на соответствие установленным стандартам;

- организация работы по рассмотрению замечаний к сметам, внесению в сметы необходимых корректировок, согласованию сметной документации;
- осуществление контроля за соблюдением утвержденной сметной стоимости;
- согласование с инвесторами смет на дополнительные работы и затраты;
- выполнение иных функций необходимых для полного учёта сметной документации.

# **Функциями службы материально-технического снабжения являются:**

- определение потребности в оборудовании и материалах;
- оперативное планирование поставок оборудования и материалов, составление графиков поставок оборудования и материалов;
- организация и проведение тендерных торгов на закупку оборудования и материалов;
- подготовка и оформление договоров на поставку оборудования и материалов;
- осуществление контроля за исполнением договоров на поставку оборудования и материалов;
- оформление актов приемки оборудования и материалов.
- реализация материальных ценностей;
- обеспечение необходимой материально технической базы предприятия;
- осуществление необходимой рекламной деятельности;
- обслуживание склада материально-технических ценностей предприятия;
- обслуживание служебного легкового транспорта.

### **Функциями отдела кадров являются:**

- подбор новых сотрудников;
- составление приоритетных листов о курсах повышения квалификации

и семинарах;

• оформление отпусков, командировок, а также оплачиваемых или не оплачиваемых больничных.

#### **Служба информационных технологий и систем**

- ведение и сопровождение всех программ на предприятии;
- обучение и консультирование сотрудников;
- внедрение новых ППП и расчет их эффективности

#### *Цели и задачи сметно-договорного отдела*

Сметно-договорной отдел является структурным подразделением предприятия и напрямую подчиняется заместителю главного директора по производству. В этом отделе с заказчиками работают сметчики, которые принимают заказы, составляют сметы и заключают договора, также вносят изменения в сметы на строительство в течении все процесса выполнения работ.

Стоимость работ, выполняемых ООО «Стройпрофиль ДВ» рассчитывается в соответствии со следующими сметно-нормативными документами:

- ремонт энергооборудования «Базовые цены на работы по ремонту энергооборудования…»;
- Строительно-монтажные работы ГЭСН, ГЭСНр, ГЭСНм, ТЕР, ФЕР.

Указанные сборники вполне отражают стоимость выполняемы персоналом Обществ работ. Но, учитывая тот факт, что договоры на выполнение работ заключались с заказчиками со снижением стоимости в результате регулирования цены в процессе проведения регламентированных процедур, то фактическая стоимость работ снизилась в среднем на 5% по сравнению с предыдущим годом.

#### *Функции сметно-договорного отдела*

• подготовка договорных цен, участие в работе по заключению договоров подряда с заказчиками и подрядчиками, контроль за их исполнением;

- <span id="page-15-0"></span>• участие в рассмотрении и проверке внутрипостроенческих титульных списков при заключении договоров;
- проверка и согласование передаваемой заказчиками сметной документации, согласовании калькуляций стоимости материалов, транспортных схем и т.д.
- проверка договорных цен и расчётов затрат, связанных с переходом на рыночные отношения;
- разработка и проверка сметной документации;
- организация сметно-договорной работы на участках;
- организация контроля за правильностью расчётов с заказчиками и подрядчиками по выполненным строительно-монтажным работам в соответствии с заключенными договорами;
- расчёт и согласование с заказчиками удорожающих факторов строительства;
- участие в подготовке необходимой документации для рассмотрения претензий;
- участие в контрольных обмерах выполненных работ, согласование планово-расчетных цен на материалы, транспорт;
- составлять сметы расчётов по затратам, не предусмотренным единичными расценками, согласовывать эти расчёты с заказчиком по необходимости;
- осуществлять согласование с заказчиком лимитированных затрат.

#### **1.2. Анализ бизнес процессов сметно-договорного отдела**

#### *Особенности работы с клиентами*

Изначально, заказчик общается со сметчиком, где и рассказывает о требованиях и всех параметрах заказа (строительного объекта, реконструкции и т.д.), на основании этого составляется перечень планируемых заказчиком работ по объекту. Далее сметчик составляет смету в соответствии с требованиями заказчика и ГОСТами – это предварительная смета, она как правило дополнена теми работами, которые необходимо провести и которые по каким либо причинам опущены в задании заказчика.

После этого смета отправляется на доработку к инженеру-сметчику, он вносит свои корректировки, после чего предварительная смета считается готовой. В случае каких-то непонятных заказчику моментов смета отправляется на рассмотрения начальника сметно-договорного отдела.

Заказчику также предлагается заполнить анкету, где он указывает свои основные данные: адрес регистрации, серию и номер паспорта, индивидуальный налоговый номер и т.д. Данные анкеты обрабатываются и заносятся в типовой бланк «Анкета заказчика». Также сметчик составляет заявление об общих параметрах заказа и предполагаемых сроках сдачи объекта. Данные заявления обрабатываются и заносятся в типовой бланк «Заявление заказчика».

На основании этого заявления составляется договор об оказании услуг по расчёту сметы, в котором обязательно оговариваются объёмы и сроки выполняемых работ, обязательства сторон, порядок и сроки внесения изменений, возможное распределение работ по отдельным этапам, порядок и условия оплаты заказчиком предоставляемых услуг.

Отдельно, как приложение к договору составляется перечень необходимой для расчёта сметы документации, как правило, этот перечень типичный и зависит от типа объекта. Заказчик может самостоятельно собрать требуемые документы или оговорить в договоре на оказание услуг сбор этих документов сотрудниками отдела.

Согласно договору сотрудник сметно-договорного отдела составляет окончательную смету, которая обязана пройти два этапа согласования: с инженером-сметчиком отдела, и с начальником сметно-договорного отдела.

В процессе проведения строительных или ремонтных работ смета может изменяться, эти процессы связаны с так называемой дефектовкой. Все изменения состава работ или их объёмов сообщаются в расчётно-сметный отдел и отражаются в смете. Как правило, если смета увеличивается на 5 – 10 %, то вносятся изменения существующей сметы, если изменения более значительные, то составляются дополнительные сметы, или работы разбиваются по видам, и на каждую составляется отдельная смета.

По завершении строительных или ремонтных работ, проводится обсуждение сметы между заказчиком и подрядчиком, обсуждая соответствие сметы и объёма выполненных работ. По достижении соглашения окончательная смета подписывается заказчиком и является основание для выставления платёжных документов.

#### *Описание документов*

В работе сметно-договорного отдела ООО «Стройпрофиль ДВ» специалисты имеют дело со следующими документами.

#### **Заявка клиента на проведение работ**

Данный документ является для сметно-договорного отдела входящим и содержит следующие реквизиты:

- название заказчика;
- юридический адрес заказчика;
- физический адрес заказчика;
- название объекта;
- описание объекта;
- местоположение объекта;
- описание предполагаемых работ по объекту.

#### **Договор на проведение расчётных работ**

Данный документ составляется сотрудником отдела на основании заявки заказчика и является результатом первичного согласования с заказчиком объёмов выполняемых сметно-расчётных работ и сроков их выполнения. Документ включает в себя следующие реквизиты:

- название заказчика;
- юридический адрес заказчика;
- физический адрес заказчика;
- название объекта;
- местоположение объекта;
- дата заключения договора;
- номер договора, уникальный в масштабах года;
- ФИО сотрудника, заключившего договор;
- срок исполнения договора;
- заявка заказчика, являющаяся основанием для заключения договора.

### **Поручение руководителя сотруднику отдела**

Данный документ является внутренним для сметно-договорного отдела и может хранится только в электронном виде. Руководитель отдела распределяет задания между сотрудниками отдела и отслеживает своевременность и качество их выполнения. Реквизиты документа:

- дата генерации поручения;
- ФИО сотрудника;
- контрольный срок исполнения;
- заказчик, являющийся объектом поручения;
- объект, в рамках работы по которому выполняется указанная у поручении работы;
- описание работы;
- дата фактического выполнения поручения;
- оценка руководителем качества работы.

### **Смета**

Данный документ является исходящим для сметно-договорного отдела, хранится как в электронном, так и в бумажном виде, один экземпляр его передаётся заказчику. В пилотном проекте обеспечивается интеграция на уровне данных программного комплекса Гранд Смета, предназначенного для проведения расчётов смет на строительно-монтажные работы, поэтому говоря о данном документе, речь фактически идёт о карточке-описании сметы. Её реквизиты:

- дата расчёта;
- номер сметы, уникальный в масштабах года;
- дата последнего изменения;
- вид сметы;
- заказчик;
- объект;
- сотрудник, проведший расчёт;
- сумма сметы;
- дата подписания сметы.

#### **Акт - претензия**

Данный документ является входящим для сметно-договорного отдела, составляется заказчиком и представляет собой перечень претензий к выполненным работам, как сметно-расчётным, так и ремонтностроительным, проводившимся согласно смете. Хранится как в электронном, так и в бумажном виде. В системе регистрируется карточка – описание документа, реквизитами которой являются:

- дата акта;
- номер акта во внутреннем документообороте сметно-договорного отдела, уникальный в масштабах года;
- заказчик, составивший акт;
- объект;
- краткое описание претензий заказчика;
- краткое резюме руководителя отдела об обоснованности этих претензий.

#### **Акт приёма выполненных работ**

Данные документ является исходящим для сметно-договорного отдела, подготавливается сотрудником отдела по завершении работ и является основанием для закрытия сметы и оформления финансовых документов. Документ хранится в электронном и бумажном виде и один его экземпляр передаётся заказчику. В системе регистрируется карточка – описание документа, со следующими реквизитами:

- дата акта;
- номер акта во внутреннем документообороте сметно-договорного отдела, уникальный в масштабах года;
- заказчик;
- объект;
- номер и дата договора, на основании которого проводились работы.

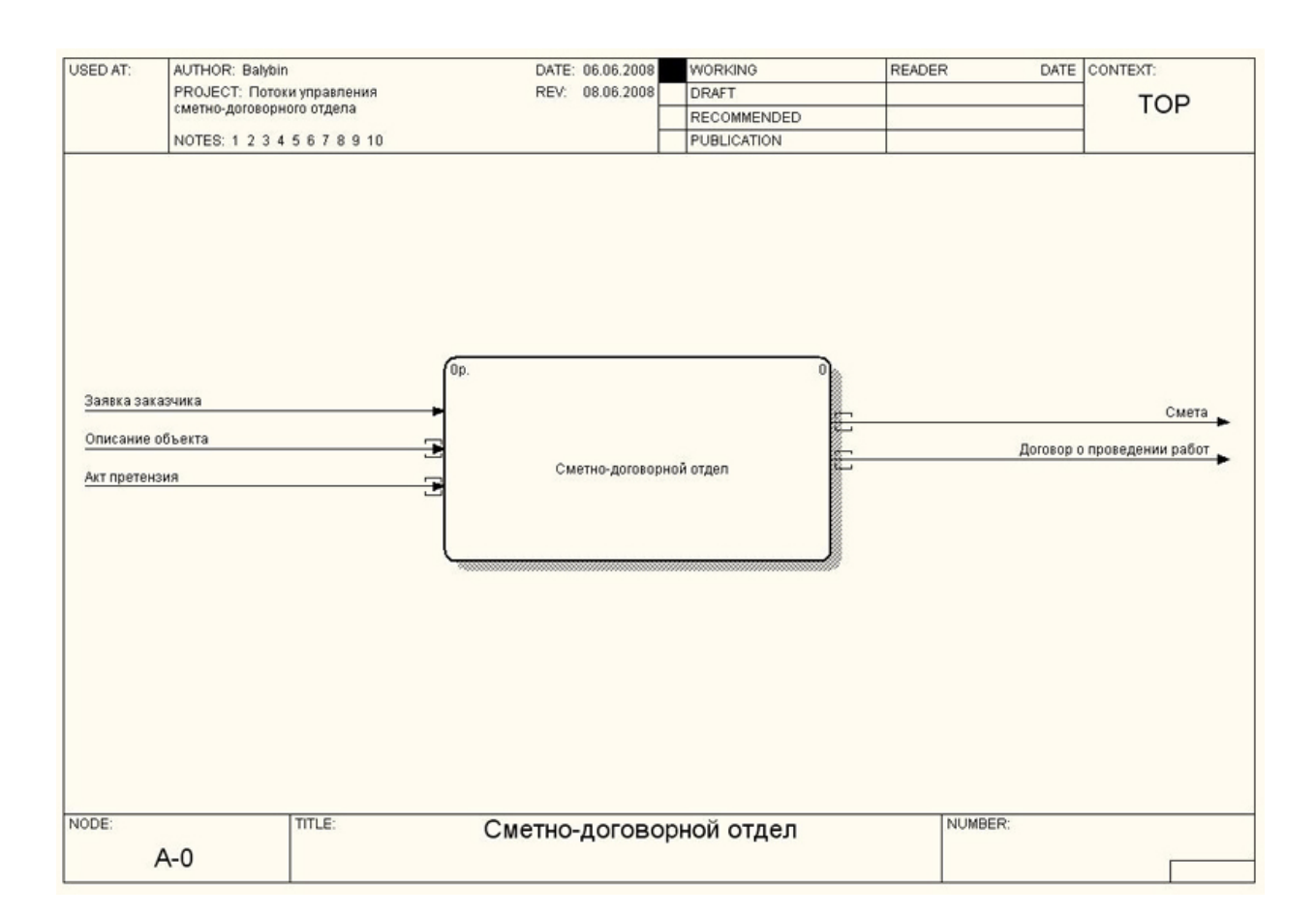

# Рис 1.4 - DFD диаграмма ООО «СтройпрофильДВ»

По завершении строительно-ремонтных работ происходит окончательный расчёт заказчика с ООО «Стройпрофиль ДВ». На этом этапе взаимоотношений определяется соответствие номенклатуры, объёма и качества выполненных работ составленным сметам, обсуждается обоснованность претензий заказчика и степень устранения недостатков, обосновываются задержки, сделанные исполнителем. В результате соглашения оформляется акт приёма строительно-монтажных работ, который и регистрируется в системе, тем самым отмечая окончание работ по объекту. Подготовку проекта договора руководитель поручает одному из сотрудников отдела.

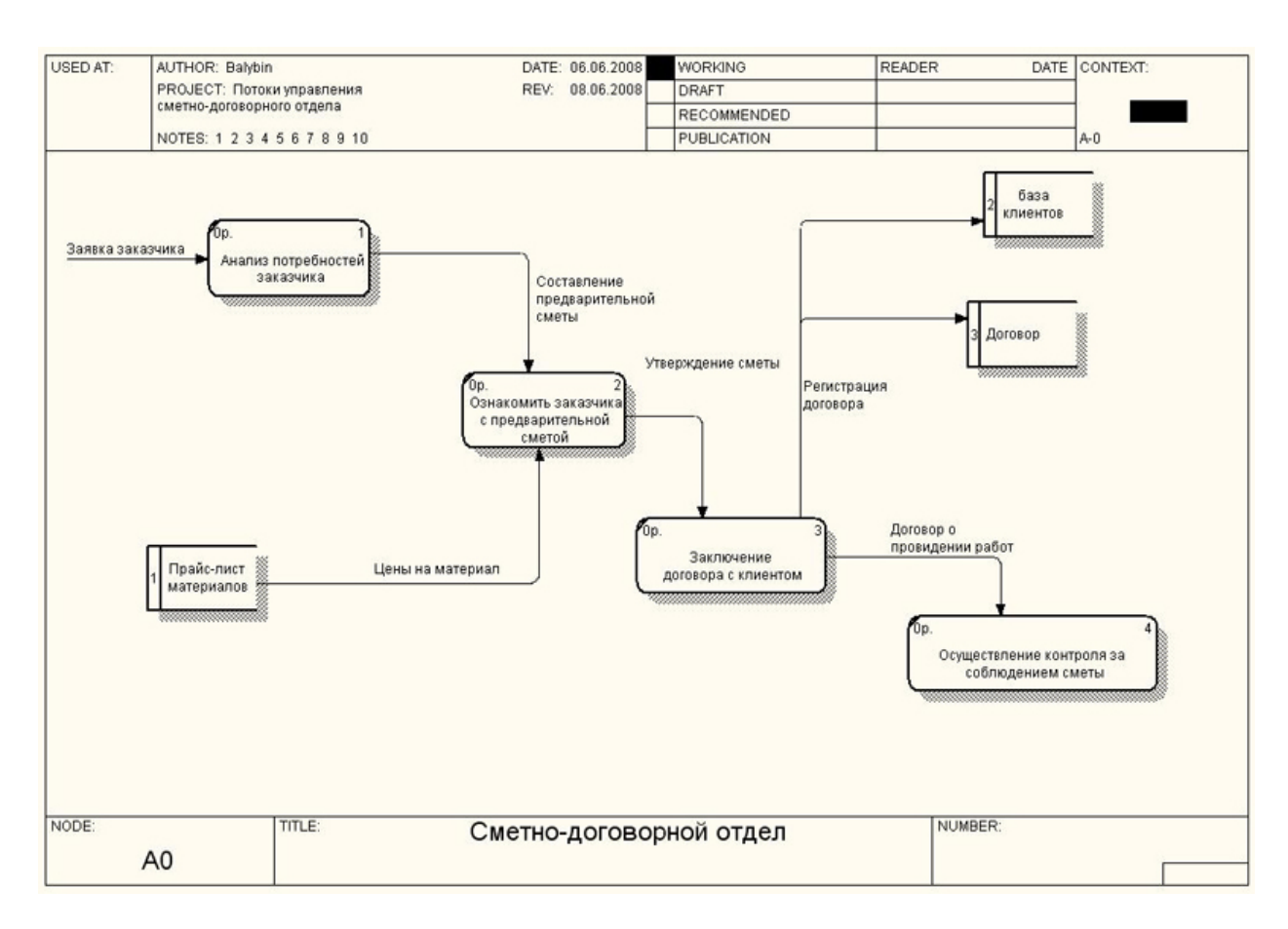

Рис 1.5 - DFD диаграмма ООО «СтройпрофильДВ»

### *Предложение по совершенствованию отдела*

Автоматизация работы клиент менеджера – одна из самых злободневных проблем ООО «Стройпрофиль ДВ». Но т.к. отдела по работе с клиентами на предприятии нет и всю работу эту выполняют сметчики, то автоматизировать придется работу сметчика. Решение данной проблемы позволит решить ряд задач. Освободить сметчика от рутинной и абсолютно ненужной работы – забивания данных в ячейки Excel. В случае поломки жесткого диска, вся информация о клиентах будет утеряна, и восстановить её возможно будет лишь частично из программы Гранд-Смета.

<span id="page-22-0"></span>Внедрение CRM системы должно позволить решить следующие задачи управления:

- Добавление данных о новом клиенте компании, заключающем договор на определенные виды услуг, с указанием всех присущих ему атрибутов.
- Возможность клиентам лучшее и легче понимать в каком состоянии находится его заказ, за что он доплачивает в случаи каких-то изменений произошедших в течение выполнения работ.
- Создание единой базы данных позволит сотрудникам других отделов (отдела маркетинга, производственно-технического отдела, бухгалтерии и службы материально-технического снабжения) пользоваться нужной информацией своевременно. При этом не тратя время сотрудников сметно-договорного отдела, следовательно КПД сотрудников увеличится.

сотрудничества Лля дальнейшего  $\mathbf{c}$ клиентами реализация возможности добавления новых заявок, с возможностью поиска данных по клиентам.

Использование данной базы данных во время процесса разработки БД позволит несколько облегчить процесс обработки сметчиком информации, повысит скорость этого процесса.

#### 1.3. Описание возможностей существующих CRM систем

### CRM технологии

 $CRM$ Relationship Management (Customer) Управление  $\overline{\phantom{0}}$ Взаимоотношениями с Клиентами) это не программный продукт, не технология и даже не набор продуктов.

CRM - это, прежде всего, концепция, направленная на построение устойчивых деловых отношений с клиентами и бизнес стратегия, ядром которой является «клиенто - ориентированный» подход.

Эта стратегия основана на использовании передовых управленческих и

информационных технологий, с помощью которых компания собирает и накапливает информацию о своих клиентах на всех стадиях их жизненного цикла (привлечение, удержание, лояльность), извлекает из нее знания и использует эти знания в интересах своего бизнеса путем выстраивания взаимовыгодных отношений с ними.

Результатом применения стратегии является повышение конкурентоспособности компании, и увеличение прибыли, так как правильно построенные отношения, основанные на персональном подходе к каждому клиенту, позволяют привлекать новых клиентов и помогают удержать старых.

CRM системы приобрели большую значимость системы стали нужны на высоко конкурентном рынке, где в фокусе стоит клиент. Главная задача CRM систем - повышение эффективности бизнес процессов, сосредоточенных во «фронт – офисе», направленных на привлечение и удержание клиентов – в маркетинге, продажах, сервисе и обслуживании, независимо от канала, через который происходит контакт с клиентом.

На уровне технологий CRM – это набор приложений, связанных единой бизнес - логикой и интегрированных в корпоративную информационную среду компании (часто в виде надстройки над ERP) на основе единой базы данных. Специальное программное обеспечение позволяет провести автоматизацию соответствующих бизнес-процессов в маркетинге, продажах и обслуживании. Как результат, компания может обратиться к «нужному» заказчику в «правильный» момент времени, с наиболее эффективным предложением и по наиболее удобному заказчику каналу взаимодействия [4].

На практике интегрированная система CRM обеспечивает координацию действий различных отделов, обеспечивая их общей платформой для взаимодействия с клиентами. С этой точки зрения назначение CRM исправить ситуацию, когда отделы маркетинга, продаж и сервиса действуют независимо друг от друга, причём их видение заказчика часто не совпадает, а действия несогласованны.

С точки зрения управления бизнесом эффект от внедрения CRM проявляется в том, что процесс принятия решения за счет автоматизации переносится на более низкий уровень и унифицируется. За счет этого повышается скорость реакции на запросы, растет скорость оборота средств и снижаются издержки.

Наконец, CRM включает себя идеологию и технологии создания истории взаимоотношений клиента и фирмы, что позволяет более четко планировать бизнес и повышать его устойчивость.

Цифры и факты:

- затраты на привлечение нового клиента в среднем в пять раз больше, чем на удержание существующего;
- большая часть компаний из списка Fortune 500 теряет 50% своих клиентов каждые 5 лет;
- удовлетворенный клиент расскажет о удачной покупке в среднем 5 своим знакомым. Неудовлетворенный – минимум 10;
- большая часть клиентов окупается лишь через год работы с ними (соответственно, если клиент "ушел" до этого срока, то он принес убытки);
- увеличение процента удержания клиентов на 5% увеличивает прибыль компании на 50-100%;
- около 50% существующих клиентов компании не прибыльны из-за неэффективного взаимодействия с ними
- в среднем компания контактирует 4 раза в год с существующим клиентом и 6 раз в год с потенциальным.

Поставщики продуктов класса CRM обещают повышение прибыльности предприятий на десятки процентов, а рентабельность проектов - от 200 до 800 процентов за 2-3 года.

CRM в первую очередь характеризует философию ведения бизнеса в клиенто-ориентированной компании, где грамотные механизмы работы с клиентами пронизывают все процессы организации.

Термин «CRM», правильнее всего определить как систему (процессы) работы с клиентами на протяжении всего жизненного цикла клиента, направленную на достижение основной цели: создание конвейера по привлечению новых клиентов и развитию существующих клиентов. За счёт этого достигается минимизация человеческого фактора при работе с клиентами и абсолютная прозрачность деятельности в сферах продаж, маркетинга и клиентского обслуживания.

Можно выделить 4-е составляющие CRM-решения:

- организационная структура, ориентированная на клиента;
- бизнес-процессы;
- регламенты работы с клиентами;
- программное обеспечение для работы с клиентами.

Регламенты и правила по работе с клиентами должны невидимой сетью пронизывать всю деятельность организации: продажи, маркетинг, сервис, логистику, производство, финансы и другие подразделения компании. И хотя основные регламенты обычно затрагивают фронт-офис, а именно три направления (продажи, маркетинг и сервис), от деятельности бэк-офиса также во многом зависит степень удовлетворения и лояльности клиента: качество произведенного товара, сроки поставки, взаиморасчеты с контрагентами.

Управлять взаимоотношениями - это значит привлекать новых клиентов, нейтральных клиентов превращать в лояльных, преданных клиентов делать своими бизнес - партнерами (агентами). Такая схема действует на любом рынке. Начиная с привлечения новых клиентов, строить отношения с этими клиентами, делая из них преданных покупателей, а затем уже они сами создают сеть агентов по привлечению. Работать по такой схеме позволяет лишь грамотное управление взаимоотношениями с клиентами.

Регламенты работы с клиентами - это цепочка из мелких элементов, на которые часто не обращают внимание. Но именно эти элементы играют ключевую роль:

- сценарий ответа на телефонный звонок;
- скорость реакции на обращение клиента;
- структура коммерческого предложения;
- схема программы лояльности;
- предложение о приобретении смежных продуктов;
- многое другое.

Как и любой проект, CRM-проект должен начинаться с идеи, стратегии и плана. Далее разрабатываются регламенты и правила, процессы по работе с клиентами, должностные инструкции сотрудников. Автоматизация процесса взаимоотношений с клиентами является важным, но не первостепенным шагом при построении клиент - ориентированной компании. Ведь программный продукт - это удобный инструмент, который станет поддержкой уже существующим регламентам и процессам, и будет развиваться вместе с компанией. Строится фундамент, на котором кирпич за кирпичиком вырастает образцовый клиент - ориентированный бизнес.

### *Обзор CRM – систем*

В настоящий момент на отечественном рынке представлено большое количество софта, имеющего функциональность для групповой работы с клиентской информацией и анализа результатов этой работы.

По соотношению «функциональность – стоимость» ПО можно разбить на такие группы :

- информационные системы с максимальной функциональностью и стоимостью владения от 1 000 000 \$;
- информационные системы с мощной функциональностью и стоимостью владения от 200 000\$;
- Sales Logix (средняя стоимость владения 20 000 50 000\$);
- CRM-решения российских системных интеграторов;
- коробочный CRM-софт российских производителей;
- заказные CRM -системы.

К первому классу систем можно отнести:

- Siebel (CRM решение с очень большими расширениями);
- Oracle E-Business Suite (включает функциональный блок CRM);
- SAP/R3 (ERP с функциями CRM);
- Microsoft Axapta (ERP с функциями CRM)

Это наиболее функциональные системы, позволяющие повысить эффективность продажам крупного холдинга международного уровня, имеющего сложную технологию взаимоотношений с клиентами. Много функций, много аналитики, много возможностей. Проблема в том, что кроме огромной стоимости, эти программы ещё и очень долго (до 2-3 лет) и трудно (требуется серьезное обучение персонала и оптимизация бизнес-процессов) внедряются.

В результате, довольно часто (до 80% случаев по данным зарубежной печати) покупатели не наблюдают тот самый замечательный эффект от внедрения ERP и испытывают разочарование. Внедрения в России: по неофициальным данным, не больше 5.

Системы второй группы отличаются от систем первой группы ценой и масштабом охватываемой темы. Функциональная и ценовая граница между первой и второй группой размыта. Внедряются несколько быстрее (от 6 месяцев), но также трудно. Перед внедрением необходима работа консультантов по оптимизации бизнес-процессов. Оправдывают затраты в крупных компаниях, имеющих подготовленных специалистов и достаточную IT-культуру. К этим система можно отнести:

- Microsoft Axapta (ERP с функциями CRM);
- Microsoft Navision (ERP с функциями CRM);
- Microsoft CRM;
- BAAN Invensys CRM.

Внедрения в России: по неофициальным данным, около 300.

Отдельной строкой выделяется пакет Sales Logix (средняя стоимость владения - 20 000 - 50 000\$). В обзорах отмечается потенциальная возможность данного пакета повторить 90% функционала дорогих систем первой и второй группы. Внедряется за один - два месяца на отлаженный бизнес-процесс. Можно обойтись без консультантов по развитию и на этом сэкономить.

В четвёртую категорию входят такие программные продукты как «Парус», «Галактика», «1 С».

По цене находятся между 3 и 5 группой. Функционал бывает жесткий, бывает настраиваемый, но чаще - пишется под задачи и возможности Заказчика. В принципе, сотрудничество с системными интеграторами удобно для их старых клиентов, тех, кому они уже автоматизировали бухгалтерию, склад и офис (при условии, что обе стороны остались довольны друг другом, что бывает не всегда). Внедрения в России: несколько сотен.

В пятой категории следует упомянуть такие решения как:

- Sales Expert;
- WinPeak CRM;
- TerraSoft CRM.

Главное преимущество такого программного обеспечения - низкая цена (от нескольких сотен до нескольких тысяч долларов). Хорош для знакомства с CRM-системами. Внедряется за несколько дней. Внешне все красиво. Данные, истории, аналитика, но при внедрении оказывается, что эта система не удобна для конкретно ваших продаж. В результате приходится менять на более функциональную или делать неправильный вывод о низкой эффективности всех ERP -систем. Внедрения в России: несколько тысяч.

В заказных системах всё зависит от Подрядчика и Заказчика. Есть много хороших примеров и ещё больше - плохих. Как и всякий заказной софт сильно зависит от квалификации Заказчика и Подрядчика.

Можно создать действительно удобную систему, оптимальную для бизнеса и обладающую возможностями для роста функциональности, быстро её внедрить, удобно интегрировать с другим ПО (чаще всего - со складскими и бухгалтерскими программами) и все это за умеренные деньги. Это решение <span id="page-29-0"></span>чаще всего используется в специализированных областях.

#### 1.4. Специфика внедрения CRM систем

Остановимся подробнее на тех проблемах, которые зачастую встают перед пользователем, приступившим к внедрению той или иной CRM системы. Вот их перечень.

#### Нечётко определённые иели приобретения CRM системы

Зачастую не определены критерии оценки успешности внедрения системы: руководство не знает, что хочет получить от приобретённого программного обеспечения, т.е. не знает и не понимает основ CRMтехнологии; IT - специалист, являясь инициатором покупки CRM системы, неполно или недостаточно конкретно формулирует цели данной покупки и ожидаемые результаты.

#### Некорректные ожидания от внедрения CRM системы

Очень часто приходится сталкиваться с тем, что директор обращается к своим подчиненным со словами: «Я вам купил все программы, они установлены на компьютеры, а никакого эффекта я что-то не вижу». Впрочем, такой подход даже радует, если сравнивать с ситуацией 5 - 10летней давности, когда от приобретения компьютеров ожидались результаты. Компьютерная грамотность руководящего звена за эти годы выросла. О том, что компьютер без программ – кусок железа, оно уже знает. Даже замена системы на новую версию на солидном американском предприятии является крупным проектом на  $1 - 1.5$  календарных года, а уж о количестве затраченных человеко-лет и говорить не будем. Кроме того, необходимо учитывать адаптационный период персонала.

Проблемы соответствия клиент - ориентированного подхода и принятых на предприятии бизнес процессов

Одним из основных противоречий, возникающих при внедрении CRM системы, является противоречие общекорпоративной политики работы с

клиентами, реализуемой CRM и сложившейся системой оплаты труда. Например в случае сугубо сдельной оплаты труда, когда каждый менеджер получает только с тех продаж, которые он сделал лично, в этом случае цели внедрения системы и личные цели сотрудников совмещаются крайне неохотно. Для успешного внедрения необходимо привести бизнес процессы в соответствие с внедряемой технологией.

Соответствие программного обеспечения и задач, стоящих перед предприятием

Одна из основных причин провалов CRM-проектов кроется в неправильности выбора программного обеспечения. Это подтверждается практикой, а также проведенными опросами руководителей фирм. 83% из них заявили, что на фазе внедрения самые большие трудности возникали с выбором программного обеспечения; 79% считают камнем преткновения корректность использования программ и организацию обмена данными; 55% высказали недовольство отсутствием необходимых функций программного обеспечения.

Таким образом следует говорить о проблемах определения чётких критериев отбора необходимого программного обеспечения.

Высокая трудоемкость и стоимость индивидуальных адаптаций при внедрении тиражного программного обеспечения

CRM - это кровеносная система предприятия. Она должна полностью бизнес индивидуальным процессам, соответствовать a значит надо планировать высокую стоимость первичных адаптаций и последующего сопровождения. Стоимость тиража меньше, чем стоимость настроек. Это надо учитывать. Порой, сэкономив, Вы потеряете деньги.

Планируя приобретение CRM системы следует помнить, что в большинстве случаев затраты на внедрение этой системы будут сравнимы со стоимостью покупки и любая система требует затрат на её сопровождение, при чём чем сложнее система, тем больше эти затраты.

Отсутствие плана внедрения и ответственного со стороны заказчика

Ответственный за внедрение должен иметь самые широкие полномочия. Естественно, что должен быть и ответственный со стороны Исполнителя. Должны быть определены схемы разрешения конфликтных вопросов и способы вовлечения сотрудников Заказчика в работы. Основным принципом внедрения системы, насаждаемым руководством должен стать: «Внедряя обучаемся».

#### Неполное использование функционала

Формально система внедрена, но её возможности используются на  $10\%$ . В основном, это касается аналитических и прогностических возможностей, например, «воронки продаж». Постоянная корректировка экспертных оценок резко улучшает качество прогнозирования.

Часто причинами этой ситуации являются и низкая компьютерная грамотность сотрудников, и сложности интеграции CRM-решений с бэкофисом, биллинговыми системами, унаследованными приложениями.

Обшие психологические аспекты внедрения информационных технологий

Проблемы саботажа. Противодействие сотрудников, не желающих использовать систему - эта чрезвычайно распространенная у нас проблема, которая, по идее, должна решаться комплексом административных мер и продуманной политикой мотивации, когда комиссия продавцов зависит в том числе от полноты и достоверности информации о клиентах, которую они вводят в систему; при этом не стоит забывать, конечно, что и сама система должна помогать продавцу. Нельзя говорить о предстоящем сокращении штатов. Наоборот, следует внушать, что все останутся на местах, повысится качество труда, а также зарплата за счёт эффекта от внедрения программного обеспечения.

Низкая компьютерная грамотность, боязнь IT. Правда, об этом приходится говорить все реже.

<span id="page-32-0"></span>Уровень корпоративной культуры работы с ПО, документацией. Сотрудники пренебрегают заполнением необходимых полей. **ЧТО** отрицательно сказывается на аналитических функциях системы. Сюда же относится низкий уровень коммуникативного менеджмента - сотрудники подразделений должны общаться собой. Лолжен различных между существовать регламент такого общения.

#### Низкая ресурсная обеспеченность компании

Это обеспечение программное тралиционно требовательно  $\mathbf{K}$ характеристикам клиентских компьютеров, серверу, сети. Бессмысленным является покупка готового программного обеспечения в компании, где на 16 менеджеров 3 компьютера.

#### Выводы по первой главе

Таким образом, существующие на рынке программные продукты, скорее конструктором, решением. являются нежели готовым Они IT требования  $\mathbf{K}$ специалистам предъявляют высокие компании. ответственным за их внедрение, требуют чёткой формулировки целей и средств и методов достижения этих целей. Строгое описание требований, как технических так и функциональных, глубокое понимание процессов, компании, строгое определения требований реализованных  $\, {\bf B}$  $\mathbf{K}$ корпоративному стилю работы всех без исключения менеджеров - вот путь, который с большей вероятностью приведёт к успеху.

Одним из способов формализации описанных целей и ожидаемых результатов является разработка пилотного проекта системы, его реализация и оценка эффективности проекта, что собственно и является основной целью данного дипломного проекта.

# <span id="page-33-0"></span>**Глава 2. Описание проектируемой системы**

#### **2.1 Общие функциональные требования**

#### *Тема*

Разработка системы управления отношениями с клиентами «ControlClient» для сметно-договорного отдела ООО «Стройпрофиль ДВ».

#### *Основание для разработки*

План организационных мероприятий ООО «Стройпрофиль ДВ» на 2008 год. Задание на дипломное проектирование.

### *Роль и место разработки*

Разработка предназначена для создания инструментария, позволяющего ускорить, облегчить и повысить качество работы специалистов сметнодоговорного отдела ООО «Стройпрофиль ДВ» по организации взаимоотношений с клиентами. Разрабатываемая система предназначена для локального использования в сметно-договорном отделе ООО «Стройпрофиль ДВ».

#### *Цели и задачи работы*

Основной целью разрабатываемого программного комплекса является автоматизация внесения, обработки и хранения информации необходимой для работы специалистов сметно-договорного отдела.

*Для достижения поставленной цели необходимо решить следующие задачи:* 

- создать единую структуру хранения оперативной информации с учётом организационной структуры компании;
- автоматизировать получение, обработку и регистрацию входящих документов сметно-договорного отдела;
- обеспечить возможность хранения электронных документов в

полнотекстовом варианте;

- <span id="page-34-0"></span>• реализовать функций внутреннего документооборота сметнодоговорного отдела.
- организовать единую информационную среду для всех специалистов ООО «Стройпрофиль ДВ», связанных с работой с клиентами.

# *Содержание работы*

Разрабатываемая система должна обеспечивать выполнение следующих задач:

- автоматизация работы специалистов сметно-договорного отдела;
- ведение справочника клиентов компании;
- ведение справочника сотрудников компании;
- реализация возможностей управления заданиями между сотрудниками;
- контроль исполнения заданий;
- сопряжение информации разрабатываемой системы с информацией, хранящейся в программе расчёта смет на строительные и ремонтные работы;
- хранение в электронном виде описания документов, актуальных для работы специалистов сметно-договорного отдела;
- получение необходимых статистических отчётов.

# **2.2 Профили пользователей**

В рамках CRM системы выделяются следующие группы пользователей:

- администратор системы;
- специалисты различных отделов;
- руководители различных отделов;
- руководители компании;
- секретарь системы управления документами.

# *Администратор системы*

С точки зрения CRM системы администратор системы является IT –

специалистом, отвечающим за технические и логические аспекты работы. В его обязанности входит:

- создание графика резервного копирования информации;
- проведение резервного копирования;
- восстановление информации в случае отказов в работе системы;
- разработка стратегии развития системы;
- принятие решений об изменении версий аппаратного и программного обеспечения;
- установки и настройка необходимого аппаратного и программного обеспечения;
- загрузка информации из оперативных баз данных в хранилище данных;
- принятие решений об изменении структуры хранилища данных.

# *Специалисты различных отделов*

Группа пользователей «Специалисты отделов» может совмещать функции исполнителей и общего отдела. В их обязанности входит:

- получать входящую корреспонденцию, знакомится с её содержанием;
- регистрировать входящие документы в системе и сохранять их;
- получать задания на исполнение от руководителей;
- готовить проекты внутренних и исходящих документов.

# *Руководители различных отделов*

Группа пользователей «Руководители различных отделов» совмещает функции руководителей и исполнителей, описанные в классической схеме документооборота. В их обязанности входит:

- распределять задания между исполнителями;
- осуществлять контроль исполнения;
- получать статистические отчеты по оперативной информации;
- формировать предложения по перспективам развития отдела;
- получать задания на исполнение от вышестоящих руководителей;
- готовить проекты внутренних и исходящих документов.
### *Руководители компании*

Группа пользователей «Руководители компании» выполняет классические функции руководителей традиционной схемы организации документооборота. В их задачи входит:

- получение необходимой информации для проведения всестороннего анализа деятельности предприятия;
- визирование документов;
- принятие решений о тактике и стратегии развития предприятия.

## *Секретарь*

Группа пользователей «Секретарь» выполняет классические функции канцелярии. В их задачи входит:

- получать входящую корреспонденцию, знакомится с её содержанием;
- регистрировать входящие документы в системе и сохранять их;
- следить за контролем исполнения документов;
- организовывать рассылку исходящих документов;
- организовывать оповещение сотрудников компании;
- снять документов с контроля.

Разграничение прав групп пользователей осуществляется средствами выбранных СУБД и различными автоматизированными рабочими местами.

## **2.3 Общие требования**

### *Требования к интерфейсам с пользователем*

Создаваемая система «ControlClient» для сметно-договорного отдела ООО «Стройпрофиль ДВ» должна иметь интуитивно понятный интерфейс пользователя и требовать подготовку пользователей к работе с информационной системой в минимальном объеме.

Предусмотреть возможность интеграции всех существующих в компании прикладных программ и систем на уровне данных для получения статистических отчётов.

### *Требования к среде*

Система «ControlClient» предназначенная для использования в ООО «Стройпрофиль ДВ» должна функционировать на персональных компьютерах под управлением операционной системы Microsoft Windows NT.

Хранение данных должно обеспечиваться СУБД MS SQL Server, установленном на сервере, доступном для всех персональных компьютеров ООО «Стройпрофиль ДВ» с помощью стандартных сетевых протоколов. Доступ к данным должен осуществляться с помощью клиентских приложений, созданных в MS ACCESS XP, (adp проект).

### *Требования к разработке и жизненному циклу*

- использование линейной методологии разработки программного обеспечения;
- проведение технических экспертиз требований и спецификаций системы;
- предоставление заказчику полного комплекта технической документации к программному продукту;
- проведение опытной эксплуатации системы;
- обучение персонала;
- устранение возможных замечаний заказчика.

### *Нормальные требования*

В программе должны быть реализованы следующие функции:

- ведение необходимых справочников системы;
- регистрация нового заказчика в системе;
- изменение сведений о заказчике;
- получение списка заказчиков из БД программы «Гранд Смета», используемой в отделе для автоматизации расчёта смет;
- регистрация в системе описания новой сметы;
- изменение реквизитов зарегистрированной сметы;
- назначение задания отдельному специалисту отдела;
- изменение задания, передача его другому исполнителю;
- удаление невыполненного задания;
- отметка о выполнении задания;
- просмотр заданий конкретного специалиста;
- контроль исполнения заданий;
- регистрация договора на проведение сметных работ;
- изменение условий зарегистрированного договора;
- удаление договоров на выполнение сметных работ;
- регистрация актов о претензиях заказчика по проведению работ;
- изменение описания актов о претензиях;
- регистрация актов приёма выполненных работ;
- изменение актов приёма выполненных работ.

## *Ожидаемые требования*

- разграничение прав пользователей;
- напоминание пользователям о наличии необработанных заданий;
- возможность просмотра полнотекстовой версии документа;
- возможность сохранения полнотекстовой версии как в базе данных, так и отдельным файлом на жестком диске;
- автоматическая генерация номеров внутренней регистрации входящих документов и внутренних документов;
- контроль возможности внесения изменений в описание зарегистрированных документов (до момента, пока на документ не ссылается ни один документ);
- контроль возможности удаления документа (до момента, пока на документ не ссылается ни один документ);
- удобные механизмы сортировки и поиска документов;
- контроль уникальности вносимой информации.

# **2.4 Разработка реляционной модели данных**

# *Описание реляционных таблиц*

Таблица «АктПриемаРабот» хранит реквизиты документа акт приёма работ.

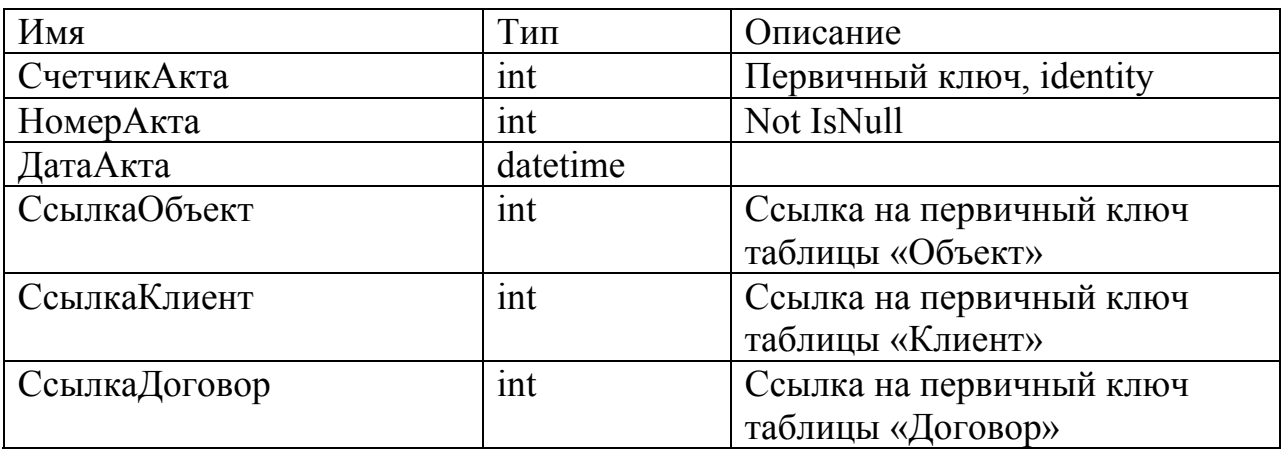

Таблица «Договор» хранит реквизиты договоров.

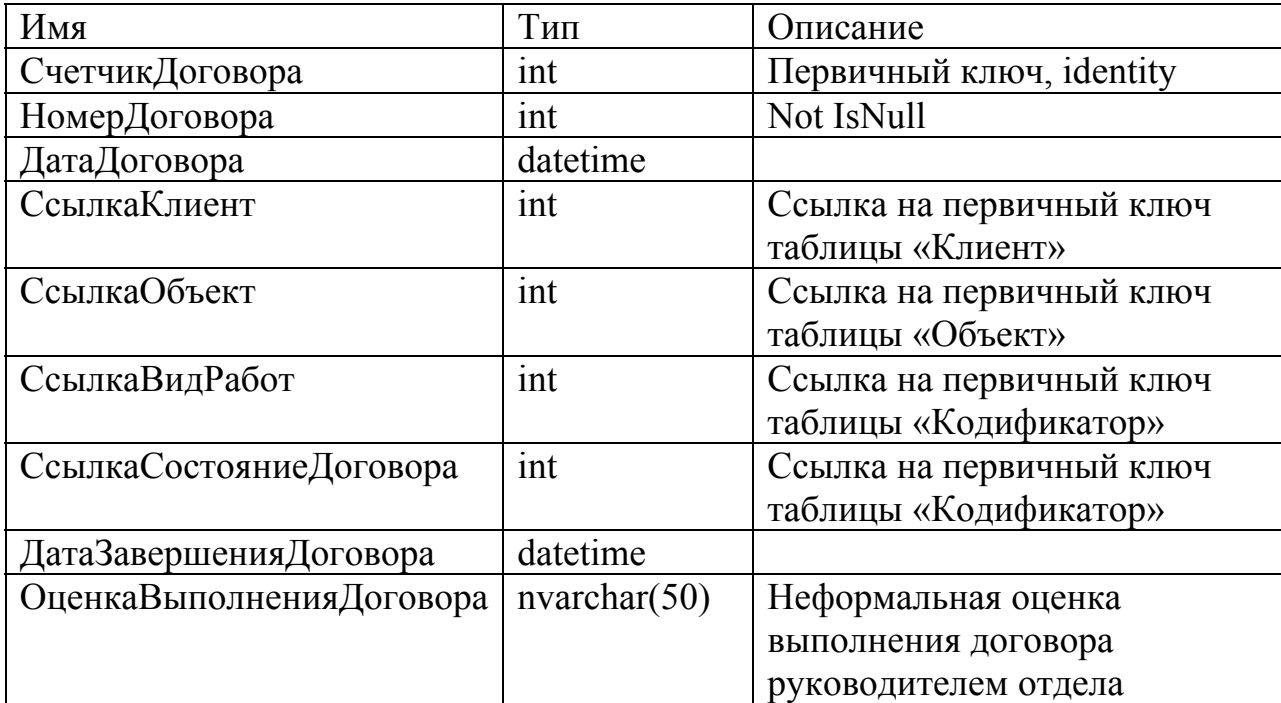

Таблица «Задание» хранит формальное описание заданий, данных руководителем отдела сотрудникам по работе с заказами клиентов.

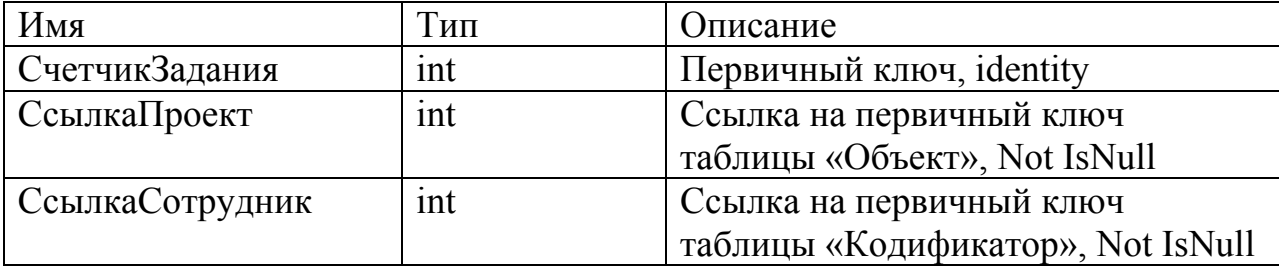

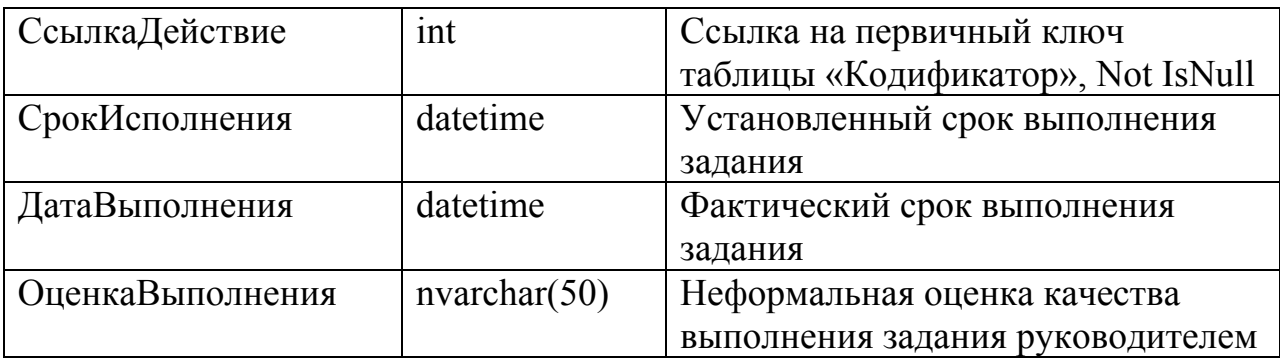

Таблица «Клиент» хранит описание клиентов, зарегистрированных в системе.

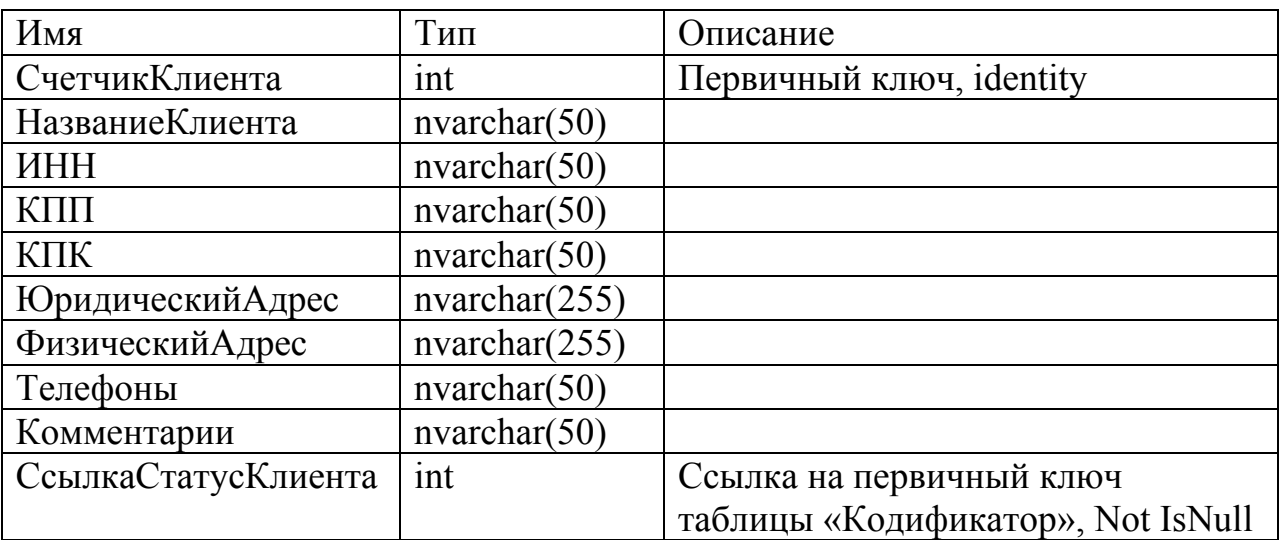

Таблица «Кодификатор» хранит значения справочников необходимых для работы информационной системы.

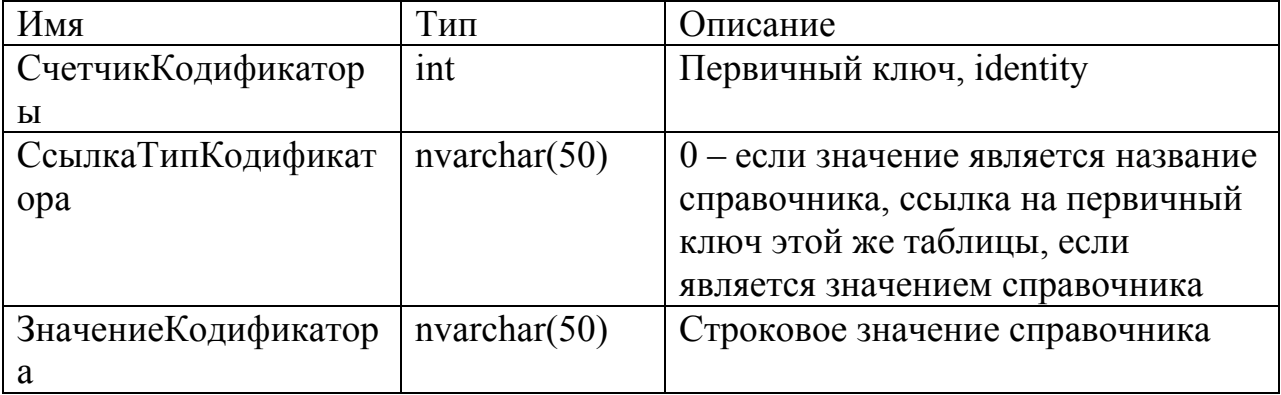

Таблица «Объект» хранит описание объектов, для которых считались сметы в системе.

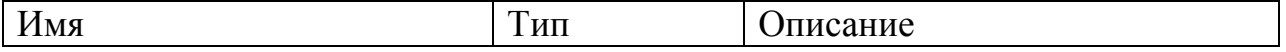

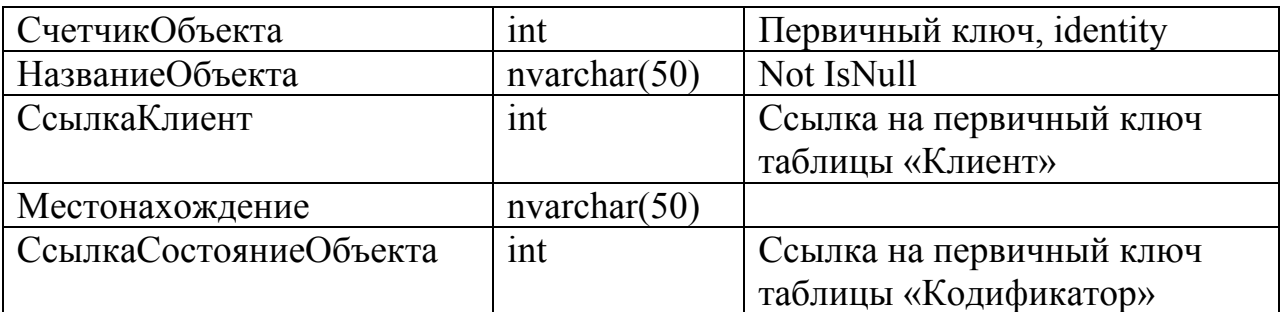

Таблица «Претензия» хранит описание актов, содержащих претензии клиентов к работам на объектах.

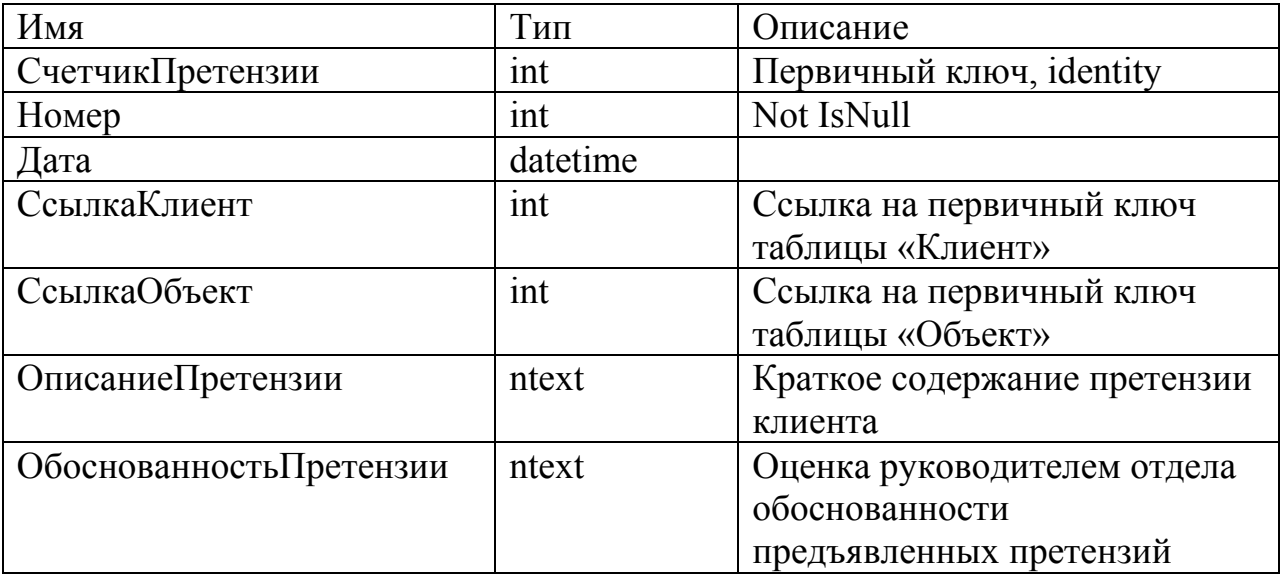

Таблица «Смета» хранит описание смет, рассчитанных для клиентов.

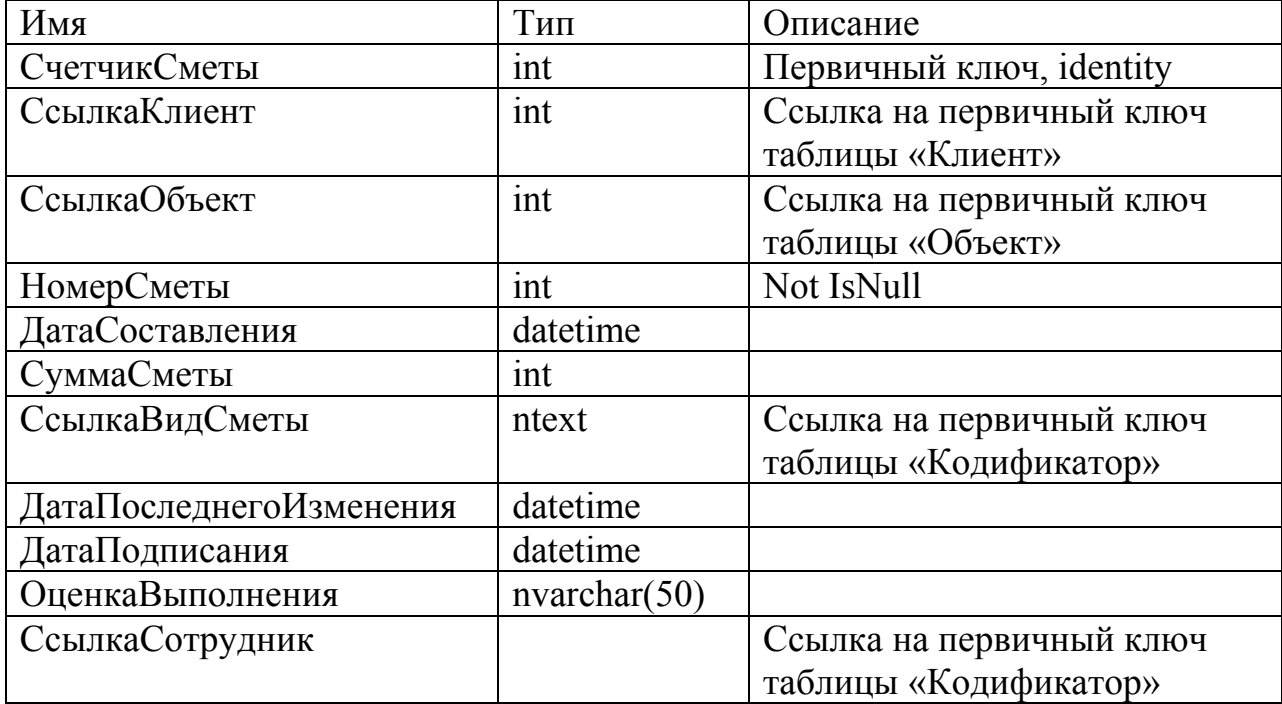

Логическая модель данных приведена на рис. 2.1.

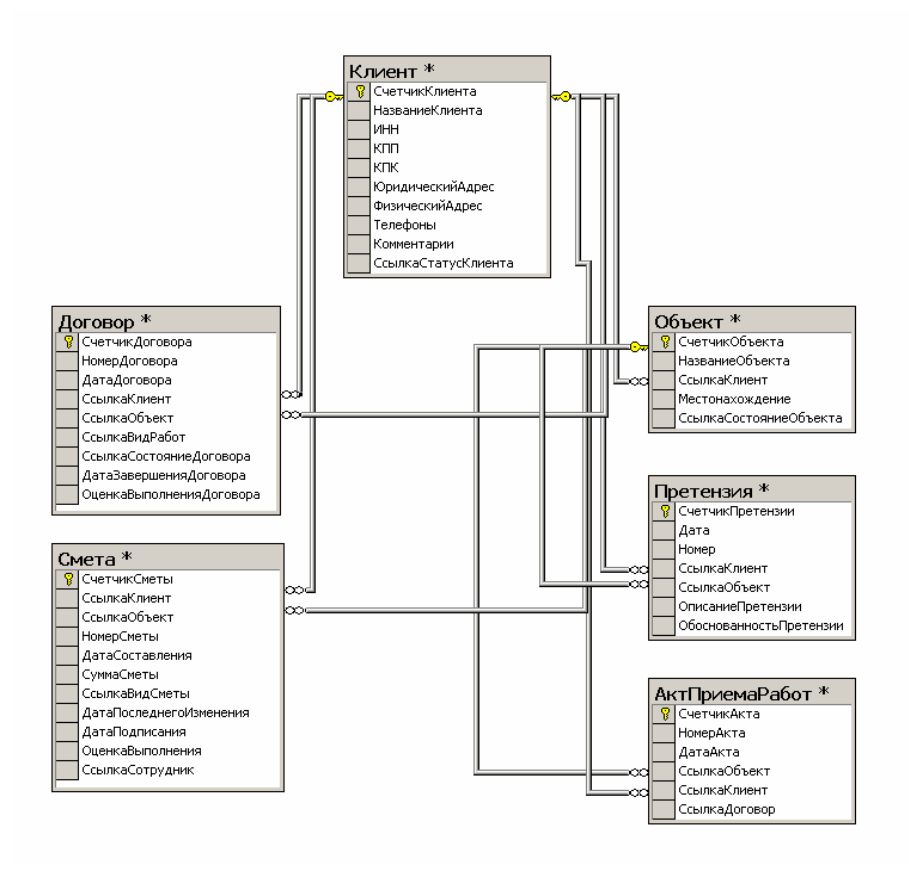

Рисунок 2.1 Логическая модель базы данных

## **2.5 Логическое проектирование автоматизированной системы**

## *Определение диалога пользователей*

Обмен данными между клиентскими приложениями и базой данных осуществляется стандартными компонентами технологии ODBC.

Принципы организации пользовательского интерфейса:

- следует использовать графический интерфейс;
- информация должна предоставляется пользователям в удобном и привычном для них виде, и использованием стандартных визуальных компонент MS Windows;
- изменения, вносимые в данные должны сразу отражаться на экране;
- функции, предназначенные для изменения информации должны вызываться отдельными пунктами контекстного меню;
- при изменении информации должна быть реализована возможность отмены внесённых изменений;
- при неполном или неправильном вводе пользователем информации следует указывать, какие именно значения пользователь не указал, или какие допустил ошибки;
- результаты применения сортировки или поиска сразу должны отражаться на экране;
- в каждый момент времени должны быть доступны только кнопки и пункты контекстного меню, которые реализуют допустимые для текущего состояния формы и данных операции.

### *Определение обработки транзакций*

Обмен данными между клиентскими приложениями и базой данных осуществляется стандартными компонентами технологии ODBC.

Таким образом, выработанная архитектура системы представлена на рис. 2.2.

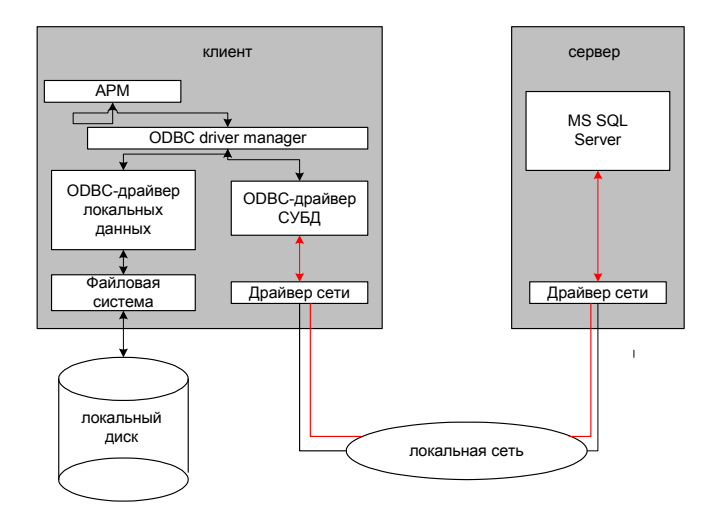

Рисунок 2.2 Архитектурный проект системы

Очень важный шаг к созданию переносимых приложений обработки данных сделала фирма Microsoft, опубликовавшая в 1992 году спецификацию ODBC (Open Database Connetcivity - открытого интерфейса к базам данных), предназначенную для унификации доступа к данным с персональных компьютеров работающих под управлением операционной системы

Windows. (Заметим, что ODBC опирается на спецификации CLI).

ODBC представляет из себя программный слой, унифицирующий интерфейс приложений с базами данных. За реализацию особенностей доступа к каждой отдельной СУБД отвечает специальный ODBC-драйвер. Пользовательское приложение этих особенностей не видит, т.к. взаимодействует с универсальным программным слоем более высокого уровня. Таким образом, приложение становится в значительной степени независимым от СУБД. Однако, этот способ также не лишен недостатков:

- приложения становятся привязанными к платформе MS Windows;
- увеличивается время обработки запросов (как следствие введения дополнительного программного слоя);
- необходимо предварительная инсталляция ODBC-драйвера и настройка ODBC (указание драйвера, сетевого пути к серверу, базы данных и т.д.) на каждом рабочем месте. Параметры этой настройки являются статическими, т.е. приложение их самостоятельно изменить не может [7].

Таблица 2.1

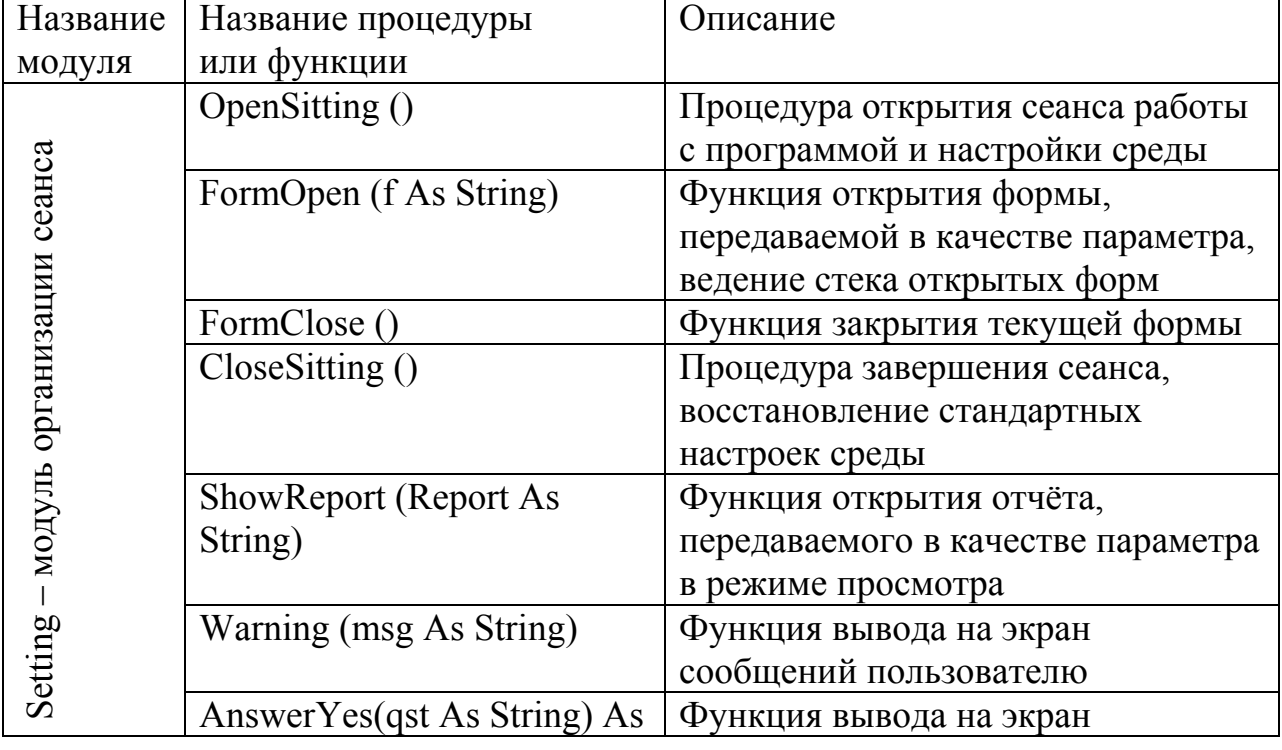

### Описание модулей программы

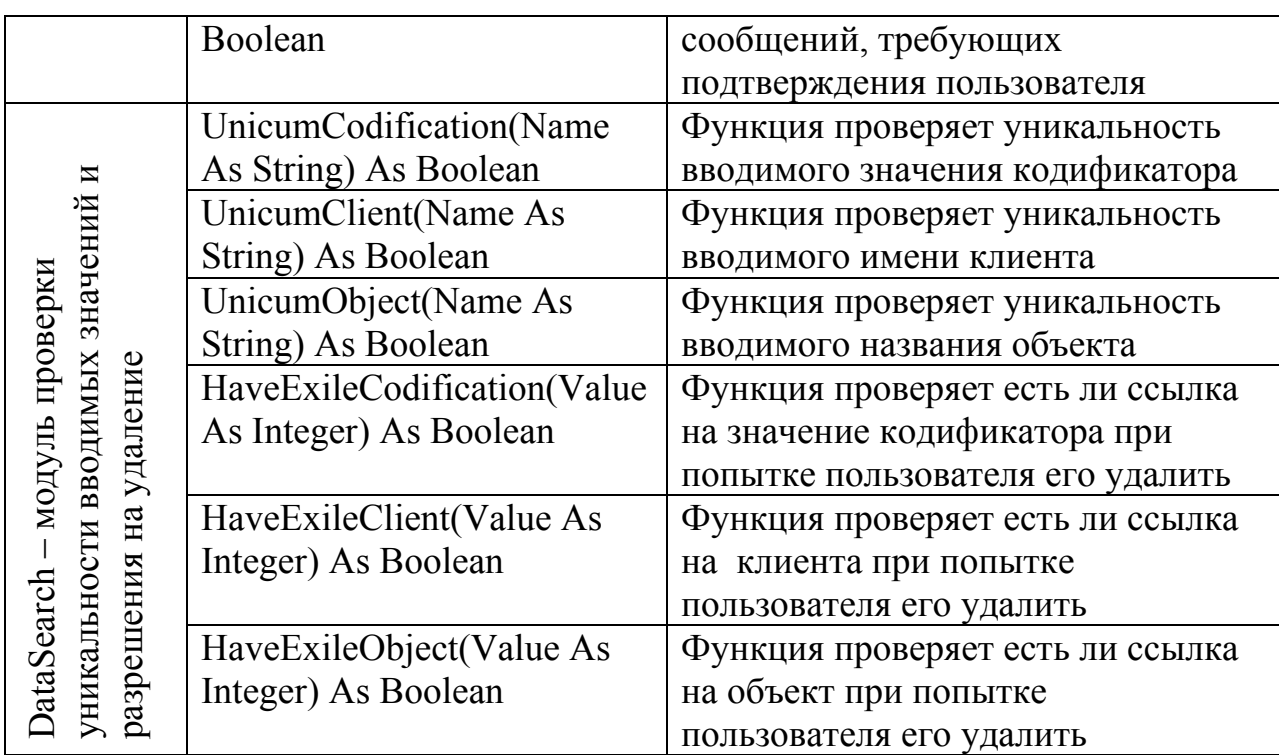

# Таблица 2.2

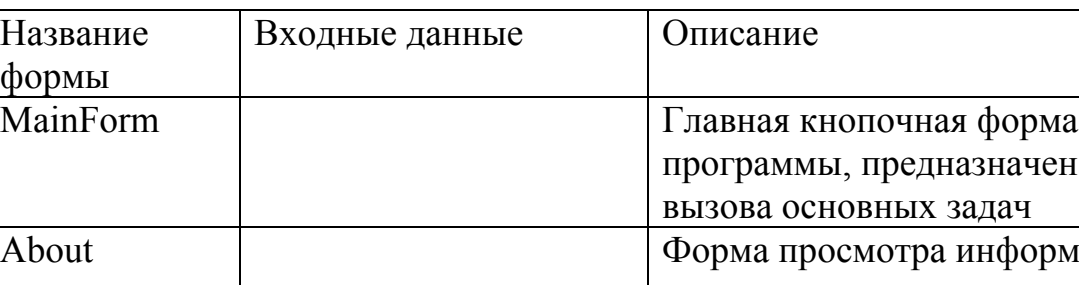

Название формы

# Описание экранных форм

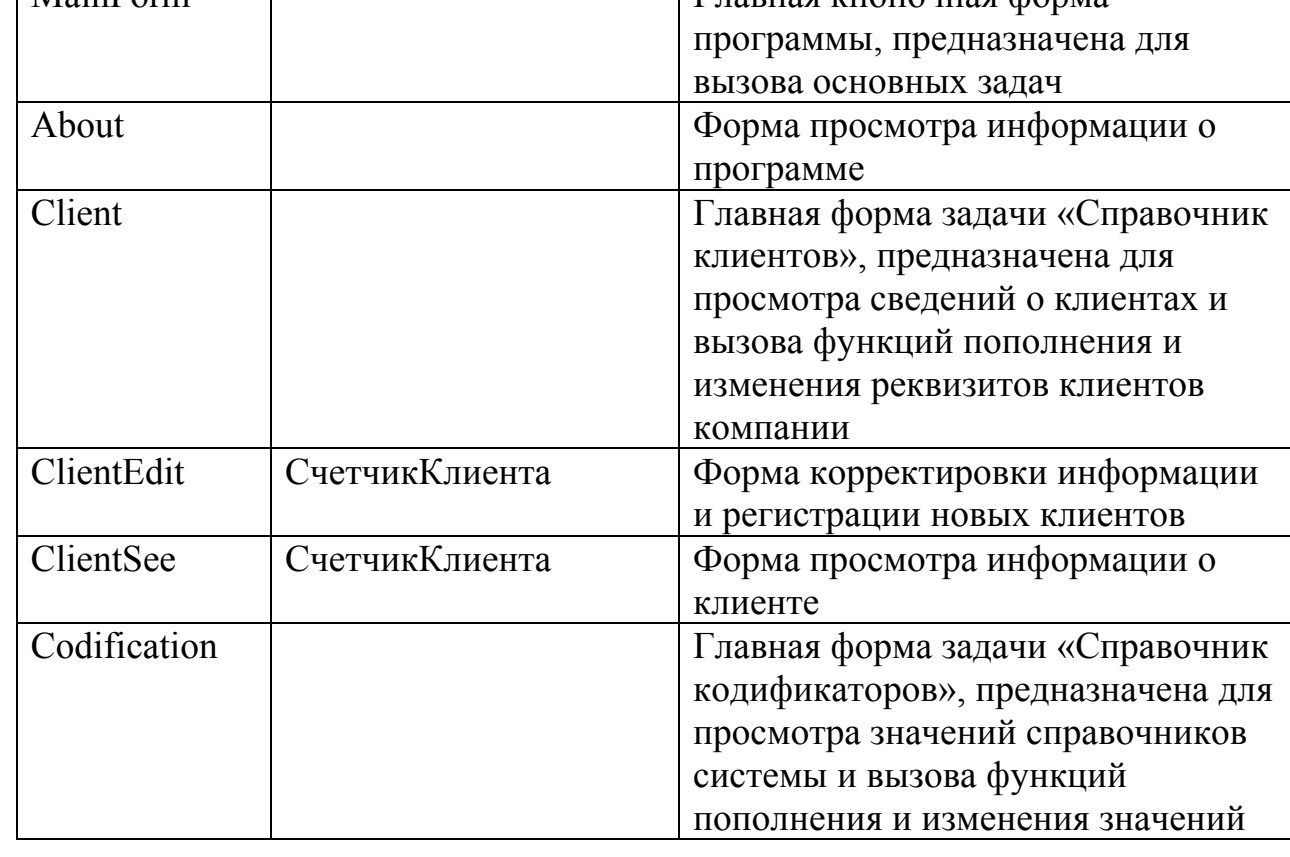

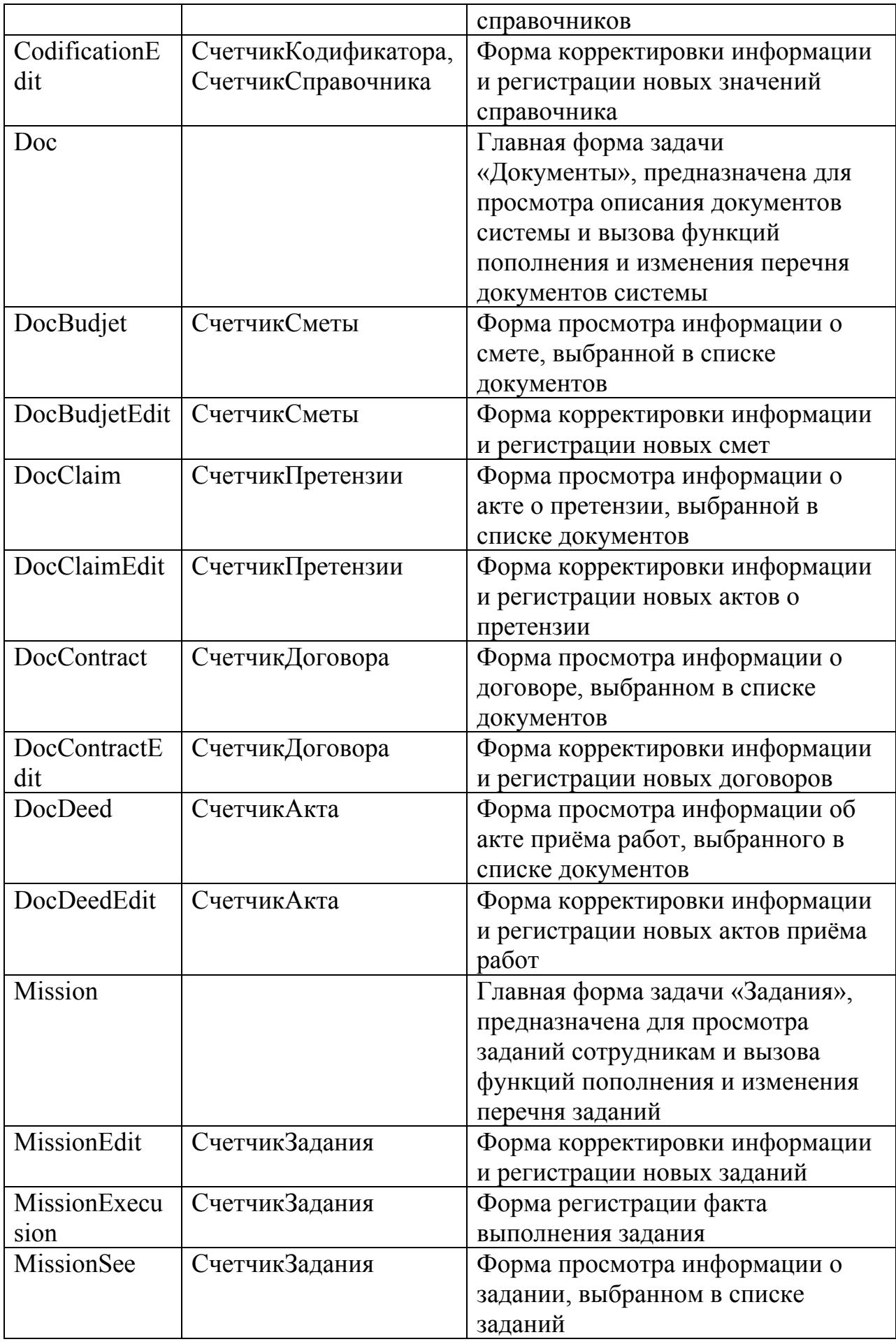

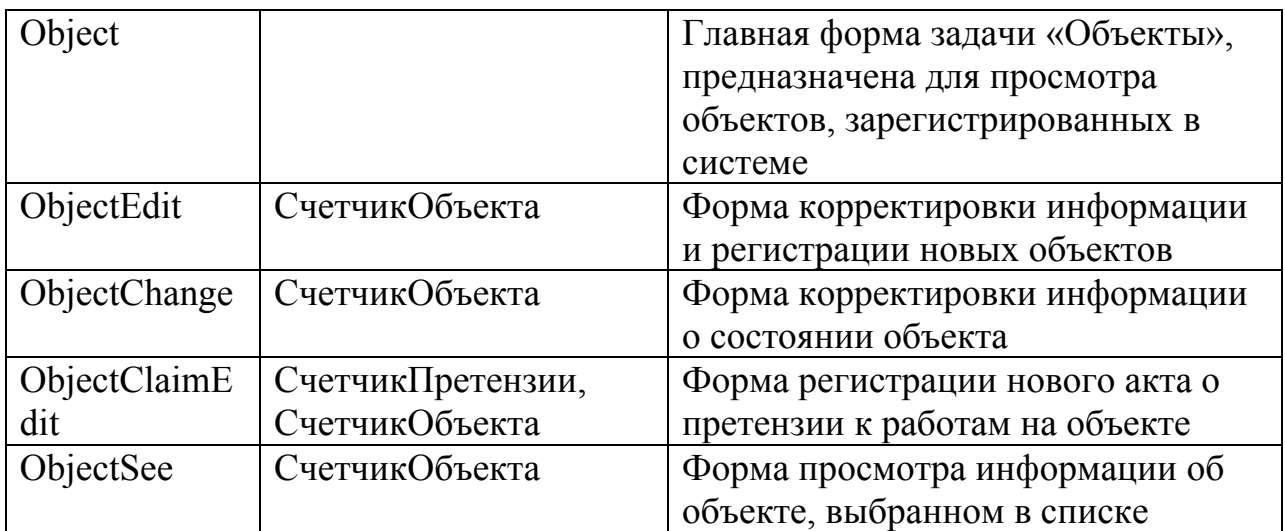

*Описание внутренней структуры программы*

Подчинение программных модулей приведено на рис. 2.3, сплошной линией обозначена передача управления, пунктирной передача данных.

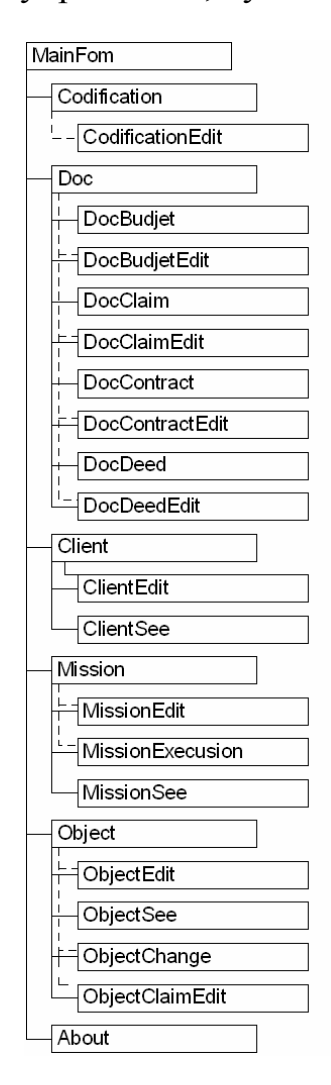

Рисунок 2.3 Проект подчинённости программных модулей

# **2.6 Физическое проектирование**

# *Физическое проектирование базы данных*

Для организации устойчивой работы клиентского приложения с базой данных для внесения изменения в данные использовался механизм хранимых процедур. Их перечень приведён в таблице 2.3.

Таблица 2.3.

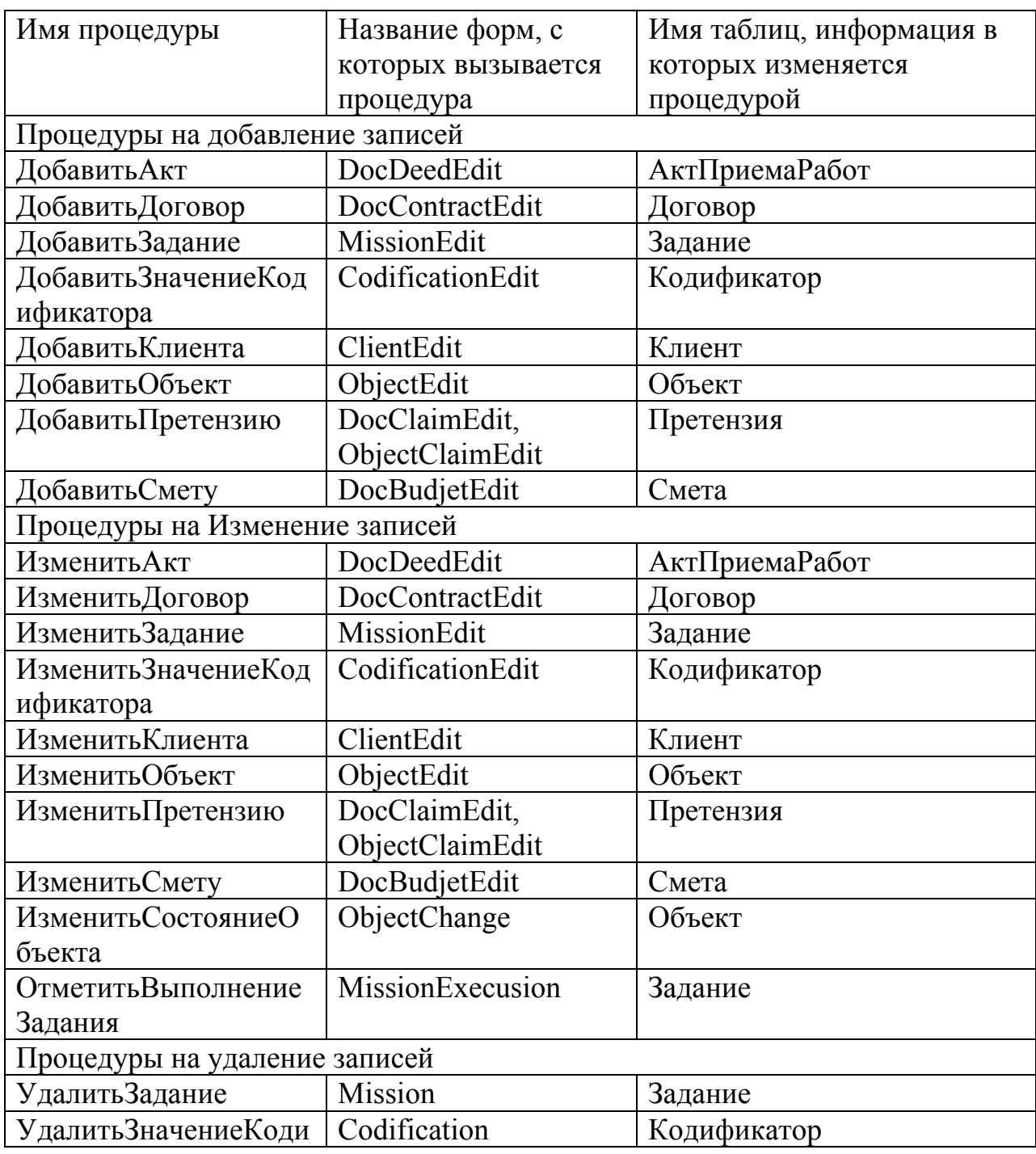

# Описание экранных форм

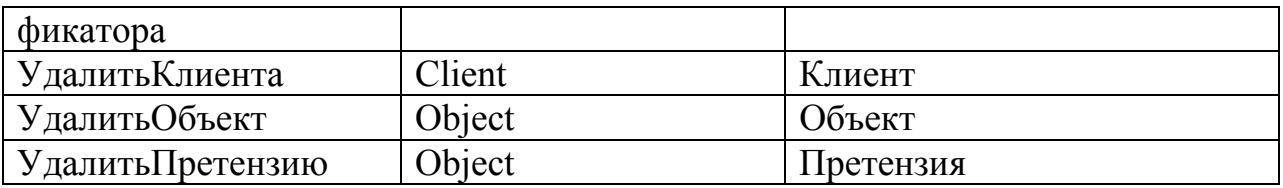

*Физическое проектирование экранных форм*

Проект главной кнопочной формы программы – «MainForm» приведён на рис. 2.4.

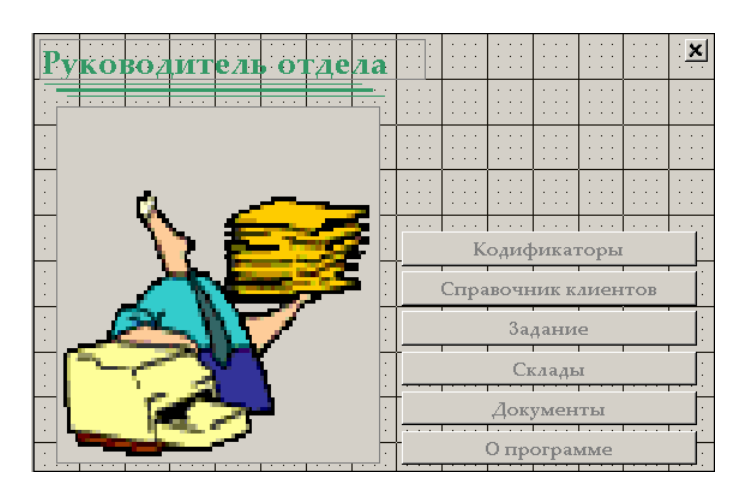

Рисунок 2.4 Проект главной кнопочной формы программы

Проект главной формы задачи «Кодификаторы» - «Codification» приведён на рис. 2.5. Функции корректировки списка значений справочника вызываются с помощью контекстного меню «МенюКодификаторы», определённого для визуальной компоненты «ListCodification».

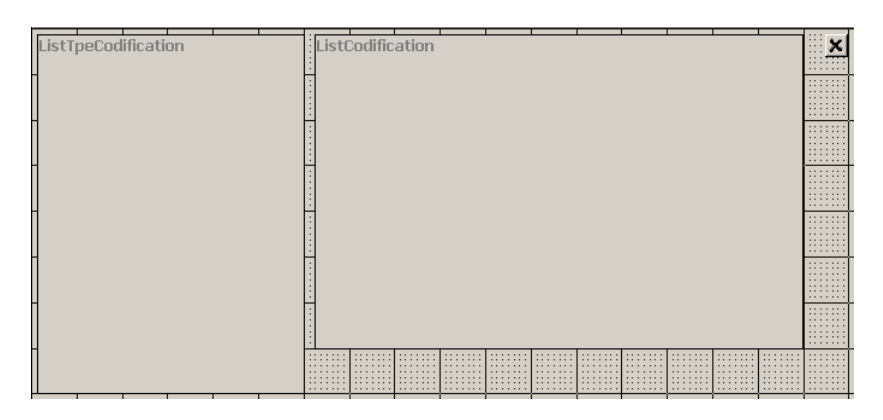

Рисунок 2.5. Проект формы «Codification»

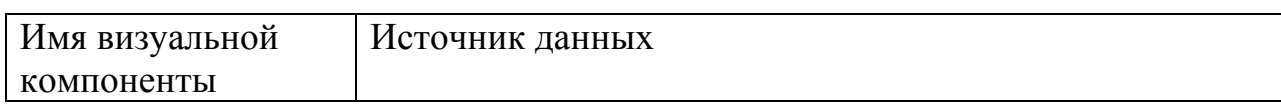

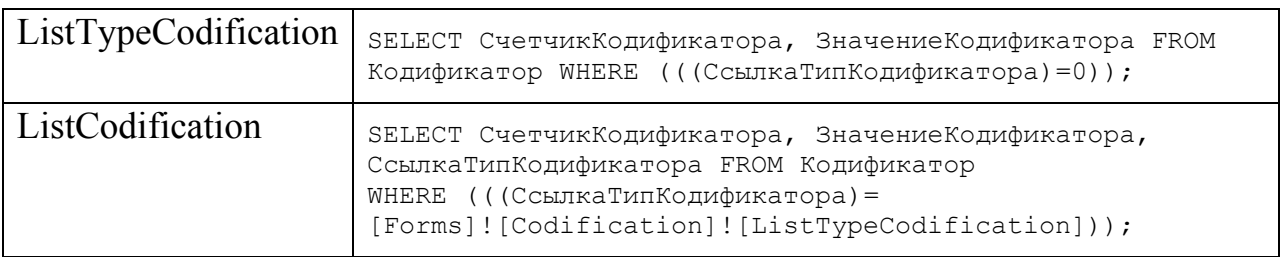

Проект формы изменения значения справочника и регистрации нового значения – «CodificationEdit» приведён на рис. 2.6, источником записей является таблица «Кодификатор».

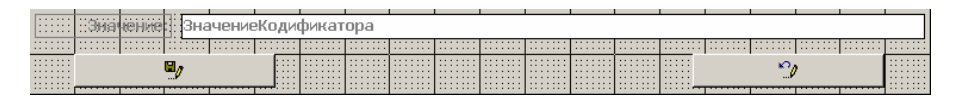

Рис. 2.6. Проект формы «CodificationEdit»

Проект главной формы задачи «Справочник клиентов» - «Client» приведён на рис. 2.7. Функции корректировки списка клиентов вызывается с помощью контекстного меню «МенюКлиенты», определённого для визуальной компоненты «СписокКлиентов».

| СписокКлиентов | $\mathbf{r}=\mathbf{r}+\mathbf{r}$ .<br>$\alpha$ . In the $\alpha$<br>the control of the con-<br><b>State State</b> | Общие сведения Сметы Претензии | <u> 111   111   111   111   111   111   111   111   111   111   111   111   111   111   111   111   xit</u> |                    |      |  |
|----------------|----------------------------------------------------------------------------------------------------|--------------------------------|----------------------------------------------------------------------------------------------------|--------------------|------|--|
|                |                                                                                                    | Вид сметы                      | п<br><b>Объект</b>                                                                                          | <b>FR</b><br>Номер | Дата |  |
|                | СписокСмет                                                                                                    |                                |                                                                                                    |                    |      |  |
|                |                                                                                                    |                                |                                                                                                    |                    |      |  |
|                |                                                                                                    |                                |                                                                                                    |                    |      |  |
|                |                                                                                                    |                                |                                                                                                    |                    |      |  |
|                |                                                                                                    |                                |                                                                                                    |                    |      |  |
|                |                                                                                                    |                                |                                                                                                    |                    |      |  |
|                |                                                                                                    |                                |                                                                                                    |                    |      |  |
|                |                                                                                                    |                                |                                                                                                    |                    |      |  |

Рисунок 2.7 Проект формы «Client»

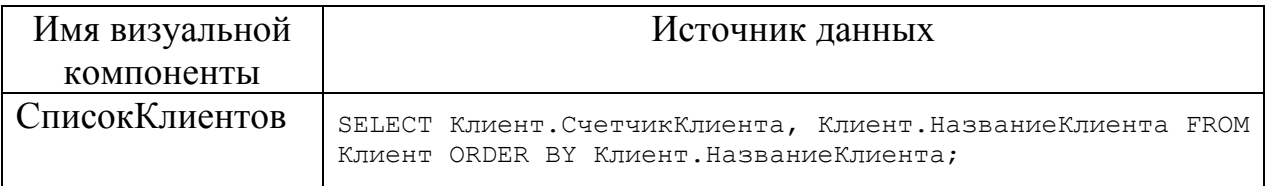

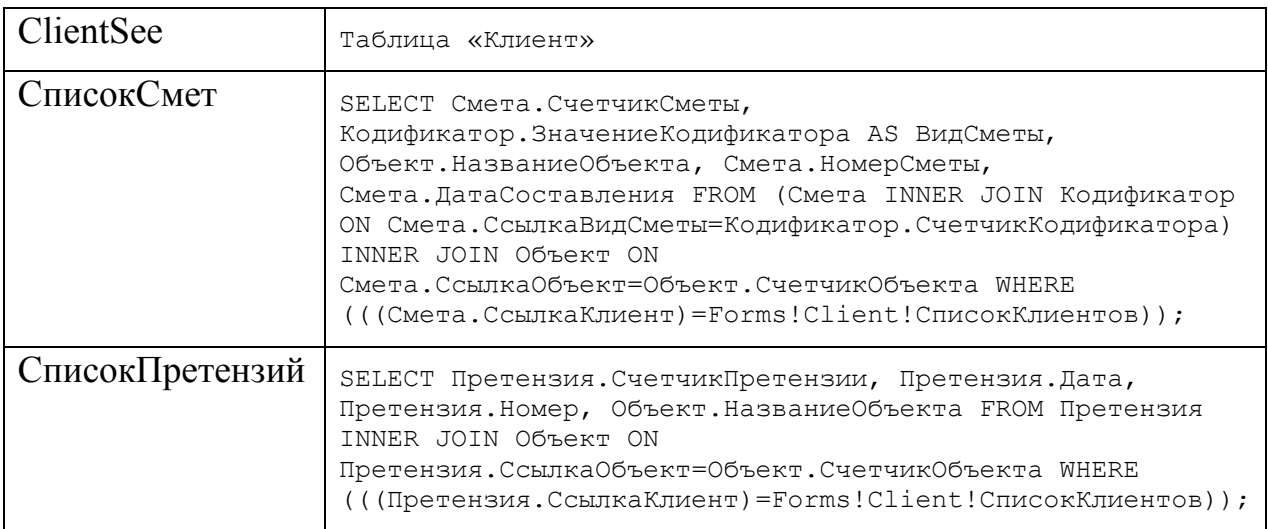

Проект формы изменения описания клиента и регистрации нового клиента – «ClientEdit» приведён на рис. 2.8, источником записей является таблица «Клиент».

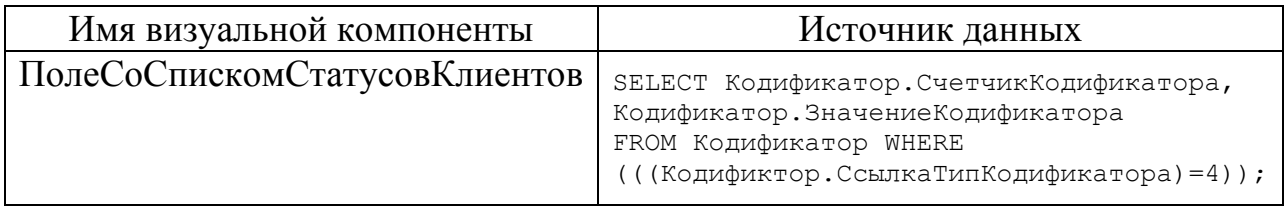

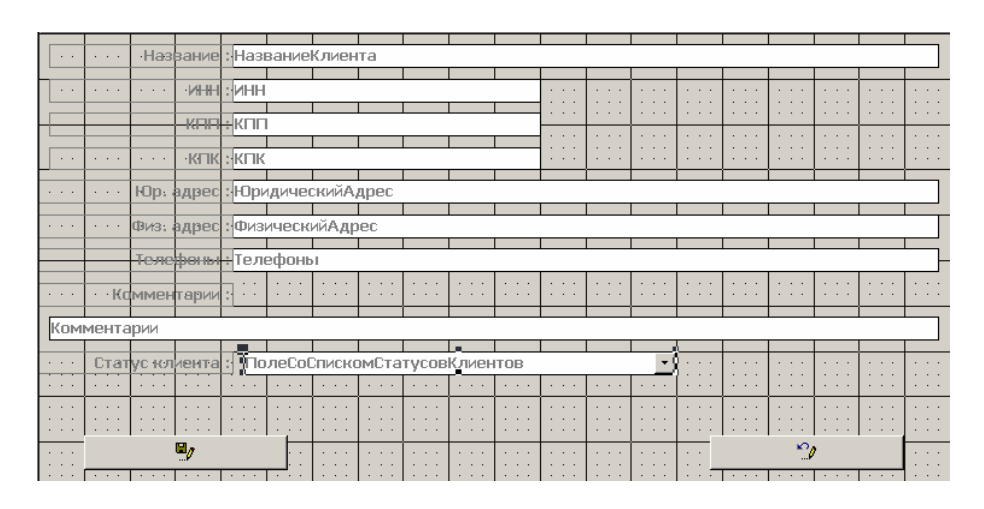

Рисунок 2.8. Проект формы «ClientEdit»

роект главной формы задачи «Задания» - «Mission» приведён на рис. П 2.9. Функции корректировки списка заданий вызываются с помощью контекстного меню «МенюЗадания», определённого для визуальной компоненты «СписокЗаданий».

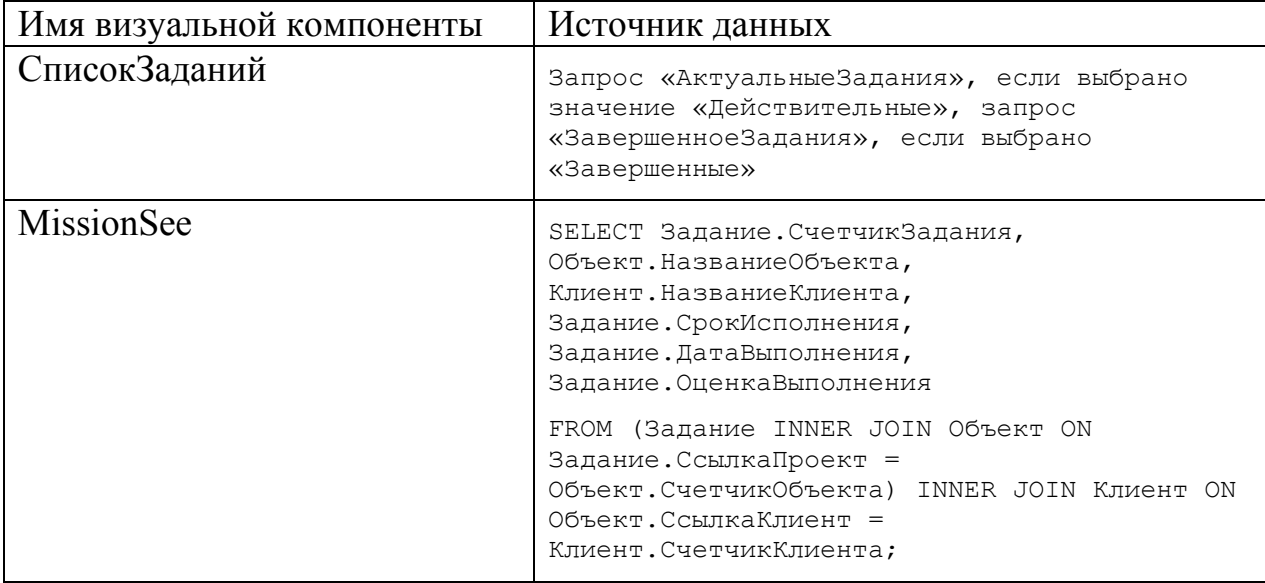

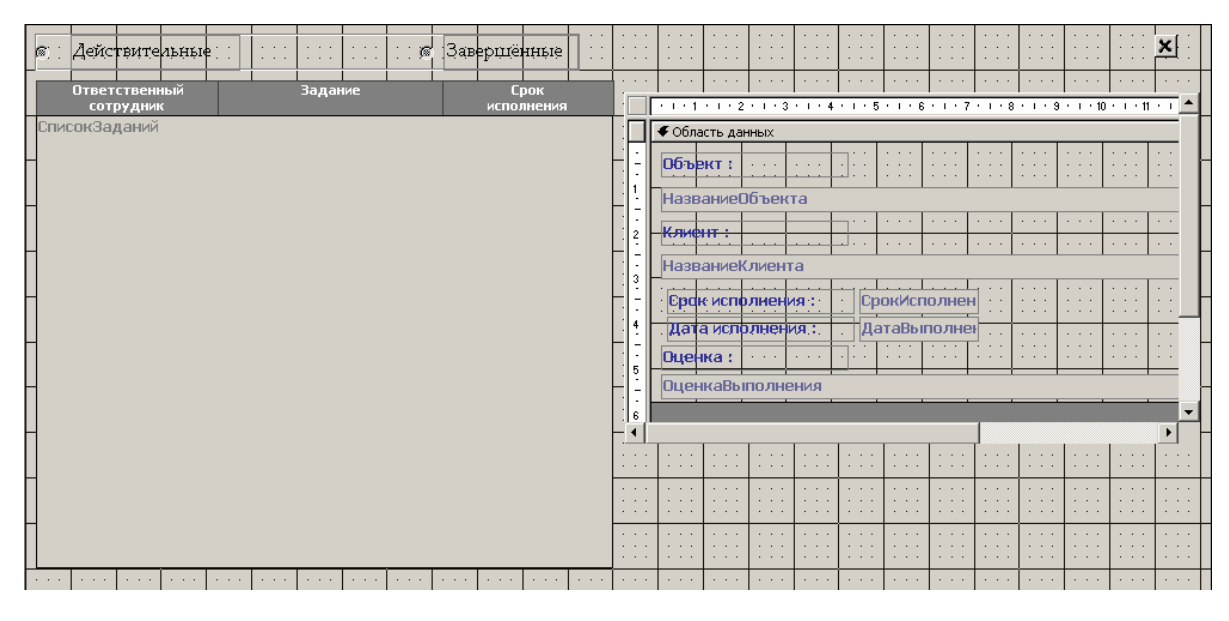

Рисунок 2.9 Проект формы «Mission»

Проект формы изменения описания задания и регистрации нового задания – «MissionEdit» приведён на рис. 2.10, источником записей является таблица «Задание».

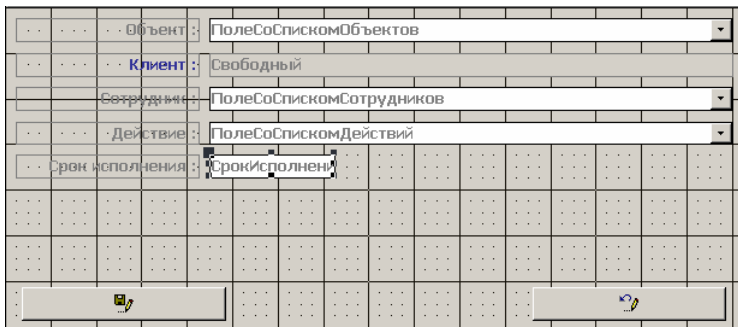

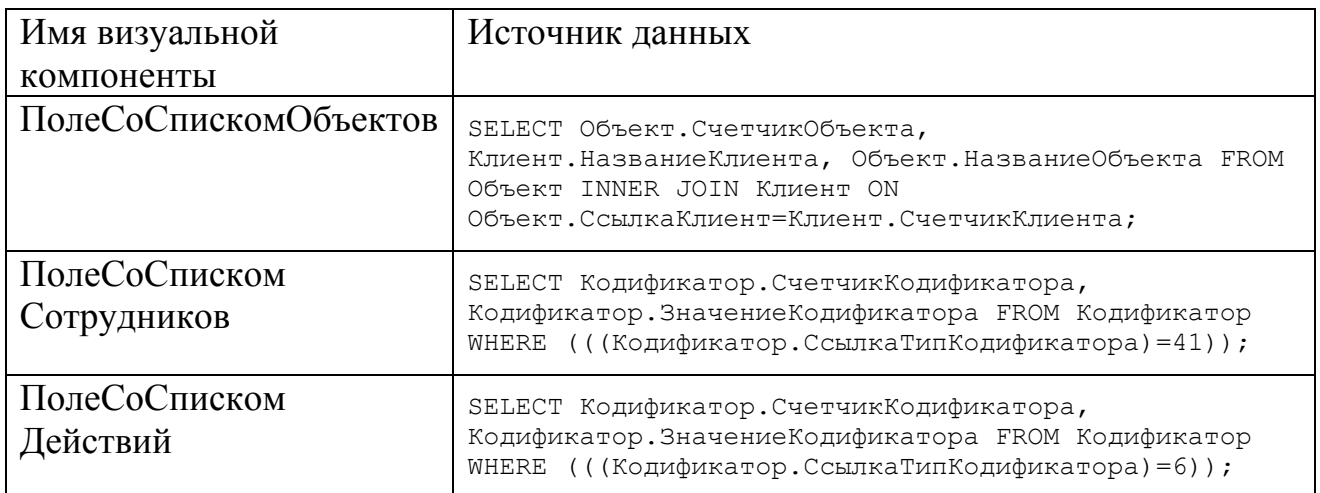

Проект формы регистрации выполнения задания – «MissionExecusion» приведён на рис. 2.11 источником записей является таблица «Задание».

|                                           | $\sim$ 100 $\pm$ | ата                     |       | нений |                       |  | ДатаВыполнен                | - 3<br>$\overline{\phantom{a}}$<br><b>Contract Contract</b> | . .<br>. .<br>. . | ٠ | $\overline{\phantom{a}}$<br>$\cdots$ | <b>College</b><br>- 14         |  |
|-------------------------------------------|------------------|-------------------------|-------|-------|-----------------------|--|-----------------------------|-------------------------------------------------------------|-------------------|---|--------------------------------------|--------------------------------|--|
|                                           |                  | ірныя                   | ran n | НЕНИ  | ÷<br>×.<br>- -<br>. . |  |                             |                                                             |                   |   |                                      |                                |  |
|                                           |                  | <b>ОценкаВыполнения</b> |       |       |                       |  |                             |                                                             |                   |   |                                      |                                |  |
| $\sim$                                    | - 4              |                         |       |       |                       |  |                             | . .                                                         |                   |   |                                      | <b><i><u>P.A. P.A.</u></i></b> |  |
| $\cdots$<br>$\mathbf{r}$ and $\mathbf{r}$ | $\sim$           |                         |       |       |                       |  | a.<br>- 14<br>$\sim$ $\sim$ | - 41<br>٠                                                   |                   |   |                                      | <b><i><u>ALCO</u></i></b>      |  |

Рисунок 2.11 Проект формы «MissionExecusion»

контекстного меню «МенюДокументы», определённого для визуальной компоненты «СписокДокументов». Проект главной формы задачи «Документы» - «Doc» приведён на рис. 2.12. Функции корректировки списка документов вызываются с помощью

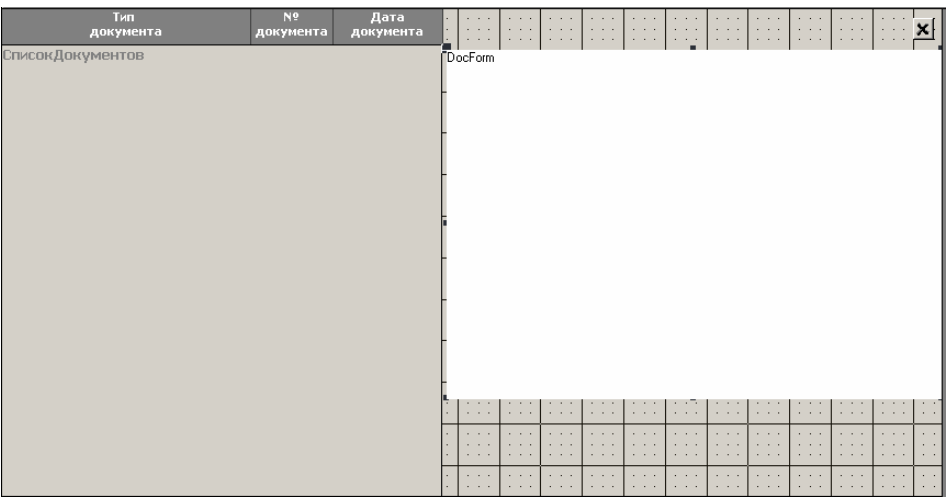

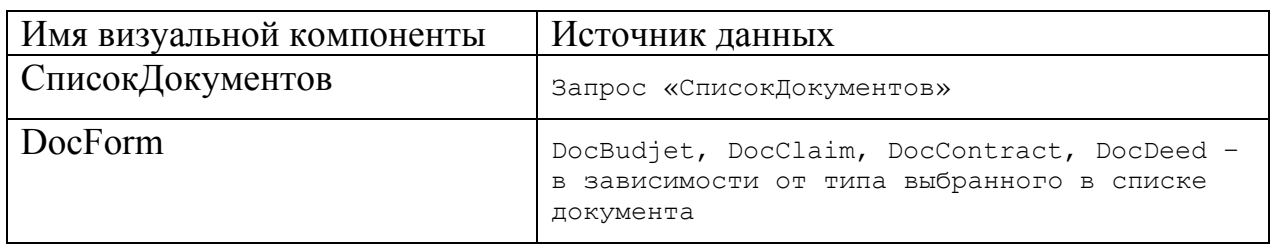

Проект формы изменения описания смет и регистрации новых смет– «DocBudjetEdit» приведён на рис. 2.13, источником записей является таблица «Смета».

| $\cdot$ $\cdot$      | $\sim$ | $\mathbf{r}=\mathbf{r}+\mathbf{r}$<br>$\cdots$ | 06ъемт:     |                       |        | <b>ПолеСоСпискомОбъектов</b>   |                             |                |                               |               |                |               |            |                  |  |
|----------------------|--------|------------------------------------------------|-------------|-----------------------|--------|--------------------------------|-----------------------------|----------------|-------------------------------|---------------|----------------|---------------|------------|------------------|--|
|                      |        |                                                |             |                       |        |                                |                             |                |                               |               |                |               |            |                  |  |
| $\ddot{\phantom{0}}$ |        | 14, 14,                                        | · Заказчик  |                       |        | <b>ПолеСоСпискомКлиентов</b>   |                             |                |                               |               |                |               |            |                  |  |
|                      |        |                                                |             |                       |        |                                |                             |                |                               |               |                |               |            |                  |  |
|                      |        | <del>Симма смет</del>                          |             | СуммаСметы            |        |                                |                             |                | $\sim$ $\sim$                 | $\sim$        | <b>ALC: NO</b> |               |            |                  |  |
|                      |        |                                                |             |                       |        |                                | <b>Service</b>              | 1.111          | $\sim$ $\sim$                 |               |                |               |            |                  |  |
|                      |        | <b>COLLEGE</b>                                 | Вид сметы:  |                       |        | <b>ПолеСоСпискомВидовСметы</b> |                             |                |                               |               |                |               |            |                  |  |
|                      |        |                                                |             |                       |        |                                |                             |                |                               |               |                |               |            |                  |  |
| $\cdots$             |        |                                                | - Сотрудник |                       |        | ПолеСоСпискомСотрудников       |                             |                |                               |               |                |               |            |                  |  |
|                      |        |                                                |             |                       |        |                                |                             |                |                               |               |                |               |            |                  |  |
| $\cdots$             |        | Дата посл. изменения:                          |             | ДатаПоследне          |        |                                |                             |                |                               |               |                |               |            |                  |  |
|                      |        |                                                |             |                       |        |                                | <b>COL</b>                  |                |                               |               |                |               |            |                  |  |
|                      |        | Дата подписания                                |             | ДатаПодписани         |        |                                | $\sim$                      | 10,000         | 1.111                         | $1 - 1 - 1$   | $\sim$ $\sim$  | $\sim$        | <b>ALC</b> | $\sim$ 100 $\pm$ |  |
|                      |        |                                                |             | $\sim$                | $\sim$ | <b>COLOR</b>                   | $\mathbf{a}$ $\mathbf{a}$   |                |                               |               |                |               |            |                  |  |
| $\cdots$             |        | Оценка выполнения:                             |             |                       |        |                                | $1 - 1 - 1$                 |                | $\mathbf{r}$ and $\mathbf{r}$ |               |                |               |            |                  |  |
|                      |        |                                                |             |                       |        |                                |                             |                |                               |               |                |               |            |                  |  |
|                      |        | ОценкаВыполнения                               |             |                       |        |                                |                             |                |                               |               |                |               |            |                  |  |
|                      |        |                                                |             |                       |        |                                |                             |                |                               |               |                |               |            |                  |  |
|                      |        | Смета                                          |             |                       |        |                                | $\sim$                      |                |                               |               |                |               |            |                  |  |
|                      |        |                                                |             |                       |        |                                | <b>Service</b>              | ٠.             | $\sim$ 100 $\sim$             |               |                |               |            |                  |  |
|                      |        |                                                |             | НомерСметы            |        | $\cdots$                       | $1 - 1 - 1$                 | 1.111          | $\sim$ $\sim$ $\sim$          | $\sim$ $\sim$ | $\sim$ $\sim$  | $\sim$ $\sim$ |            |                  |  |
|                      |        | ·Дата расчёта :                                |             |                       |        | .<br>$\cdots$                  | .<br>$1 - 1 - 1$            | <b>COLLEGE</b> | $\sim$ $\sim$                 |               |                |               |            |                  |  |
|                      |        |                                                |             | <b>"ДатаСоставлен</b> |        |                                |                             |                |                               |               |                |               |            |                  |  |
|                      |        |                                                |             | $\cdots$              |        | <b>Contract Contract</b><br>.  | <b>Contract</b><br>$\cdots$ | $\sim$ $\sim$  | $\cdots$                      |               |                |               |            |                  |  |
|                      |        | $\blacksquare_{\mathcal{J}}$                   |             |                       |        |                                |                             |                | $\cdot$ $\cdot$ $\cdot$       |               |                | ∽,            |            |                  |  |
|                      |        |                                                |             |                       |        |                                |                             |                |                               |               |                |               |            |                  |  |

Рисунок 2.13 Проект формы «DocBudjetEdit»

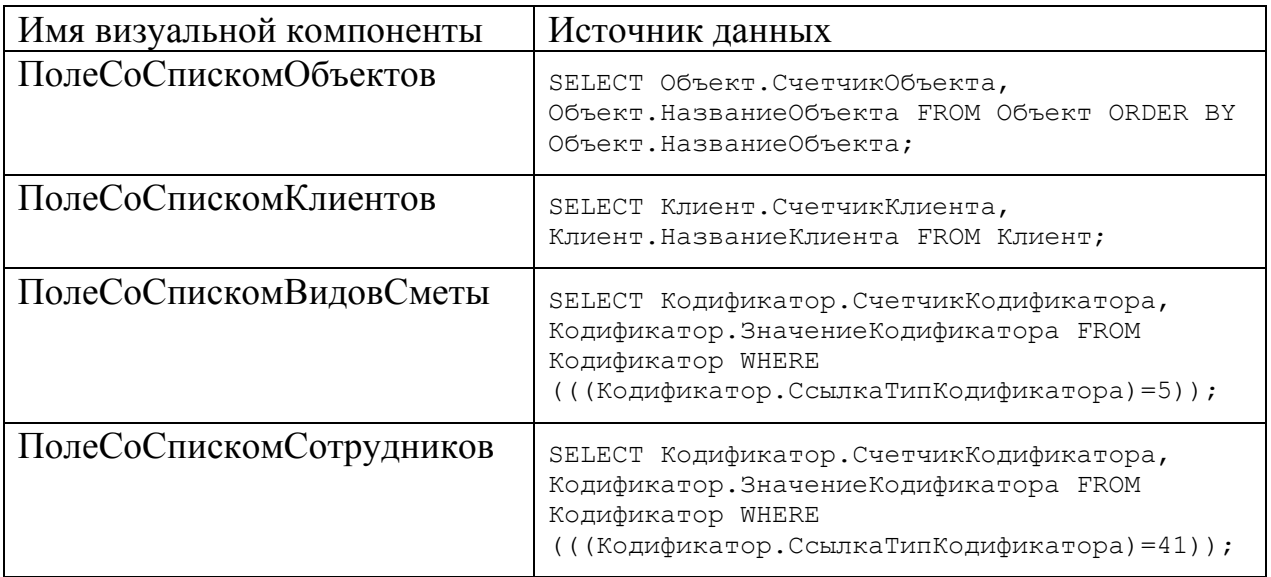

Проект формы изменения описания актов претензий и регистрации

новых претензий– «DocClaimEdit» приведён на рис. 2.14, источником записей является таблица «Претензия».

| $\sim$ $\sim$                 | $\cdots$         | $\cdots$<br>$\cdots$    | $06$ bent $\cdot$ :       | <b>ПолеСоСпискомОбъектов</b>   |   |                               |                                |                                             |                                     |                                                 |                         |                 |                        |                                | $\blacktriangledown$                  |
|-------------------------------|------------------|-------------------------|---------------------------|--------------------------------|---|-------------------------------|--------------------------------|---------------------------------------------|-------------------------------------|-------------------------------------------------|-------------------------|-----------------|------------------------|--------------------------------|---------------------------------------|
|                               |                  |                         |                           |                                |   |                               |                                |                                             |                                     |                                                 |                         |                 |                        |                                |                                       |
| $\sim$                        | 1.1.1            | $-1$                    | • Заказчик:               | <b>ПолеСоСпискомКлиентов</b>   |   |                               |                                |                                             |                                     |                                                 |                         |                 |                        |                                | ▼                                     |
|                               |                  |                         | <del>Clummad cimes:</del> | СуммаСметы                     |   |                               |                                | $1 - 1 - 1$                                 | $-111$                              | .                                               | $-111$                  | 1.111           | 1.111                  |                                | $\mathbf{r}$                          |
|                               |                  |                         |                           |                                |   |                               | 1.1111                         | 1.111                                       | .                                   | <b>ALC: NO</b>                                  | <b>ALC: NO</b>          |                 |                        |                                | $\mathbf{r}$                          |
| <b>CONTRACTOR</b>             | <b>All Cards</b> | .                       | - BAALCMETT               | <b>ПолеСоСпискомВидовСметы</b> |   |                               |                                |                                             |                                     |                                                 |                         |                 |                        |                                | ×                                     |
|                               |                  |                         |                           |                                |   |                               |                                |                                             |                                     |                                                 |                         |                 |                        |                                |                                       |
|                               | $\sim$           |                         | • Сотрудни                | ПолеСоСпискомСотрудников       |   |                               |                                |                                             |                                     |                                                 |                         |                 |                        |                                | ۰                                     |
|                               |                  |                         |                           |                                |   |                               |                                |                                             |                                     |                                                 |                         |                 |                        |                                |                                       |
| 1.111                         |                  |                         | Дата посл. изменения:     | ДатаПоследне                   |   |                               | .<br><b>1991 1992</b>          | <b>College College</b><br><b>COLLEGE 19</b> | <b>Service</b><br><b>COLLEGE 19</b> | <b>College</b><br><b><i><u>Property</u></i></b> | $\sim$<br>.             | - 1<br>.        | .                      | $-100 - 100 = 0$               | $\cdots$                              |
|                               |                  |                         |                           |                                |   |                               | 1.111                          | 1.1.1                                       | $-1$                                | $\sim$ $\sim$ $\sim$                            | 1.11                    | $-1$ $-1$       | $\cdots$               | $\cdots$                       | $\mathbf{r}$                          |
|                               |                  |                         | <del>Дата подгрюзни</del> | ДатаПодписани                  |   |                               | .                              | .                                           | .                                   | .                                               | 1.11                    | 1.11            | 1.11                   | 1.111                          | $\mathbf{r}$                          |
|                               |                  |                         |                           | <b>ALC: YES</b>                | . | $1 - 1 - 1$                   | $1 - 1 - 1$                    | <b>ALC: YES</b>                             | .                                   | $\sim$ $\sim$                                   | <b>ALC: YES</b>         | <b>ALC: YES</b> | <b>ALC: YES</b>        |                                | $1 - 1$                               |
| <b>Contract</b>               |                  |                         | Виенка выполнения:        |                                |   |                               | <b>ALC: NO 18</b>              |                                             | 10,000                              | . .                                             | <b>ALCOHOL:</b>         | $-100 - 100$    | <b>College College</b> |                                | $1 - 1$                               |
|                               |                  |                         |                           |                                |   |                               |                                |                                             |                                     |                                                 |                         |                 |                        |                                |                                       |
|                               |                  | <b>ОценкаВыполнения</b> |                           |                                |   |                               |                                |                                             |                                     |                                                 |                         |                 |                        |                                |                                       |
|                               |                  |                         |                           |                                |   |                               |                                |                                             |                                     |                                                 |                         |                 |                        |                                |                                       |
|                               | $\sim$           | $\sim$                  | <b>E</b> Merla-           |                                |   |                               |                                |                                             |                                     |                                                 |                         |                 |                        |                                |                                       |
|                               |                  |                         |                           |                                |   |                               | <b>1991 - 1991</b><br>$\cdots$ | <b>COLLEGE</b><br>$\cdots$                  | <b>COLLEGE</b><br>$\cdots$          | <b>College</b><br>$\sim$ $\sim$ $\sim$          | <b>COLL</b><br>$\cdots$ | . .<br>$-$      | $\cdots$               | $\cdots$                       | $\cdots$<br>$\cdots$                  |
|                               |                  |                         | $B = 1$                   | <b>НомерСметы</b>              |   |                               |                                |                                             |                                     |                                                 |                         |                 |                        |                                |                                       |
|                               |                  |                         |                           |                                |   | <b>ALC: NO 18</b>             | $\sim$<br>$10 - 10$            | .<br><b>COL</b>                             | .<br><b>COLLECT</b>                 | $\sim$<br>$\sim$                                | $\sim$<br>$-1$          | $-1$            | 1.1.1<br>$\sim$        | All Card of<br><b>ALC: YES</b> | $\mathbf{r}$<br>$1 - 1$               |
|                               |                  | Дата расчёта:           |                           | <b>ДатаСоставлен</b>           |   | $1 - 1 - 1$                   |                                | $1 - 1 - 1$                                 | 1.111                               | <b>COLLEGE</b>                                  | 10,000                  | $\sim$          | 1.11                   | 1.111                          | $\mathbf{r}$                          |
|                               |                  |                         |                           |                                |   | 1.1111                        |                                | 1.111                                       | 1.111                               |                                                 |                         |                 |                        |                                | $\mathbf{r}$                          |
| <b><i><u>Property</u></i></b> |                  | $\blacksquare_{\ell}$   |                           |                                |   | <b>ALCOHOL: N</b><br>10000000 | 100000<br>10000000             | 100,000<br><b><i><u>Property</u></i></b>    | <b>STATE</b><br><b>COLLEGE</b>      |                                                 |                         | ∽⊿              |                        |                                | $\mathbf{z} = \mathbf{z}$<br>$\cdots$ |
|                               |                  |                         |                           |                                |   |                               |                                |                                             |                                     |                                                 |                         |                 |                        |                                |                                       |

Рисунок 2.14 Проект формы «DocClaimEdit»

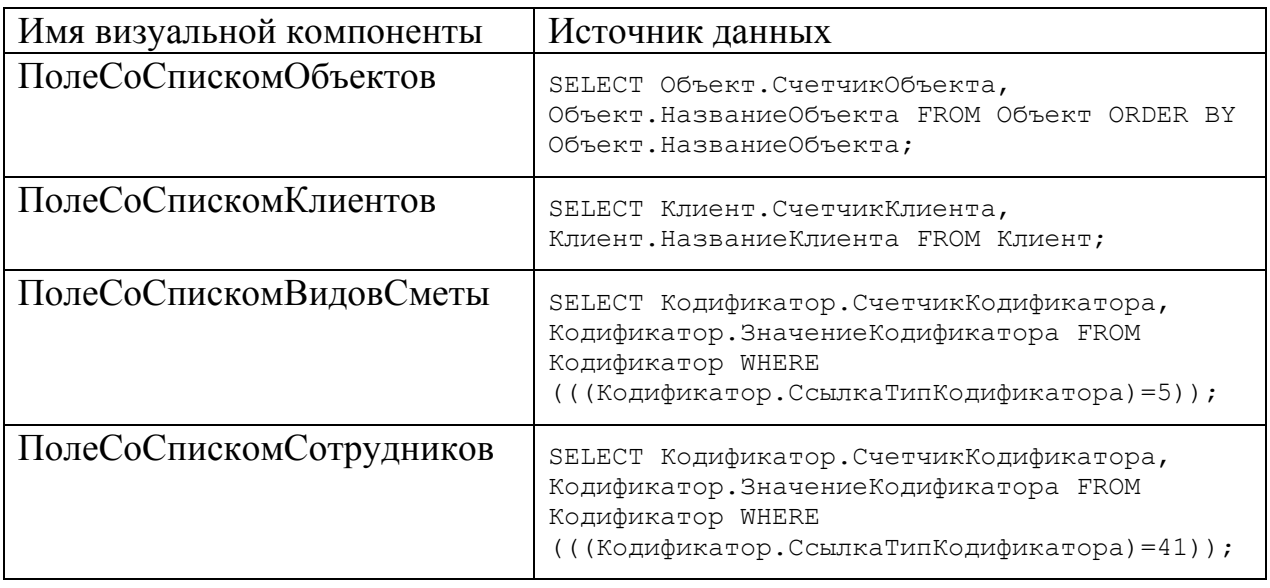

Проект формы изменения описания договоров и регистрации новых договоров– «DocContractEdit» приведён на рис. 2.15, источником записей является таблица «Договор».

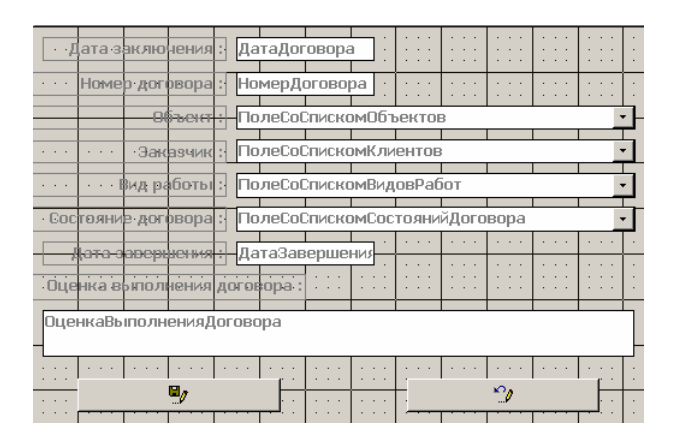

| Имя визуальной компоненты      | Источник данных                                                                                                    |
|--------------------------------|----------------------------------------------------------------------------------------------------|
| ПолеСоСпискомОбъектов          | SELECT Объект. СчетчикОбъекта,<br>Объект. Название Объекта FROM Объект ORDER<br>ВҮ Объект. Название Объекта:                                                |
| ПолеСоСпискомКлиентов          | SELECT Клиент. СчетчикКлиента,<br>Клиент. Название Клиента FROM Клиент;                                                                                     |
| ПолеСоСпискомВидовРабот        | SELECT Кодификатор. СчетчикКодификатора,<br>Кодификатор. Значение Кодификатора FROM<br>Кодификатор WHERE<br>(((Кодификатор. СсылкаТипКодификатора) = 1) ;   |
| ПолеСоСпискомСостоянийДоговора | SELECT Кодификатор. СчетчикКодификатора,<br>Кодификатор. Значение Кодификатора FROM<br>Кодификатор WHERE<br>(((Кодификатор. СсылкаТипКодификатора) = 3) ) ; |

Рисунок 2.15 Проект ф ормы «DocContractEdit»

Проект формы изменения описания актов приёмов выполненных работ и регистрации новых актов – «DocDeedEdit» приведён на рис. 2.16, источником записей является таблица «АктПриемаРабот».

| $\sim$                           | Дата акта: ДатаАкта<br>$\sim$ $\sim$                                                                 |                                           | <b>ALC: YES 19</b>                                                  | 1.111                                                | $\sim$ $\sim$<br><b>COLLEGE</b>                   | <b>1999</b><br><b>COLLECTION</b>         | $\sim$ $\sim$ $\sim$<br><b>ALCOHOL:</b>                                                                        | <b><i><u>B</u></i></b>           |
|----------------------------------|----------------------------------------------------------------------------------------------------|-------------------------------------------|---------------------------------------------------------------------|------------------------------------------------------|---------------------------------------------------|------------------------------------------|----------------------------------------------------------------------------------------------------|----------------------------------|
| $\cdots$                         | акта<br>Homen<br>$\sim$ $\sim$ $\sim$                                                                | НомерАкта                                 | $\cdots$<br>$\cdots$                                                | $-1$ $-1$ $-1$<br>$\sim$<br>$\cdots$<br>1.1.1        | $\cdots$<br>$\cdots$                              | $\sim$<br>$\sim$<br>$\cdots$<br>$\cdots$ | $\cdots$<br>$\cdots$<br>$\cdots$<br>$\cdots$                                                                   | $\cdots$<br>$\cdots$             |
|                                  | احبستهم                                                                                              |                                           | ПолеСоСпискомОбъектов                                               |                                                      |                                                   |                                          |                                                                                                    |                                  |
| $\sim$ $\sim$ $\sim$             | -Заказчик                                                                                            |                                           | <b>ПолеСоСпискомКлиентов</b>                                        |                                                      |                                                   |                                          |                                                                                                    |                                  |
| $\cdots$                         | <b>AOFOBOD</b>                                                                                       |                                           | ПолеСоСпискомДоговоров                                              |                                                      |                                                   | $\sim$                                   | $\sim$<br>$\sim$ $\sim$<br>$\cdots$                                                                            | $\cdots$<br>$\cdots$             |
| <b>ALC: NO 18</b><br>1.1.1       | <b>Carlos</b><br>14.<br>$\sim$<br><b>ALC: YES 19</b><br><b><i><u>ALCO</u></i></b><br><b>ALC</b><br>. | $\sim$ $\sim$<br>$\sim$<br><b>COLLEGE</b> | 14.1<br>. .<br>100,000<br><b>ALC: YES AN</b><br><b>COLLECT</b><br>. | <b>ALC</b><br><b>COL</b><br><b>COLLEGE</b><br>$\sim$ | . .<br>$\cdots$                                   | <b>CONT</b><br>$\sim$                    | $\sim$<br>$\mathbf{r}$ $\mathbf{r}$ $\mathbf{r}$<br>$\sim$<br>$\mathbf{r}$ $\mathbf{r}$ $\mathbf{r}$<br>$\sim$ | $\cdots$                         |
| $\cdots$<br>$\cdots$<br>$\cdots$ | 9,                                                                                                   | $\cdot$ $\cdot$<br>. .                    | $\sim$<br>$\sim$<br>$\cdots$<br>$\cdots$<br>$\cdots$                | $\sim$<br>.<br>$-1$<br><b>Contract Contract</b>      | $\cdots$<br>$\sim$ $\sim$<br>.<br>$\cdot$ $\cdot$ |                                          |                                                                                                    | $\cdots$<br>$\cdots$<br>$\cdots$ |

Рисунок 2.16 Проект формы «DocDeedEdit»

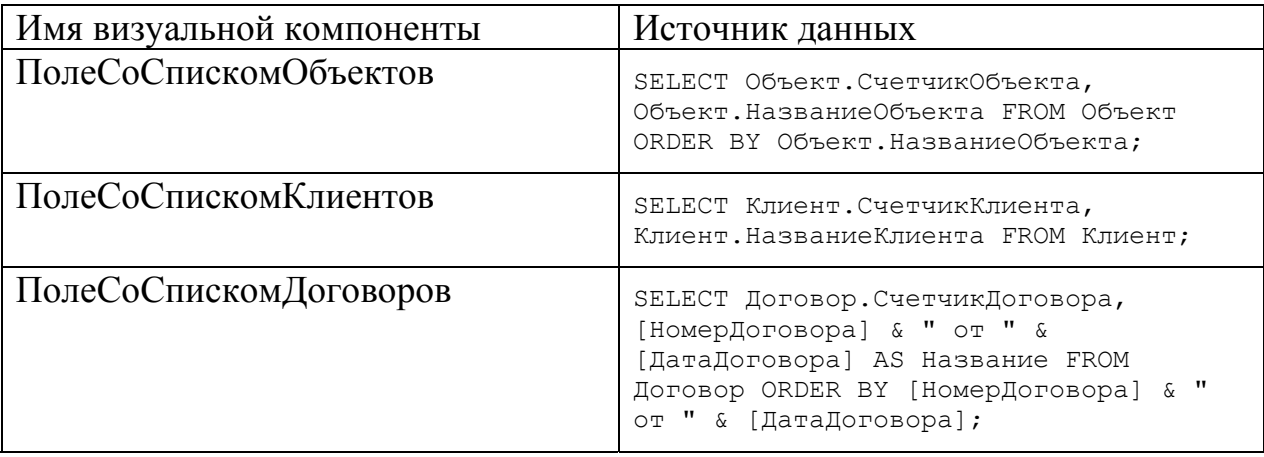

Проект главной формы задачи «Объекты» - «Object» приведён на рис. 2.17 Функции корректировки списка объектов вызываются с помощью контекстного меню «МенюОбъекты», определённого для визуальной компоненты «СписокОбъектов», функции корректировки списка претензий вызываются с помощью контекстного меню «МенюПретензии», определённого для визуальной компоненты «СписокПретензий».

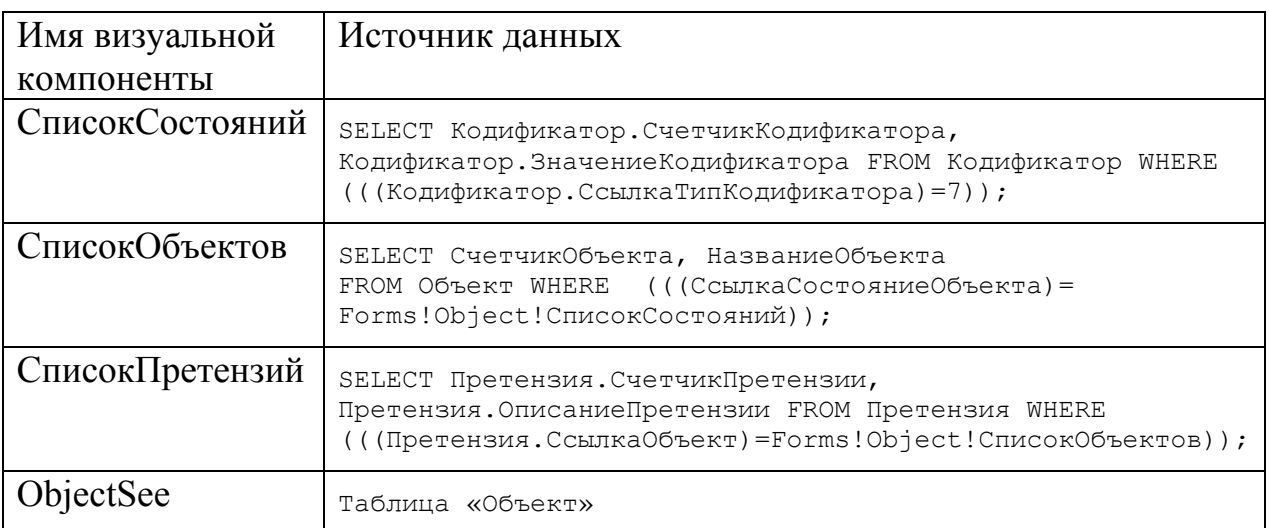

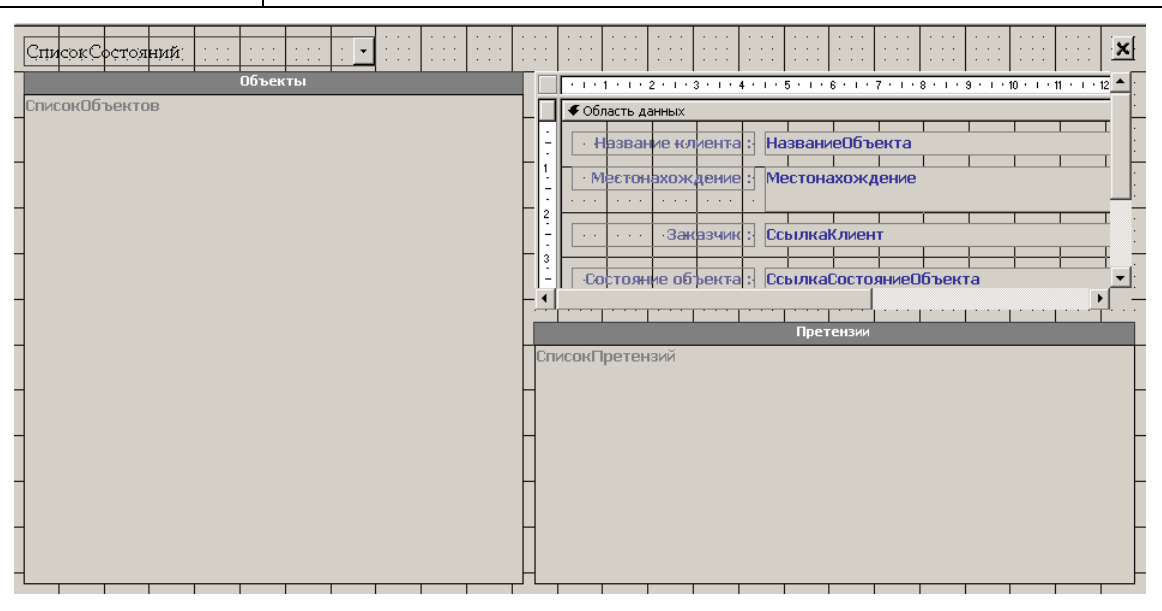

Рисунок 2.17 Проект формы «Object»

Проект формы изменения описания объектов и регистрации новых объектов – «ObjectEdit» приведён на рис. 2.18, источником записей является таблица «Объект».

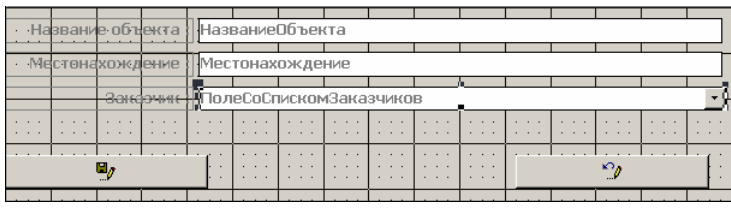

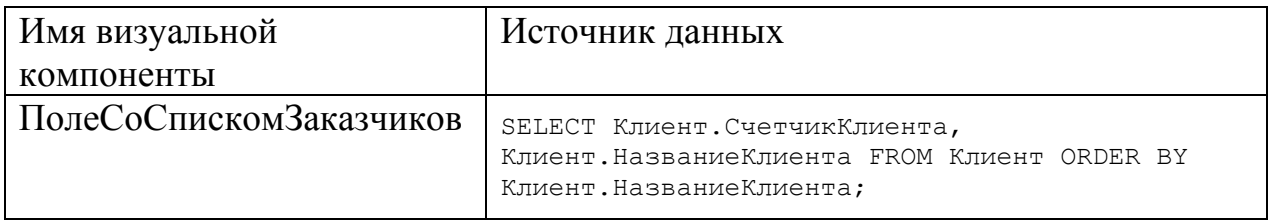

Проект формы изменения состояния объектов – «ObjectChange» приведён на рис. 2.19, источником записей является таблица «Объект».

| естонаходжение                                 |  | Местонахождение                       |                                  |                      |                      |                                              |  |  |
|------------------------------------------------|--|---------------------------------------|----------------------------------|----------------------|----------------------|----------------------------------------------|--|--|
| Название объекта: Название Объекта             |  |                                       |                                  |                      |                      |                                              |  |  |
| <del>юствяние : П</del> ПолеСоСпискомСостояний |  |                                       |                                  |                      |                      |                                              |  |  |
| $\sim$ $\sim$                                  |  | $\sim$ $\sim$ $\sim$<br>$\sim$ $\sim$ | $\sim$ $\sim$ $\sim$<br>$\cdots$ | $\cdots$<br>$\cdots$ | $\cdots$<br>$\cdots$ | $\sim$ $\sim$ $\sim$<br>$\sim$ $\sim$ $\sim$ |  |  |
|                                                |  |                                       |                                  |                      | <b>ALC: NO 18</b>    |                                              |  |  |

Рисунок 2.19 Проект формы «ObjectChange»

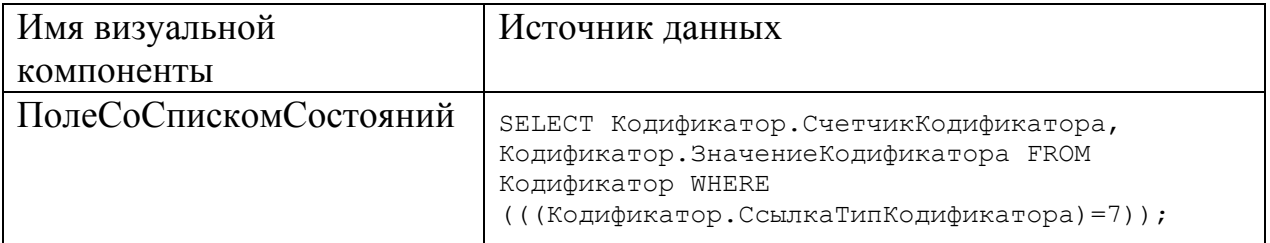

Проект формы изменения описания актов претензий и регистрации новых претензий– «ObjectEdit» приведён на рис. 2.20, источником записей является таблица «Претензия».

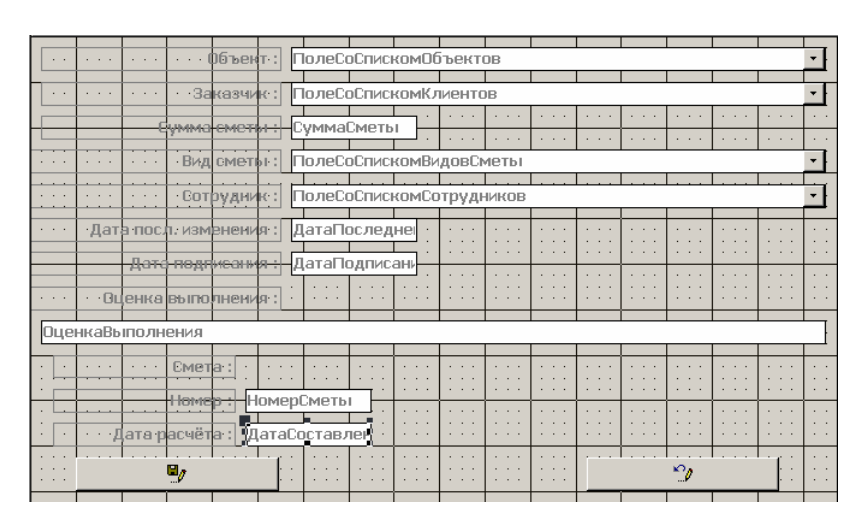

Рисунок 2.20 Проект формы «ObjectEdit»

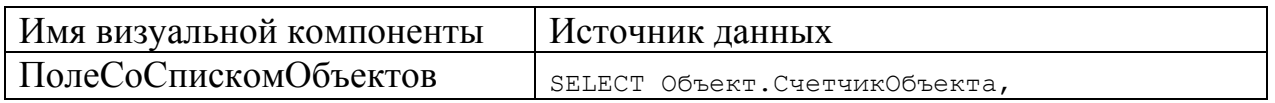

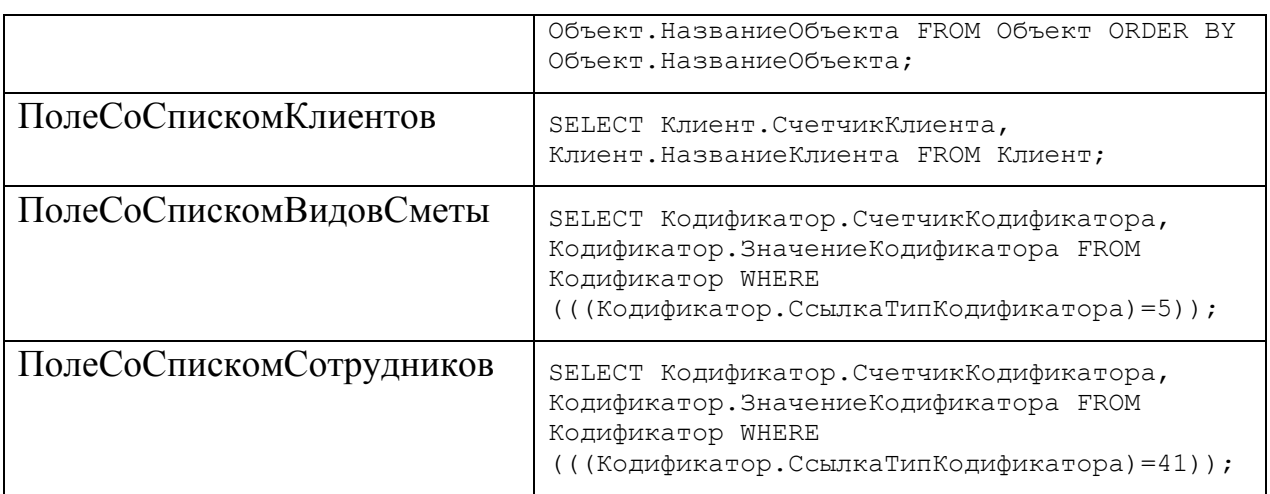

## *Физическое проектирование диалогов*

Данная система является системой с жёстким сценарием диалога. Для организации диалога используются следующие элементы управления:

- окна сообщений;
- поля ввода информации;
- поля со списками выбора значений;
- группы переключателей;
- кнопки;
- пункты меню;
- контекстные меню элементов управления.

Для организации контроля правильности ввода пользователем данных используются следующие визуальные компоненты и методы:

- шаблоны ввода;
- поля со списками выбора значений.

### **2.7 Руководство пользователя**

### *Составляющие компоненты п.п (комплект поставки пользователю)*

Автоматизированная система работы с клиентами предназначена для использования в ООО «Стройпрофиль ДВ» специалистами и начальником сметно-договорного отдела.

В поставку входят следующие файлы:

- «РуководительОтдела.mdb» файл, содержащий клиентское приложение;
- «ЭнергоСпецРемонт.mdf» файл данных MS SQL Server;
- «ЭнергоСпецРемонт.ldf» файл журнала транзакций MS SQL Server;

### *Рабочие характеристики*

Система функционирует на персональном компьютере под управлением операционной системы Microsoft Windows NT. Хранение данных обеспечивается СУБД MS SQL Server, установленной на сервере, доступном для всех персональных компьютеров сметно-договорного отдела ООО «Стройпрофиль ДВ» с помощью стандартных сетевых протоколов. Доступ к данным осуществляется с помощью клиентского приложения, созданного в MS ACCESS 2000.

Защита базы данных от несанкционированного доступа обеспечивается средствами, предоставляемыми СУБД.

#### *Предварительные условия для пользователя*

Пользователь системы должен обладать навыками работы с приложениями MS Windows.

#### *Установка программного продукта запуск, удаление*

Для установки программы необходимо скопировать файлы базы данных на сервер, и подключить их к MS SQL Server. Скопировать на клиентские машины файлы клиентского приложения и настроить на них источник данных ODBC.

Для этого необходимо в меню «Настройка» - «Панель управления» - «Администрирование» - «Источники данных ODBC» добавить новый источник данных (рис. 2.21)

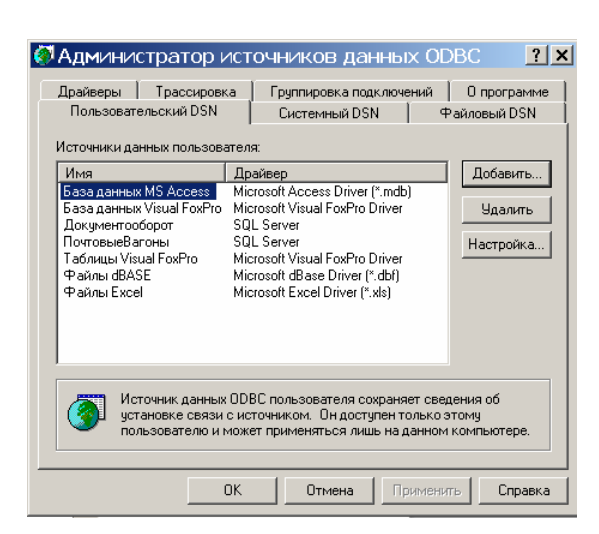

Рисунок 2.21 Добавление нового источника данных

На следующей экранной форме указать тип источника данных (рис. 2.22)

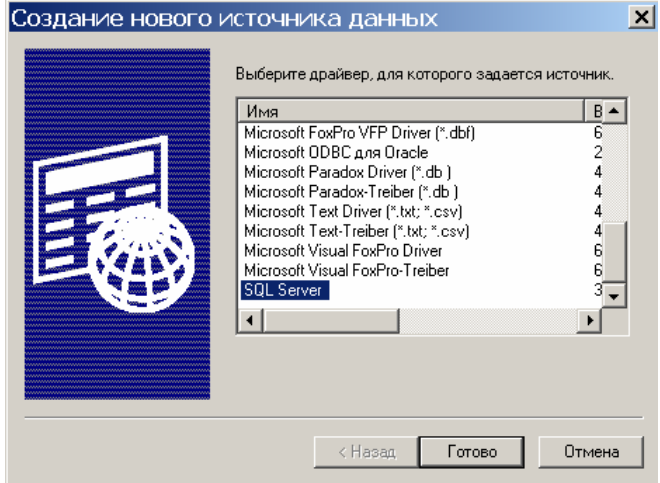

Рисунок 2.22 Тип источника данных

На следующей форме указать имя источника данных «ЭнергоСпецРемонт» и выбрать в списке имя сервера, к которому подключена база данных (рис. 2.23)

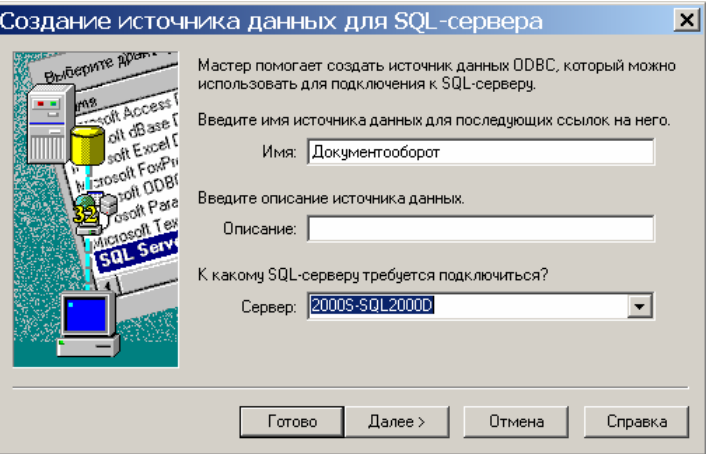

На рис. 2.24 указаны свойства первоначального подключения, с именем и паролем пользователя, обязательно зарегистрированного в MS SQL Server.

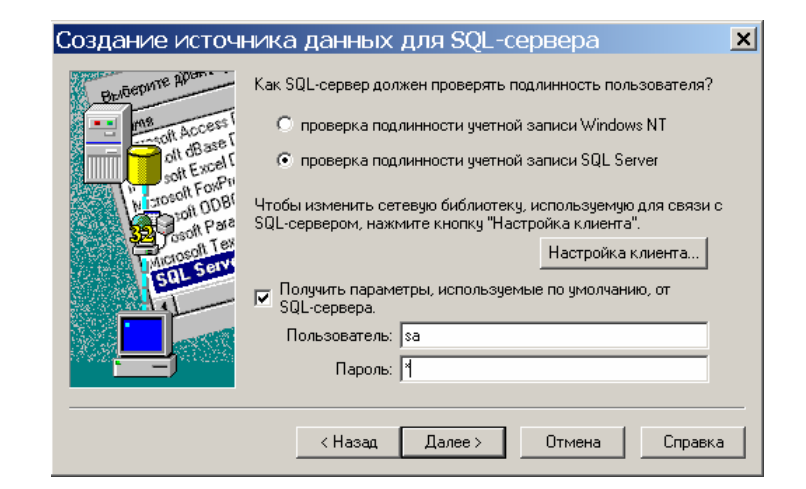

Рисунок 2.24 настройка политики безопасности подключения

Внимание! Пароль пользователя «sa» определяется при установке MS SQL Server. После применения политики безопасности свойства подключения могут быть изменены.

На следующей форме необходимо выбрать имя базы данных, подключаемой по умолчанию (рис. 2.25.)

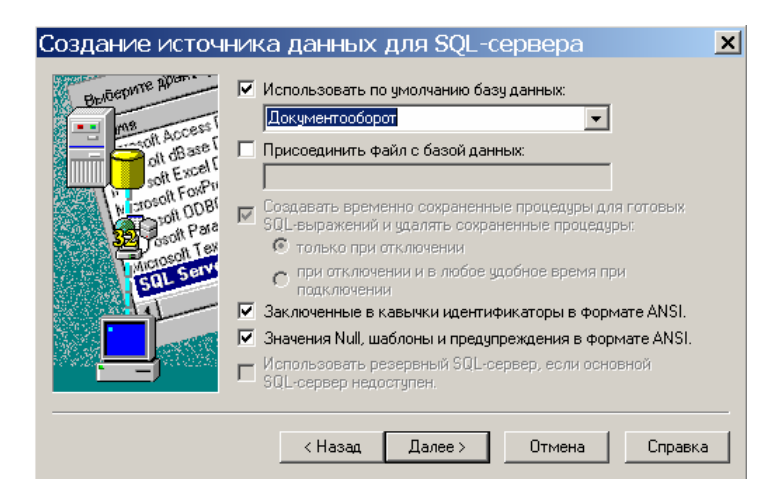

Рисунок 2.25 Выбор базы данных

Настройки последней формы не нуждаются в изменении (рис. 2.26)

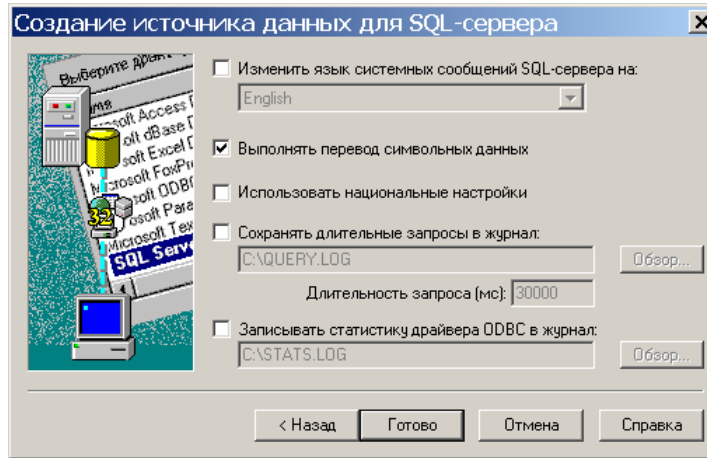

Рисунок 2.26 Настройки последней формы

Если все свойства указаны правильно запуск теста даёт положительные результаты (рис.2.27)

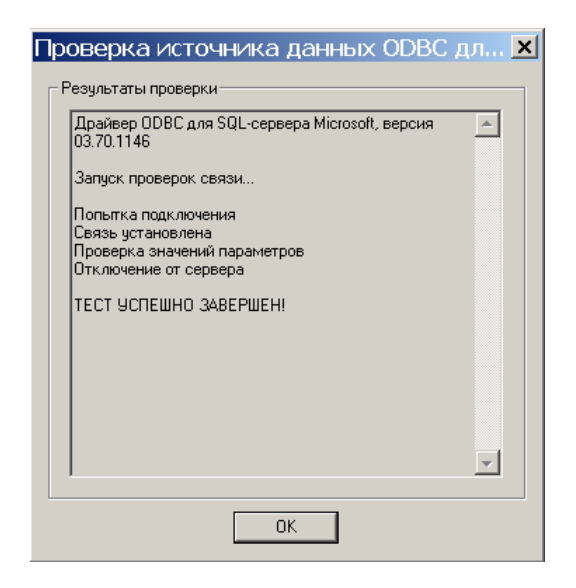

Рисунок 2.27 Сообщение о результатах проверки подключения

### *Возможные действия пользователей*

Сразу после открытия клиентского приложения на экране появляется главная кнопочная форма, приведённая на рис. 2.28.

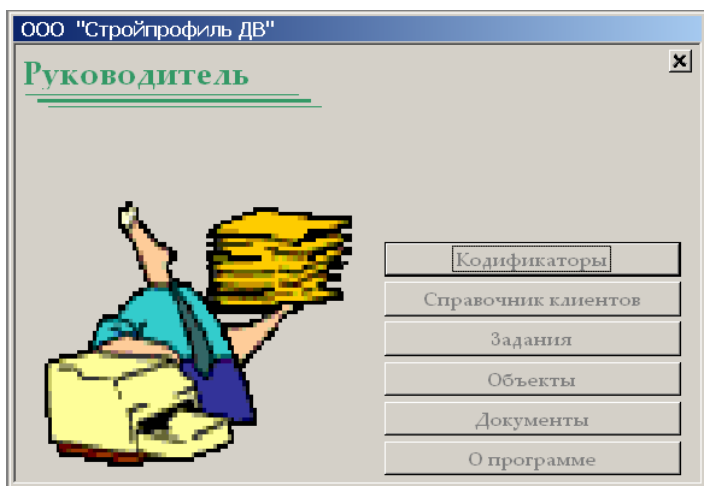

Рисунок 2.28 Главная кнопочная форма

С данной формы запускаются все задачи, такие как:

- Кодификаторы;
- Справочник клиентов;
- Задания;
- Объекты;
- Документы;
- О программе.

Вид главной формы задачи «Кодификаторы» приведён на рис. 2.29.

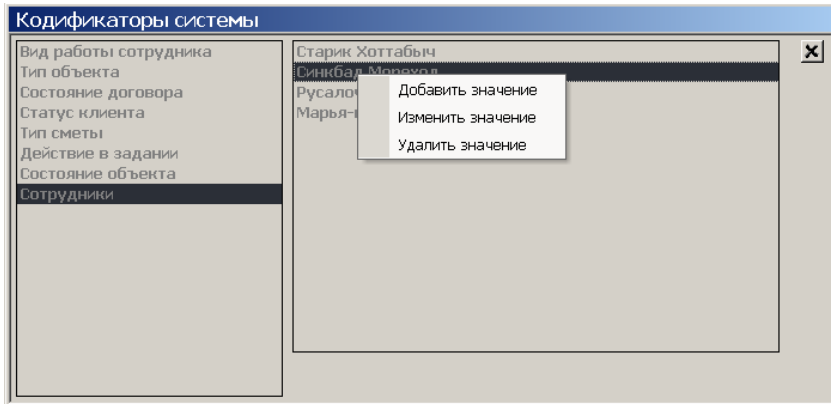

Рисунок 2.29 Вид главной формы задачи «Кодификаторы»

С данной формы доступны следующие функции:

- добавить значение;
- изменить значение;
- удалить значение;

Функции регистрации нового значения и изменение существующего

значения похожи, поэтому опишем процесс изменения, при вызове данной функции на экране появляется форма, приведённая на рис. 2.30.

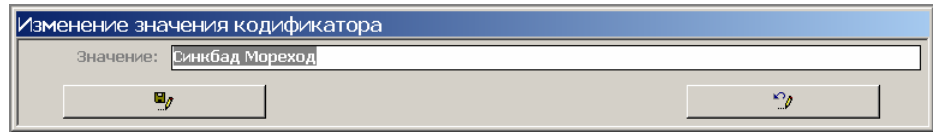

Рисунок 2.30 Вид формы изменения значения кодификатора

Вид главной формы задачи «Справочник клиентов» приведён на рис. 2.31.

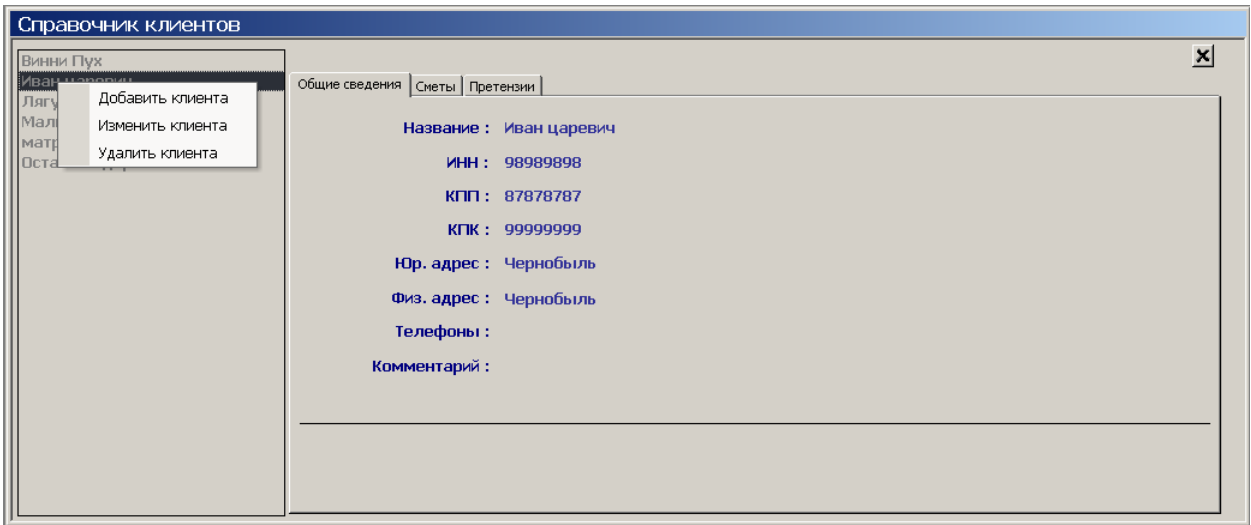

Рисунок 2.31 Вид главной формы задачи «Справочник клиентов»

С данной формы доступны следующие функции:

- добавить клиента;
- изменить клиента;
- удалить клиента;

Функции регистрации нового клиента и изменение описания существующего клиента объектов похожи, поэтому опишем процесс изменения описания клиента, при вызове данной функции на экране появляется форма, приведённая на рис. 2.32.

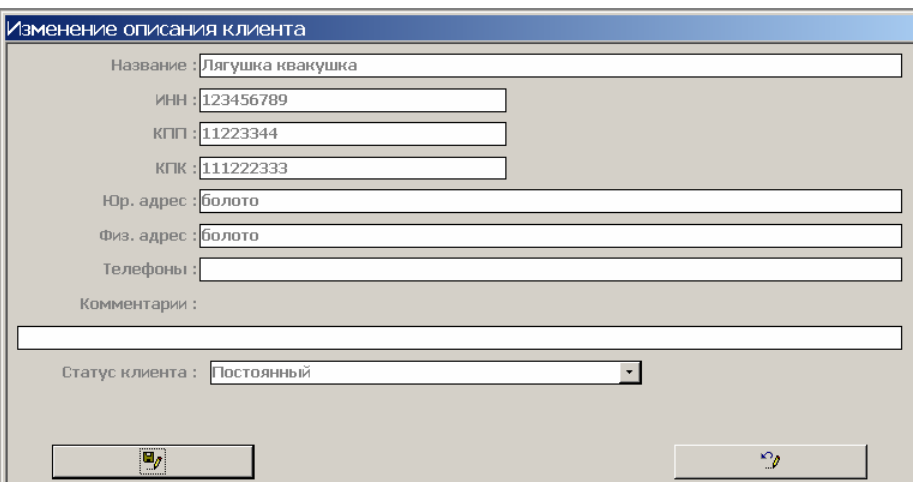

Рисунок 2.32 Вид формы изменения описания клиента

Внимание! В приведённой форме заполнены поля, обязательные для заполнения.

Функция удаления клиента вызывается только тогда, когда на удаляемое значение не ссылается ни одна запись, в противном случае на экран выводится сообщение, приведённое на рис. 2.33.

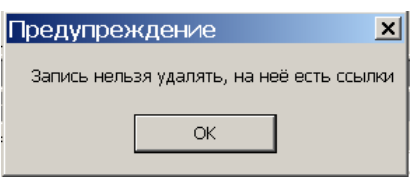

Рисунок 2.33 Сообщение о невозможности удалить запись

Удаление записей производится после получения подтверждения пользователя, вид сообщения приведён на рис. 2.34.

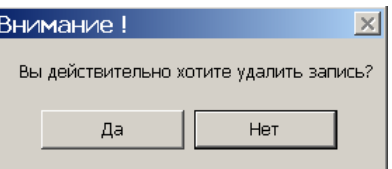

Рисунок 3.34 Запрос на разрешение удалить запись

Вид главной формы задачи «Задания» приведён на рис. 2.35.

С данной формы доступны следующие функции:

• добавить задание;

- изменить задание;
- отметить выполнение задания;
- удалить задание.

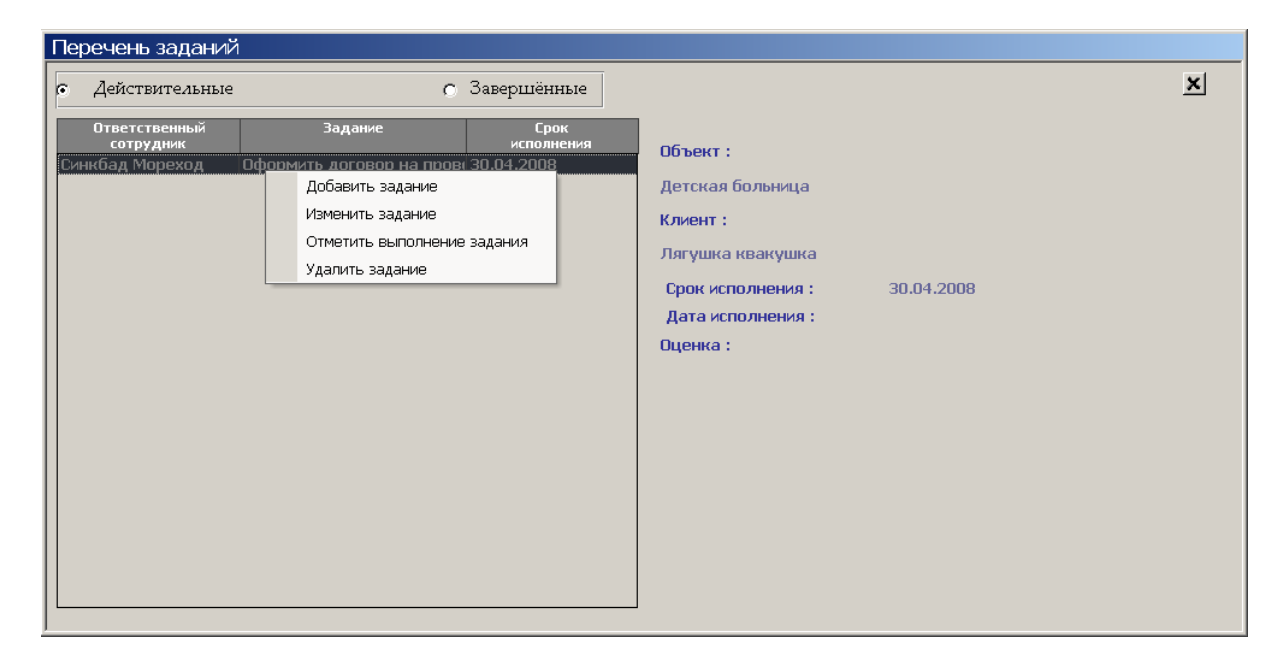

Рисунок 2.35 Вид главной формы задачи «Задания»

Внимание: Перечисленные функции вызываются только для действительных заданий.

Функции регистрации нового задания и изменение существующего задания похожи, поэтому опишем процесс изменения описания задания, при вызове данной функции на экране появляется форма, приведённая на рис. 2.36.

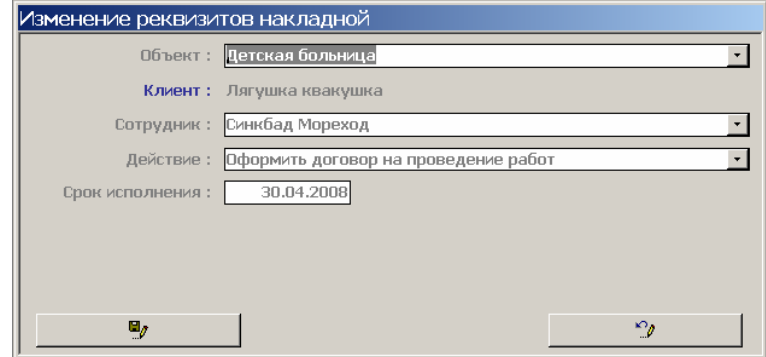

Рисунок 2.36 Вид формы изменения описания «Задания»

Вид главной формы задачи «Объекты» приведён на рис. 2.37.

С данной формы доступны следующие функции:

- добавить объект;
- изменить объект;
- изменить состояние объекта;
- удалить объект;
- добавить претензию;
- изменить претензию;
- удалить претензию.

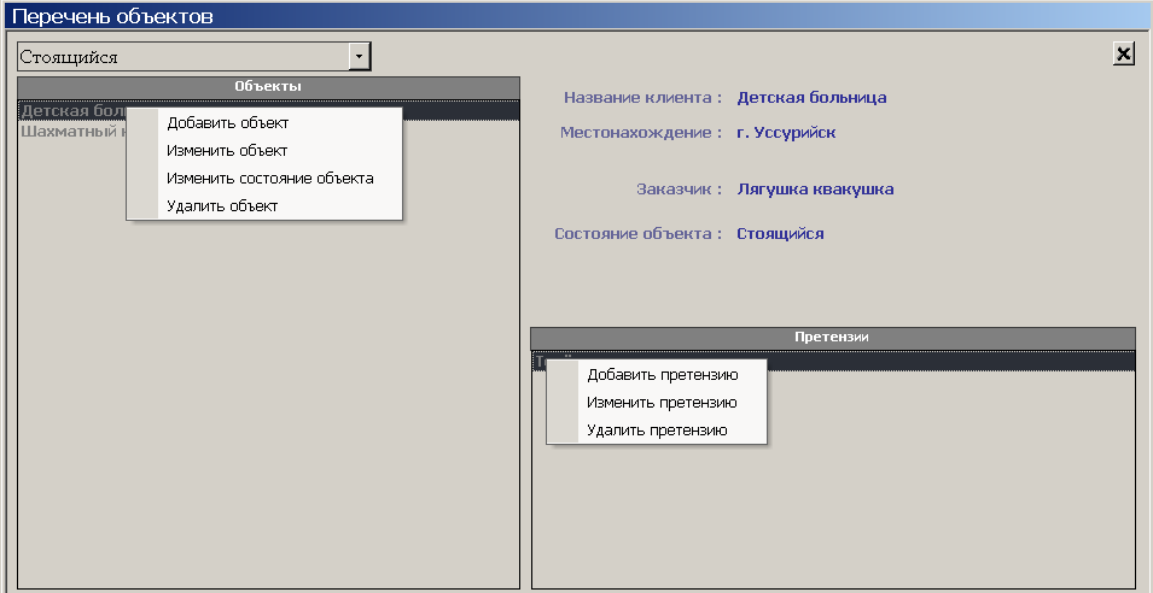

Рисунок 2.37 Вид главной формы задачи «Объекты»

Функции регистрации нового объекта и изменение описания объекта похожи, поэтому опишем процесс изменения описания объекта, при вызове данной функции на экране появляется форма, приведённая на рис. 2.38.

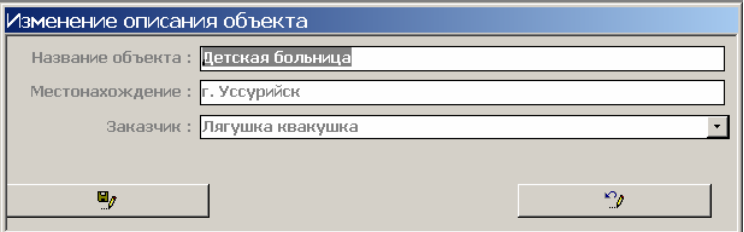

Рисунок 2.38 Вид формы изменения описания объекта

появляется форма, приведённая на рис. 2.39.

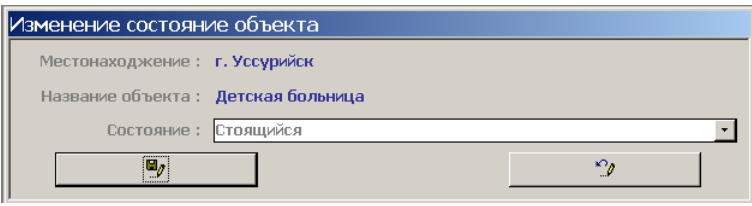

Рисунок 2.39 Вид формы изменения состояния объекта

Функции регистрации новой претензии по объекту и изменение описания претензии похожи, поэтому опишем процесс изменения описания претензии, при вызове данной функции на экране появляется форма, приведённая на рис. 2.40.

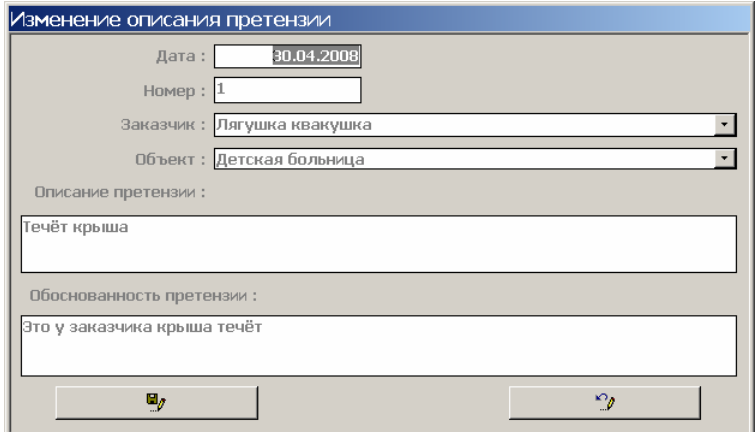

Рисунок 2.40 Вид формы изменения описания претензии

Вид главной формы задачи «Документы» приведён на рис. 2.41.

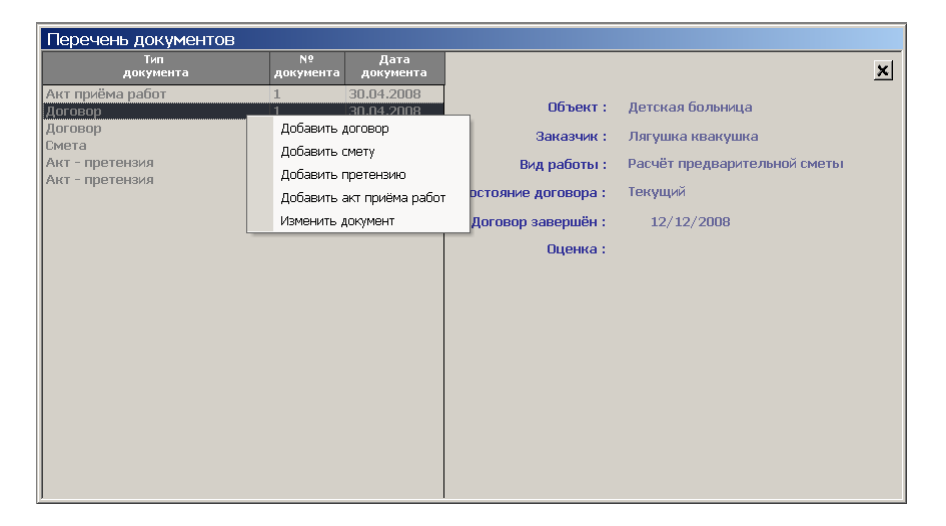

Рисунок 2.41 Вид главной формы задачи «Документы»

С данной формы доступны следующие функции:

- добавить договор;
- добавить смету;
- добавить претензию;
- добавить акт приёма работ;
- изменить документ.

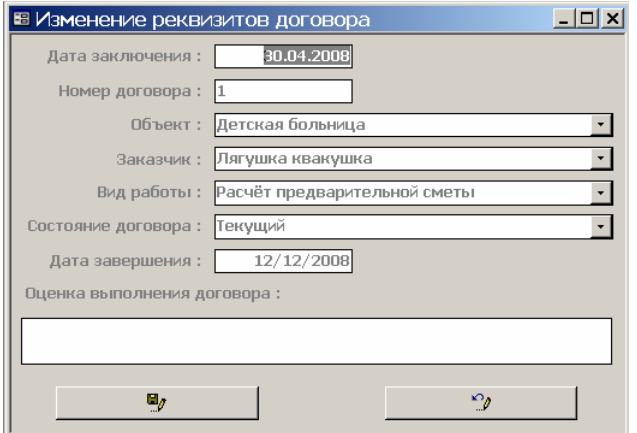

Рисунок 2.42 Вид формы изменения описания договора

Функции регистрации нового документа и изменение существующего документа похожи, независимо от типа документа, поэтому опишем процесс изменения описания договора, при вызове данной функции на экране появляется форма, приведённая на рис. 2.42.

На рис. 2.43 приведён вид формы «о программе».

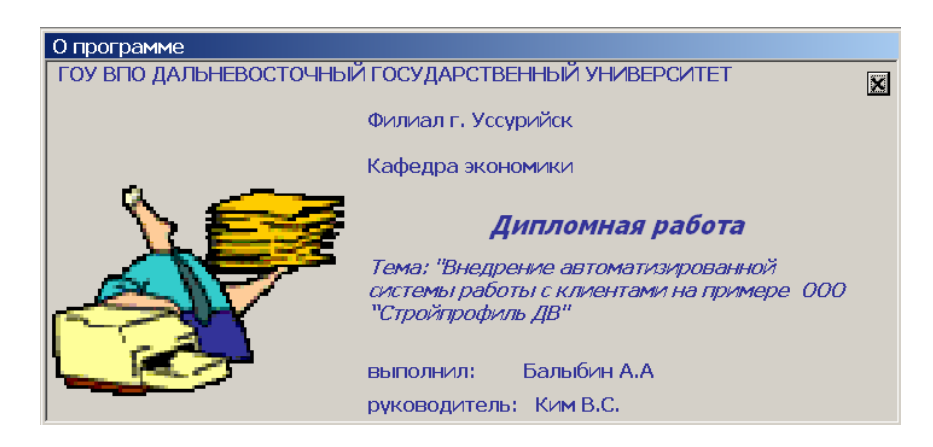

Рисунок 2.43 Вид формы «О программе»

# **Глава 3. Экономическая эффективность**

### **3.1 Существующие методики оценки**

### *Объективные трудности*

Реальные изменения после внедрения информационных систем происходят не сразу, некоторые из них носят субъективный характер и плохо поддаются какой бы то ни было количественной оценке.

Экономическая эффективность проекта всегда носит условный характер, это утверждение становится очень актуальным, когда речь идёт об образовательных учреждениях. К этому можно добавить и чисто российскую специфику. Например, большинство информационных систем ставят своей целью экономию рабочего времени за счёт сокращения затрат на выполнение рутинных технических операций, чему традиционно не придаётся значения в России.

В условиях работы государственных образовательных учреждений нельзя говорить и о таком традиционном эффекте внедрения информационных систем, как введение чётких критериев материального стимулирования сотрудников по результатам оценки эффективности их труда.

Принятие решения о внедрении новой корпоративной информационной системы зачастую затрудняется не столько выбором конфигурации системы, сколько сложностью объективной оценки соответствия её характеристик целям и задачам организации. Ещё на начальной стадии необходимым является разработать такую систему показателей, которая обеспечивала бы оперативную реакцию на возникающие нарушения в ходе реализации проекта внедрения информационной системы, а также позволяла бы корректировать различные показатели проекта в соответствии с динамикой целей организации. Иными словами, необходимо оценить эффективность внедрения информационной системы.
Но такая оценка сопряжена с большими трудностями, особенно для образовательных учреждений. Основными причинами этого можно назвать:

- уникальность организации, целей и задач различных образовательных учреждений;
- отсутствие корпоративных стандартов информационного обеспечения;
- разнообразие предлагаемого на рынке программного обеспечения и высокий интеллектуальный потенциал сотрудников традиционно образовательных учреждений. позволяющий разрабатывать собственные информационные системы;
- отсутствие унифицированного подхода к оценке эффективности внедрения информационной системы.

### Классификация существующих методик

Оценку эффективности внедрения информационной системы можно разделить на две составляющих:

- экономическая компонента, то есть система показателей, позволяющих оценить экономическую эффективность внедрения;
- процессная составляющая, целью использования которой является оценка соответствия результатов внедрения системы целям и задачам организации, а также непосредственно контроль за ходом внедрения системы на каждом этапе реализации проекта.

При этом термин «эффективность внедрения информационной системы» следует определить как достижение оптимального соотношения затраты/результат, под которым понимается сопоставление экономического результата внедрения системы и затрат на приобретение, установку, доработку, эксплуатацию системы.

Множество различных подходов к оценке эффективности внедрения можно систематизировать следующим образом:

Экономическая составляющая оценки эффективности:

подход на основе методов инвестиционного менеджмента;

- экономический анализ. «Внутренняя» или «процессная» составляющая:
- подход на основе методов проектного менеджмента;
- элементы процессного менеджмента.

Приведенная систематизация включает, числе прочих,  $\mathbf{B}$  $\overline{M}$ традиционную классификацию методов оценки. Однако следует помнить, что перечисленные подходы ни в коем случае нельзя рассматривать в качестве полноценных самостоятельных методик оценки. Напротив, наиболее эффективно их использовать можно только в совокупности, когда элементы одного подхода заменяют уязвимые места другого.

#### Методики оценки экономической составляющей

Экономическая составляющая оценивается с помощью методов инвестиционного менеджмента, дополненных элементами экономического анализа. Методы инвестиционного менеджмента предлагают рассматривать установку или модернизацию информационной системы организации в качестве инвестиционного проекта.

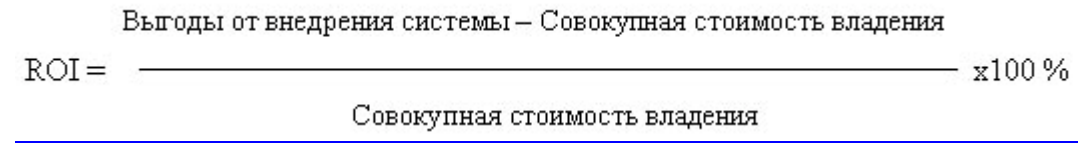

Применение данного подхода подразумевает оценку эффективности внедрения информационной системы с помощью системы финансовых показателей, ключевыми из которых являются:

- норма возврата инвестиций (Return on Investment ROI);
- $\alpha$ овокупная стоимость владения (Total Cost of Ownership TCO);
- анализ выгодности затрат (Cost-Benefits Analysis CBA).

Расчет показателя ROI предполагает сопоставление притоков денежных средств или выгод от внедрения ERP с совокупными затратами на внедрение и эксплуатацию системы.

Выгодность или невыгодность внедрения информационной системы означает соответствие или несоответствие результатов работы системы

задачам организации. Основными выгодами от внедрения целям и информационной системы являются:

- снижение операционных и управленческих затрат,
- экономия оборотных средств,
- уменьшение цикла реализации продукции,
- снижение коммерческих затрат,
- уменьшение дебиторской задолженности,
- увеличения оборачиваемости средств.

Выгоды от внедрения системы оцениваются в количественном и в качественном выражении.

Под совокупной стоимостью владения понимается сумма всех первоначальных и последующих затрат до момента замены системы. В анализе совокупных затрат необходимо ориентироваться на возникающие затраты на всех этапах жизненного цикла информационной системы.

Перечисленные затраты необходимо проанализировать на соответствие критерию эффективности в рамках метода CBA (Costs Benefits Analysis), который предполагает детальное рассмотрение каждой статьи затрат. По сути метод СВА является эвристическим методом, в котором используются экспертные оценки выгодности альтернативных вариантов инвестиционных вложений. В качестве альтернативного решения необходимо рассматривать сохранение старой информационной системы и отдельно оценивать выгоды и издержки этого варианта.

### Методика C/SCSC

Как и для всех экономических методик, для экономического анализа характерна непрозрачность внутренних процессов проекта внедрения информационной системы на предприятии. Данный недостаток легко компенсируют методы проектного и процессного менеджмента, которые условно могут быть отнесены к «процессной» ИЛИ «внутренней» составляющей оценки эффективности внедрения.

При использовании методов проектного менеджмента анализ эффективности проводится посредством укрупненной детализации всех операций, входящих в проект внедрения. В качестве базиса используются методики PERT/Cost-анализа (Program Evaluation Review Technique), а также концепция C/SCSC (Cost/Schedule Control Systems Criteria затратно/временные системные показатели управления).

Данный метод основан на широко известных сетевых моделях планирования стоимости и времени проекта, а также разработке различных сценариев развития проекта, что позволяет оценить эффективность внедрения информационной системы на уровне отдельных операций или групп операций уже на начальных стадиях реализации проекта. В рамках концепции затратно-временных показателей эффективность может быть оценена как на уровне различных стадий, так и отдельных операций проекта внедрения информационной системы на основе двух ключевых показателей: соотношение объема запланированных и выполненных работ, а также запланированных и фактических затрат на проведение проекта.

Использование подходов проектного менеджмента предполагает такую последовательность действий: во-первых, максимально точное описание всех операций, составляющих проект. Одним из наиболее распространенных инструментов является WBS (Work Breakdown Structure - структура декомпозиции работ). WBS позволяет определить объём работ с помощью разбивки каждой отдельной задачи на измеримые пакеты работ. Последовательность и продолжительность каждого вида работ указываются в расписании, которое строится, как правило, на базе сетевых моделей планирования. Далее необходимым является точное планирование и распределение ресурсов и затрат для каждой операции или группы операций согласно намеченному плану реализации проекта.

Описанные основные процедуры проекта интегрируются в единый план, называемый План Контроля Затрат (или САР-план), методика планирования строится по принципу «снизу вверх». По сути, генеральный план состоит из

нескольких «суб-планов», каждый из которых характеризует одно из направлений общего проекта. Для эффективного контроля реализации проекта назначаются ответственные за каждый из САР-планов, которые напрямую подчиняются руководителю проекта. Ход реализации каждого САР-плана контролируется посредством директивного графика, в котором процент выполненных работ, соответствие учитывается реальных показателей проекта запланированным, соответствие реальных затрат реализации каждого направления проекта запланированным показателям. Использование директивного графика позволяет контролировать ход проекта на разных стадиях, а также оперативно корректировать возникающие отклонения посредством активного участия ответственных за каждое направление проекта.

C/SCSC Преимуществом использования концепции является возможность пересчета стоимости всего проекта, по мере его реализации, что позволяет снизить риск перерасхода бюджета проекта. Методика позволяет контролировать соответствие функциональных также постоянно характеристик внедряемой системы целям и задачам предприятия. Основным недостатком данного подхода является необходимость постоянного контроля большого числа показателей. Использование данного метода подразумевает привлечение кадрового резерва для контроля и коррекции отклонений, что также говорит не в пользу данного метода. Многие специалисты отмечают также частую ситуацию, когда у руководителя проекта отсутствуют необходимые полномочия для коррекции хода проекта, или привлечения дополнительных специалистов.

# 3.2 Расчёт стоимости разработки автоматизированной системы работы с клиентами ООО «Стройпрофиль ДВ»

### Исходные данные

В экономической главе дипломного проекта рассчитывается сметная калькуляция разработки автоматизированной системы работы с клиентами

77

ООО «Стройпрофиль ДВ». Она складывается:

- из зарплаты исполнителя,
- затрат на материалы,
- затрат по отладке программы.

Чтобы рассчитать зарплату исполнителя, необходимо в начале определить количество человеко-дней затраченных на разработку проекта. Рекомендации предназначены для нормирования труда специалистов, занятых разработкой программного обеспечения для ЭВМ. Приведенные нормы времени охватывают работы, выполняемые специалистами на следующих стадиях разработки проектных материалов:

- техническое задание;
- эскизный проект;
- технический проект;
- рабочий проект;
- внедрение.

Нормы времени указаны в человеко-днях при пятидневной рабочей неделе с продолжительностью рабочего дня 8 часов.

Учитывая то, что в техническом задании указано несколько стадий проекта, то трудоёмкость всего проекта будет определяться суммарной трудоёмкостью всех стадий.

В расчётах использованы типовые нормы времени, предусмотренные для расчёта систем управления научно-технической информацией. Планируемый срок разработки 0,75 года.

Все нормы времени рассчитаны с учётом следующих факторов, наиболее сильно влияющих на трудоёмкость разработки проекта:

- количества разновидностей форм входной информации (макетов входной информации);
- количества разновидностей форм выходной информации;
- степени новизны комплекса задач;
- сложности алгоритма;
- вида используемой информации;
- сложности контроля входной и выходной информации;
- языка программирования;
- объёма входной информации;
- использования типовых проектных решений (пакета прикладных программ), типовых проектов, типовых программ, стандартных модулей

Под количеством разновидностей форм входной информации понимаются формы входной информации (переменной, нормативносправочной, банка данных), используемых для решения задачи. В системе используется 7 форм входной информации.

Количество разновидностей форм выходной информации включает формы печатных документов и информации, переносимой на машинные носители. Система имеет 6 форм выходной информации, 5 из них являются печатными документами, и один сохраняется на магнитные носители.

Сборником предусмотрены четыре степени новизны разрабатываемых комплексов:

- А разработка комплекса задач, предусматривающая применение принципиально новых методов разработки, проведение научно исследовательских работ.
- Б разработка типовых проектных решений, оригинальных задач и систем, не имеющих аналогов.
- В разработка проекта с использованием типовых проектных решений с условием их изменения, разработка проектов, имеющих аналогичные решения.
- $\Gamma$  привязка типовых решений.

Учитывая, что уже существуют проекты подобного типа, автоматизированная система работы с клиентами присвоена степень новизны «В».

Сложность алгоритма может быть представлена одной из ниже

перечисленных:

- алгоритмы оптимизации и моделирования систем объектов;
- алгоритмы учёта, отчётности, статистики поиска;
- алгоритмы, реализующие стандартные методы решения, а так же не предусматривающие применение сложных численных и логических методов.

Так как при создании системы использовались алгоритмы учета, отчётности и статистики поиска, то работа считается второй степени сложности.

Трудоёмкость разработки проекта зависит так же от вида используемой информации:

- ПИ переменная информация;
- НСИ нормативно-справочная информация;  $\ddot{\phantom{a}}$
- БД банк данных.  $\bullet$

А так же от вида обработки в режиме:

- PB работы в реальном времени;
- ТОУ обеспечения телекоммуникационной обработки данных и управления удалёнными объектами.

Проект автоматизированной системы работы с клиентами использует информацию вида БД в режиме РВ.

Сложность организации контроля входной и выходной информации представлена следующими группами:

- входные данные и документы разнообразного формата и структуры; контроль осуществляется перекрестно, т.е. учитывается связь между показателями различных документов;
- входные данные и документы однообразного формата и содержания;  $\bullet$ осуществляется формальный контроль;
- печать документов сложной многоуровневой структуры разнообразной  $\bullet$ формы и содержания;
- печать документов однообразной формы и содержания, вывод

массивов данных на машинные носители.

В автоматизированной системе работы с клиентами все входные данные имеют однообразный формат и содержание, при их заполнении осуществляется формальный контроль. Все формируемые для печати отчёты однообразной формы и содержания. Вывод данных на машинные носители не предусмотрен.

Так как при разработке проекта использовались типовые программы и стандартные модули, то по решению руководителя проекта к стандартным нормам времени на этапах «Рабочий проект» и «Внедрение» был применен поправочный коэффициент 0,5.

## *Определение затрат времени по стадиям разработки проекта*

Расчеты проводились на ЭВМ. Результаты расчётов приведены в таблице 3.1.

Таблица 3.1

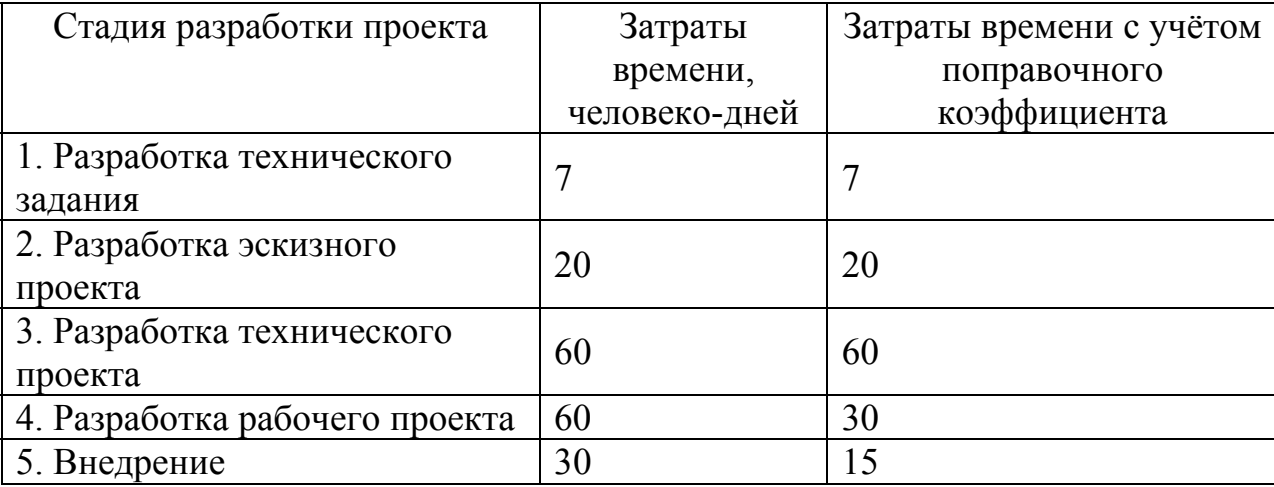

Результаты расчета затрат времени по стадиям разработки проекта

Всего на комплекс задач 132 человеко-дня.

Необходимая численность исполнителей – 1 чел.

Время работы ЭВМ при отладке и внедрения проекта составит 90 часов.

*Сметная калькуляция на разработку проекта*

**Зарплата исполнителей**

 $B_{\text{ucn}} = T_{\text{unor}} * O_{\text{KJl}}/21 = 132 * 8000/21 = 50285,70 \text{ py6}.$ 

Отчисления во внебюджетные фонды (таблица 3.2) производится от начисленной заработной платы исполнителей.

Таблица 3.2

# Отчисления во внебюджетные фонды

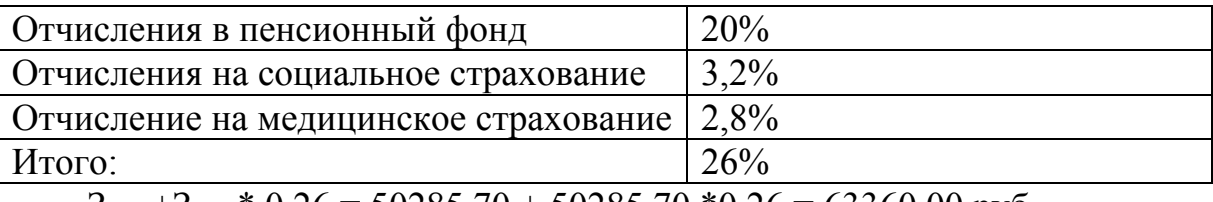

 $3_{\text{\tiny HCH}} + 3_{\text{\tiny HCH}} * 0,26 = 50285,70 + 50285,70 * 0,26 = 63360,00 \text{ py6}.$ 

Всего по п.1: 63360,00 руб.

# **Затраты на материалы**

Затраты на материалы представлены в таблице 3.3.

Таблица 3.3

## Затраты на материалы

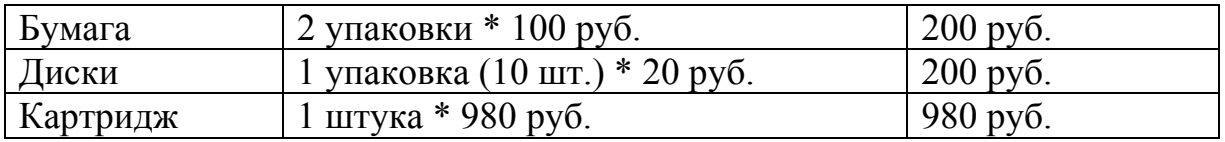

Всего по п.2: 1380 руб.

# **Затраты по отладке программ**

 $3_{\text{off}} = T_{\text{MAIL}} * t_{\text{ce6}}$ 

где  $T_{\text{matt}}$  – затраты времени на отладку программ

 $t_{ce6}$  – себестоимость одного машинного часа.

Себестоимость одного машинного часа 50–200 руб/м–час.

Затраты на отладку программы:

 $3_{\text{ort}} = T_{\text{matt}} * t_{\text{ce6}} = 90 * 200 = 18000$ 

Итого по п.3: 18000 руб.

*Прочие затраты, накладные расходы*

Принимаются 40% от Зисп  $50285,70 * 0,4 = 20114,28 \text{ py6}.$ 

Итого по п.4: 20114,28 руб.

Всего затраты на создание автоматизированной системы работы с клиентами сметно-договорного отдела ООО «Стройпрофиль ДВ» составят: 102854,28 руб.

## **Заключение**

В рамках данного дипломного проекта была создана автоматизированная система работы с клиентами для сметно-договорного отдела ООО «Стройпрофиль ДВ».

Разработка проекта преследовала следующие цели:

- автоматизация внесения, обработки и хранения информации необходимой для работы специалистов сметно-договорного отдела;
- создание единой среды хранения оперативной информации сметнодоговорного отдела;
- организация единой информационной среды для всех специалистов ООО «Стройпрофиль ДВ», связанных с работой с клиентами

В рамках дипломного проекта были проведены следующие работы:

- изучена структура предметной области;
- проведён сравнительный анализ существующих CRM систем и возможности применения готового решения для реализации поставленных в дипломном проекте целей;
- составлена инфологическая модель предметной области;
- выработаны общие требования к информационной системе;
- разработан эскизный проект программы;
- разработаны необходимая база данных;
- закодировано необходимое ПО;
- проведено тестирование и отладка программы.

Внедрение этой программы решило следующие проблемы:

- повышено качество работы с документами специалистов сметнодоговорного отдела, что положительно отразилось на взаимоотношениях с клиентами компании;
- создана единая информационная среда для всех специалистов сметнодоговорного отдела, что даёт возможность любому специалисту отдела быстро оценить состояние работы по договору заказчика и точно

ответить на возникшие у него вопросы;

- организовано хранение в электронном виде необходимой информации сметно-договорного отдела, в том числе описаний возникших претензий заказчика и оценки обоснованности этих претензий специалистами отдела;
- уменьшено количество документов, хранящихся в бумажном виде и количество создаваемых копий бумажных документов;
- сокращено время необходимое на предоставление отчётов.

Таким образом, поставленные цели и задачи дипломного проекта достигнуты, разработанное программное обеспечение соответствует сформулированным требованиям и успешно прошло опытную эксплуатацию.

## **Список литературы**

- 1. Грузинов В. П., Грибов В. Д. Экономика предприятия. М.: Финансы и статистика, 1998. −208 с.
- 2. Руденко В. «CRM как зеркало российской экономики», «Открытые системы», № 6 2007
- 3. В. Шветц «Проблемы внедрения CRM», «Автоматизация и современные технологии», № 4 2006
- 4. Б. Эйзенфельд «Мировая статистика внедрения CRM систем» «Автоматизация и современные технологии», № 6 2007
- 5. Самохвалов Р. «Особенности внедрения CRM в России» «Автоматизация и современные технологии», № 6 2007
- 6. Пахчанян А. «Зачем нужны CRM системы» «Безопасность информационных технологий» № 2 2005
- 7. Майкл Амундсен, Кэртис Смит. Программирование баз данных на Visual Basic 5. Освой самостоятельно: Пер. с англ. – М.: ЗАО «Издательство БИНОМ», 1998.
- 8. Уоррен, Генри, С. Алгоритмические трюки для программистов: Пер. с. англ. – М.: Издательский дом «Вильямс», 2003.
- 9. И. Харитонова, Н.Вольман "Программирование в Access 2002" Санкт-Петербург, 2002
- 10.Paul Litwin, Ken Getz, Mike Gundeloy "Access 2002. Enterprise developer's handbook", Sybex, 2003
- 11."Разработка приложений для Microsoft Access 2003", Корпорация Microsoft, 2002-2003
- 12.Мамаев.Е. Шкарина Л. «Microsoft SQL Server», Питер 2002